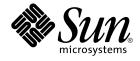

# Solaris 9 8/03 Release Notes

Sun Microsystems, Inc. 4150 Network Circle Santa Clara, CA 95054 U.S.A.

Part No: 817–0496–11 August 2003 Copyright 2003 Sun Microsystems, Inc. 4150 Network Circle, Santa Clara, CA 95054 U.S.A. All rights reserved.

This product or document is protected by copyright and distributed under licenses restricting its use, copying, distribution, and decompilation. No part of this product or document may be reproduced in any form by any means without prior written authorization of Sun and its licensors, if any. Third-party software, including font technology, is copyrighted and licensed from Sun suppliers.

Parts of the product may be derived from Berkeley BSD systems, licensed from the University of California. UNIX is a registered trademark in the U.S. and other countries, exclusively licensed through X/Open Company, Ltd.

Sun, Sun Microsystems, the Sun logo, docs.sun.com, AnswerBook, AnswerBook2, Java, JDK, Solaris JumpStart, SunOS, OpenWindows, XView, JavaSpaces, SunSolve, iPlanet Directory Server, Sun4U, Sun StorEdge, Solstice AdminSuite, SunInstall, Solaris Web Start, Java Naming and Directory Interface, Enterprise JavaBeans, Sun Enterprise, and Solaris are trademarks, registered trademarks, or service marks of Sun Microsystems, Inc. in the U.S. and other countries. All SPARC International, Inc. in the U.S. and other countries. Products bearing SPARC trademarks are based upon an architecture developed by Sun Microsystems, Inc. PostScript is a trademark or registered trademark of Adobe Systems, Inc. PostScript is a trademark of Netscape Communications Corporation. Netscape Navigator(TM) is a trademark or registered trademark of Netscape Communications Corporation. Netscape Navigator(TM) is a trademark or registered trademark or Netscape Communications Corporation in the Communications Corporation in the Communications Corporation.

The OPEN LOOK and Sun™ Graphical User Interface was developed by Sun Microsystems, Inc. for its users and licensees. Sun acknowledges the pioneering efforts of Xerox in researching and developing the concept of visual or graphical user interfaces for the computer industry. Sun holds a non-exclusive license from Xerox to the Xerox Graphical User Interface, which license also covers Sun's licensees who implement OPEN LOOK GUIs and otherwise comply with Sun's written license agreements.

Federal Acquisitions: Commercial Software-Government Users Subject to Standard License Terms and Conditions.

DOCUMENTATION IS PROVIDED "AS IS" AND ALL EXPRESS OR IMPLIED CONDITIONS, REPRESENTATIONS AND WARRANTIES, INCLUDING ANY IMPLIED WARRANTY OF MERCHANTABILITY, FITNESS FOR A PARTICULAR PURPOSE OR NON-INFRINGEMENT, ARE DISCLAIMED, EXCEPT TO THE EXTENT THAT SUCH DISCLAIMERS ARE HELD TO BE LEGALLY INVALID.

Copyright 2003 Sun Microsystems, Inc. 4150 Network Circle, Santa Clara, CA 95054 U.S.A. Tous droits réservés.

Ce produit ou document est protégé par un copyright et distribué avec des licences qui en restreignent l'utilisation, la copie, la distribution, et la décompilation. Aucune partie de ce produit ou document ne peut être reproduite sous aucune forme, par quelque moyen que ce soit, sans l'autorisation préalable et écrite de Sun et de ses bailleurs de licence, s'il y en a. Le logiciel détenu par des tiers, et qui comprend la technologie relative aux polices de caractères, est protégé par un copyright et licencié par des fournisseurs de Sun.

Des parties de ce produit pourront être dérivées du système Berkeley BSD licenciés par l'Université de Californie. UNIX est une marque déposée aux Etats-Unis et dans d'autres pays et licenciée exclusivement par X/Open Company, Ltd.

Sun, Sun Microsystems, le logo Sun, docs.sun.com, AnswerBook, AnswerBook2, Java, JDK, Solaris JumpStart, SunOS, OpenWindows, XView, JavaSpaces, SunSolve, iPlanet Directory Server, Sun4U, Sun StorEdge, Solstice AdminSuite, SunInstall, Solaris Web Start, Java Naming and Directory Interface, Enterprise JavaBeans, Sun Enterprise, et Solaris sont des marques de fabrique ou des marques déposées, ou marques de service, de Sun Microsystems, Inc. aux Etats-Unis et dans d'autres pays. Toutes les marques SPARC sont utilisées sous licence et sont des marques de fabrique ou des marques déposées de SPARC International, Inc. aux Etats-Unis et dans d'autres pays. Les produits portant les marques SPARC sont basés sur une architecture développée par Sun Microsystems, Inc. PostScript est une marque de fabrique d'Adobe Systems, Incorporated, laquelle pourrait é'tre déposée dans certaines juridictions.Netscape est une marque de Netscape Communications Corporation aux Etats-Unis et dans d'autres pays.

L'interface d'utilisation graphique OPEN LOOK et Sun™ a été développée par Sun Microsystems, Inc. pour ses utilisateurs et licenciés. Sun reconnaît les efforts de pionniers de Xerox pour la recherche et le développement du concept des interfaces d'utilisation visuelle ou graphique pour l'industrie de l'informatique. Sun détient une licence non exclusive de Xerox sur l'interface d'utilisation graphique Xerox, cette licence couvrant également les licenciés de Sun qui mettent en place l'interface d'utilisation graphique OPEN LOOK et qui en outre se conforment aux licences écrites de Sun.

CETTE PUBLICATION EST FOURNIE "EN L'ETAT" ET AUCUNE GARANTIE, EXPRESSE OU IMPLICITE, N'EST ACCORDEE, Y COMPRIS DES GARANTIES CONCERNANT LA VALEUR MARCHANDE, L'APITITUDE DE LA PUBLICATION A REPONDRE A UNE UTILISATION PARTICULIERE, OU LE FAIT QU'ELLE NE SOIT PAS CONTREFAISANTE DE PRODUIT DE TIERS. CE DENI DE GARANTIE NE S'APPLIQUERAIT PAS, DANS LA MESURE OU IL SERAIT TENU JURIDIQUEMENT NUL ET NON AVENU.

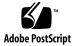

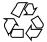

030808@9999

# Contents

### Preface 11

#### 1 Installation Issues 15

Issues You Need to Know About Before Installing Solaris 9 8/03 Software15

x86: Solaris 9 8/03 Installation CD Partition Issue 15

x86: Change in Default Boot-Disk Partition Layout 16

SPARC: Default Solaris JumpStart Profile Might Not Install Multiple Locales on Small Disks 17

x86: Service Partition Not Created by Default on Systems With No Existing Service Partition 17

x86: Solaris Device Configuration Assistant Boot Diskette Is Not Available
19
x86: Update the DPT PM2144UW Controller BIOS to the Latest Revision Before
Upgrading to the Solaris 9 8/03 Operating Environment
20

x86: Do Not Upgrade Hewlett-Packard (HP) Vectra XU Series Systems With BIOS Version GG.06.13 20

Bugs You Need to Know About Before Installing Solaris 9 8/03 Software 20
Boot From Solaris DVD Fails on Systems With Toshiba SD-M1401 DVD-ROM (4467424) 20

Cannot Access Data on Solaris 9 8/03 DVD in Solaris 2.6 and Solaris 7 Operating Environments (4511090) 21

#### Installation Bugs 22

x86: PXE Boot Fails Using the 3Com 3C905C Network Card (4847803) 22

SPARC: Systems With Multiple Interfaces Recognize All Interfaces as Usable After Installation or Upgrade (4640568) 22

Installation Bugs That Occur During an Installation From Solaris 9 8/03 Software 1 of 2 CD 22

Warnings Might Occur When a File System Is Created (4189127) 22

| Bug That Occurs During an Installation or an Upgrade 23                                                                                                    |
|----------------------------------------------------------------------------------------------------|
| Invalid Error Message Encountered When Installing Solaris WBEM Providers<br>Package SUNWwbpro (4824518) 23                                                              |
| Upgrade Issues 23                                                                                                    |
| Cannot Access Storage Area Networks Through SUNWsan With Solaris 9 8/03<br>Operating Environment 23                                                                     |
| x86: Cannot Use Solaris 9 8/03 (x86 Platform Edition) Installation CD to Upgrade x86 Systems to the Solaris 9 8/03 Operating Environment 24                             |
| Solaris Management Console 2.1 Software Is Not Compatible With Solaris<br>Management Console 1.0, 1.0.1, or 1.0.2 Software 24                                           |
| Installation Bugs That Occur During an Upgrade 26                                                                                                    |
| Problem With the luupgrade Command When Installing a Solaris Flash<br>Differential Archive (4890708) 26                                                                 |
| Upgrade Fails to Install SUNWceudt Package (4826785) 26<br>Installer Text Display Problem When Using Solaris Live Upgrade (4736488) 27                                  |
| SPARC: Removal of SUNWjxcft Package Records Error During Upgrade<br>(4525236) 28                                                                                        |
| Upgrading to Solaris 9 8/03 Operating Environment Might Disable Existing<br>Secure Shell Daemon (sshd) (4626093) 28                                                     |
| Upgrade Fails if /export Is Near Capacity (4409601) 28                                                                                                    |
| Upgrading Diskless Client Servers and Clients (4363078) 29                                                                                                    |
| Installation Bugs That Occur After an Upgrade 29                                                                                                    |
| SPARC: Removing Patches After Upgrade Might Corrupt WBEM Repository (4820614) 29                                                                                        |
| 64–Bit Solaris Issue 30                                                                                                    |
| SPARC: Sun UltraSPARC System (Sun4U) Might Need Boot Flash PROM<br>Update 30                                                                                            |
| Documentation CD Issue 31                                                                                                    |
| Cannot Install Documentation Packages With Names Longer Than Nine<br>Characters on Documentation Servers Running the Solaris 2.6, 7, and 8 Operating<br>Environments 31 |
| Documentation CD Installation Bugs 32                                                                                                    |
| Uninstall Mode of Solaris 9 8/03 Documentation CD uninstaller Utility Does<br>Not Work Properly (4675797) 32                                                            |
| Documentation CD Verify Panel Might Not Page in Command-Line Interface<br>Mode (4520352) 32                                                                             |
| Localization Issue That Occurs During Installation 32                                                                                                    |
| Additional Related Locales Might Be Installed 32                                                                                                    |
| Localization Bugs That Occur During Installation 33                                                                                                    |
| Solaris 9 Beta Refresh Chinese CDE Font Packages Do Not Upgrade to Solaris 9 8/03 Operating Environment (4653908) 33                                                    |
|                                                                                                    |

4 Solaris 9 8/03 Release Notes • August 2003

Upgrading Systems Running Solaris 8 Operating Environment With Full Thai/Russian/Polish/Catalan Support Leaves Invalid Packages on System (4650059) 33

### 2 Solaris Runtime Issues 35

Smart Card Bugs

System Does Not Respond to Smart Card (4415094) 35

Edit Config File Menu Item in Smartcards Management Console Does Not Work (4447632) 36

Common Desktop Environment (CDE) Bugs 36

35

x86: Corrupted Text Is Displayed When You Run qmon Application (4649547) 36

CDE Removable Media Auto Run Capability Removed (4634260) 36

SPARC: dtmail Crashes When Launched From the Command Line if FontList Option Is Specified (4677329) 36

CDE Mailer Appears to Hang While Displaying Email With Long Lines (4418793) 37

Solaris PDASync Cannot Delete Last Entry From the Desktop (4260435) 37 Solaris PDASync Does Not Support Data Exchange With the Multibyte Internationalized PDA Device (4263814) 37

#### GNOME 2.0 Issues and Bugs 38

GNOME 2.0 Documentation 38

System Administration Bugs 38

x86: Unable to Establish Sun4U Diskless Client (4878696) 38

/etc/named.conf File Causes Solaris Management Console Operations on User and Group Accounts to Fail (4777931) 38

x86: Pressing the F4 Key During BIOS Bootup Fails to Boot the Service Partition (4782757) 40

UltraSPARC II CP Event Message in Solaris 9 8/03 Operating Environment Not Always Produced (4732403) 40

Solaris WBEM Services 2.5 Daemon Cannot Locate com. sun Application Programming Interface Providers (4619576) 40

Some com. sun Application Programming Interface Method Invocations FailUnder XML/HTTP Transport Protocol (4497393, 4497399, 4497406, 4497411)41

Cannot Modify File-System Mount Properties With Solaris Management Console Mounts and Shares Tool (4466829) 41

CIM\_ERR\_LOW\_ON\_MEMORY Error Occurs When Trying to Add Data With WBEM (4312409) 42

Solaris Volume Manager Issue 42

Solaris Volume Manager metattach Command Might Fail 42

Contents 5

#### Solaris Volume Manager Bugs 43

Solaris Volume Manager metahs -e Command Fails on Copper Cable Storage Boxes When Failed Hot Spare Disk Has Been Swapped Out (4644106) 43

Solaris Volume Manager metadevadm Command Fails if Logical Device Name No Longer Exists (4645721) 44

Solaris Volume Manager metarecover Command Fails to Update metadb Namespace (4645776) 44

### Networking Bugs 45

x86: e1000g Interface Might Fail Using IPv6 (4874857) 45

Configuring Multiple Tunnels Between Two IP Nodes With Filtering Enabled Might Result in Packet Loss (4152864) 45

#### Security Bugs 46

Unlocking CDE Screenlock Removes Kerberos Version 5 Credentials (4674474) 46

cron, at, and batch Cannot Schedule Jobs for Locked Accounts (4622431) 46

### Additional Software Bug 46

SPARC: Veritas Volume Manager Might Fail on Systems Running Solaris 9 8/03 Operating Environment (4642114) 46

Documentation CD Issues 47

iPlanet Directory Server 5.1 Documentation Links Do Not Work Properly 47

SUNWsdocs Package Necessary to Remove Other Documentation Packages 47 Documentation CD Bugs 47

European Locale PDF Documents Available Only Through C Locale (4674475) 47

Removing Solaris 9 8/03 Documentation Packages Might Unexpectedly Uninstall Some Solaris 9 8/03 Documentation Collections (4641961) 48

#### Localization Issue 49

Hardware for Estonian Keyboard Type 6, French Canadian Keyboard Type 6, and Polish Programmers Keyboard Type 5 Not Available in Solaris 9 8/03 Operating Environment 49

#### Localization Bugs

SPARC: Shift-U Does Not Work as Expected in Arabic Locales (4303879) 50
Sorting in the European UTF - 8 Locales Does Not Function Correctly (4307314) 50

#### Sun ONE Application Server Bugs 50

50

Default Browser Is Incompatible With Sun ONE Application Server 7 (4741123) 50

SPARC: Access Control List Editing Not Supported on Some Versions of Netscape Navigator (4750616) 51

Accessing an Oracle 9.1 Database With an Oracle 9.2 Client Might Cause Data Corruption (4707531) 51

#### 6 Solaris 9 8/03 Release Notes • August 2003

SPARC: Administration Interface Reports Verifier Error When Viewing Persistence Manager Factory Resource Created From the Command Line (4733109) 52

SPARC: any Value in Address Attribute of iiop-listener Element in server.xml File Is Not Supported (4743366) 52

SPARC: Application Server Fails to Restart When Converting to an SSL-Enabled Environment (4723776) 52

SPARC: Application Server Might Crash During Dynamic Reloading (4750461) 53

Console Output Is Corrupted if the System's Default Encoding Is Not UTF-8 (4757859) 53

External Certificate Nickname Does Not Display in Administration Interface Nickname List (4725473) 53

SPARC: flexanlg Command Might Cause Open Failure Error (4742993) 54

IPv6-only Clients Cannot Connect to the Application Server (4742559) 54

Modified Samples Are Not Updated Until Redeployed (4726161) 55

SPARC: Nonzero Transaction Setting Causes Slow Local Transactions (4700241) 56

Oracle JDBC Driver Optimizations Not Being Initiated (4732684) 56

RMI-IIOP Clients Do Not Work for IPv6 Addresses Where DNS Address Lookups Fail for the IPv6 Address (4743419) 56

Value in the Only show entries with Field in the View Event Log Becomes Corrupted If the Application or System Is Not Using UTF-8 Encoding (4763655) 57

Sun ONE Application Server Security Bug 57

The Application Server Starts All Instances as Root Allowing Nonroot Users Root Access (4780076) 57

Sun ONE Directory Server (Formerly iPlanet Directory Server) Issues 59

Setup Issue 59

Schema Issues 59

Replication Issue 59

Server Plug-In Issues 59

Roles and Class of Service Issue 60

Indexing Issue 60

Sun ONE Directory Server Bugs 60

Cannot Inactivate Users Through Console (4521017) 60

Cannot Configure Directory With a Root Suffix That Contains Spaces (4526501) 60

Password Policy Information Is Not Synchronized Between Servers (4527608) 61

Account Lockout Remains Effective After the User Password Is Changed (4527623) 61

Contents 7

Console Backup Immediately After Installation Fails (4531022) 61

Server Ignores Case-Sensitive Syntax When Normalizing DN Attributes (4630941) 61

Stopping the Server During Export, Backup, Restore, or Index Creation Crashes the Server (4678334) 62

Replication Unable to Use Self-Signed Certificate (4679442) 62

UFS File System Issue 62

SPARC: Do Not Create a UFS File System on VxVM Volumes Greater Than 2 Tbytes in Size 62

UFS File System Bugs 62

Using the UFS noatime and logging Mount Options Can Result in File System Corruption (4884138) 62

SPARC: Using fssnap on a Multiterabyte UFS File System Does Not Work (4836824) 63

### 3 End-of-Software Support Statements 65

Features Removed From the Solaris 9 Operating Environment 65 adb Map Modifiers and Watchpoint Syntax 65 AnswerBook2 Server 66 aspppd Utility 66 ATOK8 Japanese Input Method 66 crash Utility 66 Crash Dump Options for Solaris ipcs Command 66 cs00 Japanese Input Method 66 x86: devconfig Command 67 x86: Device and Driver Software Support 67 Early Access (EA) Directory 67 Emulex MD21 Disk Controller for ESDI Drives 67 enable mixed bcp Tunable 67 x86: Intel 486-Based Systems 68 japanese Locale Name Alternate 68 Java Software Developer's Kit (SDK) 1.2.2 68 JDK 1.1.8 and JRE 1.1.8 68 Kerberos Version 4 Client 68 **OpenWindows** Toolkits for Developers 68 **OpenWindows Environment for Users** 68 Priority Paging and Related Kernel Tunables (priority\_paging/cachefree) 69 s5fs File System 69

8 Solaris 9 8/03 Release Notes • August 2003

sendmail Utility Features 69 SUNWebnfs Package 70 sun4d-Based Servers 70 SUNWrdm Package 70 Features That Might Be Removed in a Future Release 70 device driver Path-Name Support in add drv System Command 70 AdminTool Command 70 Asian Short dtlogin Names 71 asysmem() and sysmem() Interfaces 71 Audit Daemon Interfaces 71 Device Allocation Interfaces For the Basic Security Module 71 Obsolete Device Driver Interfaces (DDI) 71 Device Management Entries in power.conf 74 Device Support and Driver Software 74 Euro Character Input Sequences That Are Alt Key-Based and Meta Key-Based 74 Federated Naming Service XFN Libraries and Commands 75 fork() Function 75 GMT Zoneinfo Time Zones 75 SPARC: Graphic Driver Support 75 JRE 1.2.2 76 Kodak Color Management System 76 Korean CID Fonts 76 76 libXinput Library Lightweight Directory Access Protocol (LDAP) Client Library 76 Obsolete Lightweight Process (LWP) Interfaces 76 Solaris Maintenance Updates 77 Nameless Interface Groups Feature 77 Netscape 4.7x 77 Netscape 6.2x and Netscape 7.0 77 netstat -k Option 77 NIS+ Name Service Type 78 pam unix Module 78 Perl Version 5.005\_03 78 Power Management I/O Control Commands 78 64-bit SPARC: ptrace Interface in libc 79 sendmailvars and the L and G sendmail.cf commands 79 SPARC: 64-bit Packages 79

Contents 9

Solaris 32-bit Sun4U Kernel 79 Solaris Static System Libraries 80 Solaris Volume Manager Transactional Volume 80 Solstice Enterprise Agents 80 SPC Driver 80 Standalone Router Discovery 80 Storage Interfaces 81 sun4m Hardware 81 Sun StorEdge A3000, Sun StorEdge A3500, and Sun StorEdge A3500FC Systems 81 **Tape Devices** 81 Ultra AX and SPARCengine Ultra AXmp Graphics Card 82 32-bit: X11 Static Libraries 82 XIL Interface 82 xetops Utility 82 xutops Print Filter 82

### 4 Documentation Issues 83

Documentation Errata83Document Affected: Sun WBEM SDK Developers Guide83Document Affected: "Writing Client Applications" in Sun WBEM SDK Developers<br/>Guide83Document Affected: Sun ONE Application Server 7 Developer's Guide83

A Solaris 9 8/03 Operating Environment Patch List 87
 SPARC Patch List 87
 x86 Patch List 115

10 Solaris 9 8/03 Release Notes • August 2003

# Preface

The *Solaris 9 8/03 Release Notes* contain installation problem details and other information that was not available until immediately before the release of the Solaris<sup>TM</sup> 9 8/03 operating environment.

**Note** – The Solaris operating environment runs on two platforms, SPARC<sup>®</sup> and x86. The Solaris environment also runs on 64-bit and 32-bit address spaces. The information in this document pertains to both platforms and address spaces unless otherwise specified in a special chapter, section, note, bulleted item, figure, table, or example.

## Who Should Use This Book

These notes are for users and system administrators who install and use the Solaris 9 8/03 operating environment.

### **Related Books**

You might need to refer to the following manuals when you install Solaris software:

- GNOME 2.0 Desktop Collection
- *iPlanet Directory Server 5.1 Collection (Solaris Edition)*
- Solaris 9 Start Here
- Solaris 9 Installation Guide
- *Solaris 9 8/03 Release Notes,* which are available through the following media:
  - The Solaris 9 8/03 Release and Installation Collection on the Solaris 9 8/03 Documentation CD
  - Print documentation that accompanies the product (installation issues and bugs only)
  - http://docs.sun.com (the most up-to-date information)

- Solaris 9 System Administrator Collection
- Solaris 9 User Collection
- Solaris (x86 Platform Edition) Hardware Compatability List
- Sun ONE Application Server 7 Collection (Solaris Edition)
- What's New in the Solaris 9 8/03 Operating Environment

**Note** – Sun is not responsible for the availability of third-party Web sites mentioned in this document. Sun does not endorse and is not responsible or liable for any content, advertising, products, or other materials that are available on or through such sites or resources. Sun will not be responsible or liable for any actual or alleged damage or loss caused by or in connection with the use of or reliance on any such content, goods, or services that are available on or through such sites or resources.

For information on current CERT advisories, see the official CERT Web site at http://www.cert.org.

For some hardware configurations, you might need supplemental hardware-specific instructions for installing the Solaris operating environment. If your system requires hardware-specific actions at certain points, the manufacturer of your hardware has provided supplemental Solaris installation documentation. Refer to those materials, such as *Solaris 9 Sun Hardware Platform Guide*, for hardware-specific installation instructions.

### Accessing Sun Documentation Online

The docs.sun.com<sup>SM</sup> Web site enables you to access Sun technical documentation online. You can browse the docs.sun.com archive or search for a specific book title or subject. The URL is http://docs.sun.com.

## **Ordering Sun Documentation**

Sun Microsystems offers select product documentation in print. For a list of documents and how to order them, see "Buy printed documentation" at http://docs.sun.com.

### **Typographic Conventions**

The following table describes the typographic changes used in this book.

 TABLE P-1 Typographic Conventions

| Typeface or Symbol | Meaning                                                                  | Example                                                                                                    |
|--------------------|--------------------------------------------------------------------------|----------------------------------------------------------------------------------------------------|
| AaBbCc123          | The names of commands, files, and directories; on-screen computer output | Edit your .login file.<br>Use ls -a to list all files.<br>machine_name% you have<br>mail.                                |
| AaBbCc123          | What you type, contrasted with on-screen computer output                 | machine_name% <b>su</b><br>Password:                                                                                     |
| AaBbCc123          | Command-line placeholder: replace with a real name or value              | To delete a file, type <b>rm</b><br><i>filename</i> .                                                                    |
| AaBbCc123          | Book titles, new words, or terms, or<br>words to be emphasized.          | Read Chapter 6 in <i>User's Guide</i> .<br>These are called <i>class</i> options.<br>You must be <i>root</i> to do this. |

# Shell Prompts in Command Examples

The following table shows the default system prompt and superuser prompt for the C shell, Bourne shell, and Korn shell.

## TABLE P-2 Shell Prompts

| Shell                                        | Prompt        |
|----------------------------------------------|---------------|
| C shell prompt                               | machine_name% |
| C shell superuser prompt                     | machine_name# |
| Bourne shell and Korn shell prompt           | \$            |
| Bourne shell and Korn shell superuser prompt | #             |

14 Solaris 9 8/03 Release Notes • August 2003

## CHAPTER 1

# Installation Issues

This chapter describes problems that relate to the installation of the Solaris 9 8/03 operating environment.

The following installation bug descriptions have been added to this chapter since this document was published on the Solaris 9 8/03 Documentation CD and in the Installation Kiosk on the Solaris 9 8/03 Installation CD:

 "x86: PXE Boot Fails Using the 3Com 3C905C Network Card (4847803)" on page 22

## Issues You Need to Know About Before Installing Solaris 9 8/03 Software

### x86: Solaris 9 8/03 Installation CD Partition Issue

If the Solaris<sup>TM</sup> Web Start 3.0 program on the Solaris 9 8/03 Installation CD is unable to locate a Solaris fdisk partition on a system, you must create a Solaris fdisk partition on your root disk.

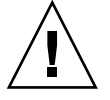

**Caution** – If you change the size of an existing fdisk partition, all data on that partition is automatically deleted. Back up your data before you create a Solaris fdisk partition.

The Solaris Web Start 3.0 program requires two fdisk partitions to perform an installation.

Solaris fdisk partition

This is the typical Solaris fdisk partition.

x86 boot fdisk partition

This is a 10–Mbyte fdisk partition that enables x86-based systems to boot the miniroot that is placed on the newly created swap slice. The swap slice is located on the Solaris fdisk partition.

**Note** – The installation program on the Solaris 9 8/03 Installation CD creates the x86 boot partition, removing 10 Mbytes from the Solaris fdisk partition. This removal prevents any existing fdisk partitions from being altered.

This partition should not be created manually.

This requirement also prevents you from using the Solaris 9 8/03 Installation CD to upgrade from the Solaris 2.6 or Solaris 7 releases to the Solaris 9 8/03 operating environment. For more information, refer to "Upgrade Issues" on page 23.

### x86: Change in Default Boot-Disk Partition Layout

In the Solaris 9 8/03 operating environment, the Solaris Web Start and suninstall installation programs use, by default, a new boot-disk partition layout to accommodate the Service partition on Sun LX50 systems. This installation program enables you to preserve an existing Service partition.

The new default includes the following partitions:

- First partition Service partition (existing size on system)
- Second partition x86 boot partition (approximately 11 Mbytes)
- Third partition Solaris partition (remaining space on the boot disk)

If you want to use this default layout, select Default when the Solaris Web Start or suninstall program asks you to choose a boot-disk layout.

**Note** – If you install the Solaris 9 8/03 (x86 Platform Edition) operating environment on a system that does not currently include a Service partition, the Solaris Web Start and suninstall programs do not create a new Service partition by default. If you want to create a Service partition on your system, see "x86: Service Partition Not Created by Default on Systems With No Existing Service Partition" on page 17.

You can also choose to manually edit the disk partition layout by using the fdisk utility. You might want to manually edit the boot-disk partitions under the following conditions:

- You want to preserve an existing Sun Linux partition on the system.
- You need to create a Solaris partition, but want to preserve other existing partitions on the disk.

**Note** – If your system contains an upgradable version of the Solaris operating environment, but does not contain an x86 boot partition, you might not be able to upgrade by using the Solaris Installation CD. To upgrade a system with no x86 boot partition to the Solaris 9 8/03 operating environment, use the suninstall installation program on the Solaris 9 8/03 Software 1 of 2 CD.

# SPARC: Default Solaris JumpStart Profile Might Not Install Multiple Locales on Small Disks

If you use the default Solaris JumpStart<sup>™</sup> profile on the Solaris 9 8/03 media to install multiple locales on a system with a small disk, the installation might fail. This problem might occur under the following conditions:

- You use the default Solaris JumpStart profile to install any locale other than the C locale on a system with a 2.1-Gbyte disk.
- You use the default Solaris JumpStart profile to install two or more locales on a system with a 4-Gbyte disk.

# x86: Service Partition Not Created by Default on Systems With No Existing Service Partition

If you install the Solaris 9 8/03 operating environment on a system that does not currently include a Service partition, the installation program might not create a Service partition by default. If you are including a Service partition on the same disk as the Solaris partition, you must re-create the Service partition before you install the operating environment.

If you installed the Solaris 8 2/02 operating environment on a Sun LX50 system, the installation program might not have preserved the Service partition. If you did not manually edit the fdisk boot-partition layout to preserve the Service partition, the installation program deleted the Service partition during the installation.

**Note** – If you did not specifically preserve the Service partition when you installed the Solaris 8 2/02 operating environment, you cannot re-create the Service partition and upgrade to the Solaris 9 8/03 operating environment. You must perform an initial installation of the software.

**Workaround:** If you are including a Service partition on the disk that contains the Solaris partition, choose one of the following:

- To use the Solaris Web Start installation program to install from the Solaris 9 8/03 Installation CD, follow these steps:
  - 1. Delete the contents of the disk.

2. Before you install, create the Service partition by using the Sun LX50 Diagnostics CD.

For information on how to create the Service partition, see the *Sun LX50 Server User's Manual* and the Sun LX50 Knowledge Base at http://cobalt-knowledge.sun.com.

- 3. Insert the Solaris 9 8/03 Installation CD in the CD-ROM drive.
- 4. Begin the installation.

When the installation program detects the Service partition, the following message is displayed:

The default layout for the bootdisk is one x86 Boot partition and a Solaris partition on the remaining space. The Service fdisk partition, if one exists, is also preserved by default.

Select one of the following to continue:

Use the default layout
 Run fdisk to manually edit the disk
 Exit

Please make a selection: [?]

5. Type 1 to use the default layout.

The installation program preserves the Service partition and creates the x86 boot partition and the Solaris partition.

**Note** – The Solaris Web Start installation program creates the x86 boot partition by removing 10 Mbytes from the Solaris fdisk partition. This utility prevents any existing fdisk partitions from being altered. Do not create this partition manually.

- 6. Complete the installation.
- To install from a network installation image or from the Solaris 9 8/03 DVD over the network, follow these steps:
  - 1. Delete the contents of the disk.
  - 2. Before you install, create the Service partition by using the Sun LX50 Diagnostics CD.

For information on how to create the Service partition, see the *Sun LX50 Server User's Manual* and the Sun LX50 Knowledge Base at http://cobalt-knowledge.sun.com.

3. Boot the system from the network.

The Customize fdisk Partitions screen is displayed.

4. To load the default boot-disk partition layout, click Default.

The installation program preserves the Service partition and creates the x86 boot partition and the Solaris partition.

For more information on booting from the network, see the *Solaris 9 Installation Guide*.

- To use the suninstall program to install from the Solaris 9 8/03 Software 1 of 2 CD or from a network installation image on a boot server, follow these steps:
  - 1. Delete the contents of the disk.
  - 2. Before you install, create the Service partition by using the Sun LX50 Diagnostics CD.

For information on how to create the Service partition, see the *Sun LX50 Server User's Manual* and the Sun LX50 Knowledge Base at http://cobalt-knowledge.sun.com.

3. Boot the system.

The installation program prompts you to choose a method for creating the Solaris partition.

4. Select the Use rest of disk for Solaris partition option.

The installation program preserves the Service partition and creates the Solaris partition.

5. Complete the installation.

For more information on booting from the network, see the *Solaris 9 Installation Guide*.

#### x86: Solaris Device Configuration Assistant Boot Diskette Is Not Available

The Solaris 9 Device Configuration Assistant is not delivered as a boot diskette in the Solaris 9 8/03 release. To boot the Device Configuration Assistant, choose one of the following options:

- If your system's BIOS supports CD booting from a CD, boot from the Solaris 9 8/03 (x86 Platform Edition) Installation CD, the Solaris 9 8/03 Software (x86 Platform Edition) 1 of 2 CD, or the Solaris 9 8/03 Software (x86 Platform Edition) DVD.
- If your system does not support booting from a CD, you can copy the boot-diskette image to a diskette. The boot-diskette image is available on the Solaris 9 8/03 Software (x86 Platform Edition) 2 of 2 CD.
- If your system supports Preboot Execution Environment (PXE) booting and an install image is available on the network, boot from the network.

Enable the system to use PXE by using the system's BIOS setup tool or the network adapter's configuration setup tool.

For more information, see the Solaris 9 Installation Guide.

### x86: Update the DPT PM2144UW Controller BIOS to the Latest Revision Before Upgrading to the Solaris 9 8/03 Operating Environment

The Solaris 9 8/03 operating environment includes a feature that enables you to install large partitions. The DPT PM2144UW controller's BIOS must support logical block addressing (LBA). The latest revision of the BIOS fully supports LBA access. You might need to update other DPT controller models to support LBA.

**Workaround:** Prior to upgrading your system to the Solaris 9 8/03 operating environment, ensure that the DPT PM2144UW controller's BIOS is the latest available version from DPT.

To determine if your system has a DPT controller, perform the following steps:

- 1. Run the prtconf -D command.
- 2. If the name dpt is displayed, run the card's configuration utility to obtain information about the model and BIOS revision.
- 3. Upgrade DPT PM2144UW controllers by flashing the BIOS or by installing the latest BIOS EPROM that you have obtained from DPT. See http://www.dpt.com for the latest BIOS images for all DPT controllers.

You can now upgrade the system.

# x86: Do Not Upgrade Hewlett-Packard (HP) Vectra XU Series Systems With BIOS Version GG.06.13

The Solaris 9 8/03 operating environment includes a feature that enables you to install large partitions. The system BIOS must support logical block addressing (LBA). BIOS Version GG.06.13 does not support LBA access. The Solaris boot programs cannot manage this conflict. This issue can also affect other HP Vectra systems.

If you perform this upgrade, your HP system can no longer boot. Only a blank black screen with a flashing underscore cursor is displayed.

**Workaround:** Do not upgrade HP Vectra XU Series systems with the latest BIOS Version GG.06.13 to the Solaris 9 8/03 operating environment because it no longer supports these systems.

You can still boot your system by using the boot diskette or boot CD because the boot paths do not use the hard disk code. Then select the hard disk as your bootable device instead of the network or CD-ROM drive.

### Bugs You Need to Know About Before Installing Solaris 9 8/03 Software

# Boot From Solaris DVD Fails on Systems With Toshiba SD-M1401 DVD-ROM (4467424)

If your system has a Toshiba SD-M1401 DVD-ROM drive with firmware revision 1007, the system cannot boot from the Solaris 9 8/03 DVD.

**Workaround:** Apply patch 111649–03, or later version, to update the Toshiba SD-M1401 DVD-ROM drive's firmware. Patch 111649–03 is included on the Solaris 9 8/03 Supplement CD in the following directory:

DVD\_Firmware/Patches

See the README file in this directory for instructions on how to install the patch. Be sure to read and follow all the cautions and warnings in this README file before you install the patch.

# Cannot Access Data on Solaris 9 8/03 DVD in Solaris 2.6 and Solaris 7 Operating Environments (4511090)

If your system is running the Solaris 2.6 or Solaris 7 operating environment, Volume Management incorrectly mounts the Solaris 9 8/03 DVD. The DVD can be mounted, but the data is inaccessible. As a result, you cannot set up an install server, perform a Live Upgrade, or access any data on the media.

Workaround: Choose one of the following workarounds:

Apply the patches appropriate for your system.

TABLE 1-1 DVD Patches for the Solaris 2.6 and Solaris 7 Operating Environments

| Release                           | Patch ID  |
|-----------------------------------|-----------|
| Solaris 2.6 operating environment | 107618-03 |
| Solaris 7 operating environment   | 107259-03 |
| Solaris 2.6 operating environment | 107619-03 |
| Solaris 7 operating environment   | 107260-03 |

- Manually mount the Solaris 9 8/03 DVD. Do not use Volume Management to mount the DVD. Follow these steps:
  - 1. Become superuser.
  - 2. Stop Volume Management.
    - # /etc/init.d/volmgt stop
  - 3. Manually mount the DVD.

```
# mkdir /mnt1
```

# mount -F hsfs -o ro /dev/dsk/c0t6d0s0 /mnt1

4. Verify that the DVD is mounted and the data is accessible.

```
# cd /mnt1
# ls
```

The system returns the following information if the DVD is correctly mounted.

```
Copyright Solaris_9
```

### **Installation Bugs**

### x86: PXE Boot Fails Using the 3Com 3C905C Network Card (4847803)

If you use the Preboot Execution Environment (PXE) to install the Solaris operating environment by using a 3Com 3C905C network card, the system might hang and fail to boot.

**Workaround:** Use the 3Com 3C905C network card with the 3Com Managed Boot Agent (MBA) version 4.11 or use a different type of network card.

# SPARC: Systems With Multiple Interfaces Recognize All Interfaces as Usable After Installation or Upgrade (4640568)

If you install or upgrade to the Solaris 9 8/03 operating environment on a system with multiple network interfaces, the system recognizes all system interfaces as usable. Interfaces that are not plugged in to the network or that are not intended for use appear in the output of the ifconfig -a command. Additionally, interfaces with identical Ethernet addresses might be assigned identical IP addresses. The following error message is displayed:

ifconfig: setifflags: SIOCSLIFFLAGS: qfe3: Cannot assign requested address

This problem also occurs on systems that have the local-mac-address PROM variable set to false. The problem occurs because all interfaces are configured with the same IP address.

Workaround: Choose one of the following workarounds:

- To plumb only the configured interface, reboot the system after the initial boot.
- To assign a different IP address to each network interface, set the local-mac-address PROM variable to true in one of the following ways:
  - At the ok prompt, type the following command:

ok setenv local-mac-address? true

In a terminal window, type the following command as superuser:

# eeprom local-mac-address?=true

## Installation Bugs That Occur During an Installation From Solaris 9 8/03 Software 1 of 2 CD

#### Warnings Might Occur When a File System Is Created (4189127)

When a file system is created during installation, one of the following warning messages might be displayed:

Warning: inode blocks/cyl group (87) >= data blocks (63) in last cylinder group. This implies 1008 sector(s) cannot be allocated.

Warning: 1 sector(s) in last cylinder unallocated

The warning occurs when the size of the file system that you created does not equal the space on the disk that is being used. This discrepancy can result in unused space on the disk that is not incorporated into the indicated file system. This unused space is not available for use by other file systems.

Workaround: Ignore the warning message.

## Bug That Occurs During an Installation or an Upgrade

# Invalid Error Message Encountered When Installing Solaris WBEM Providers Package SUNWwbpro (4824518)

When you install the Solaris 9 8/03 operating environment, the following error message is recorded in the /var/sadm/system/logs/install log file:

/tmp/Solaris\_Application.mof: No such file or directory

If you upgrade to the Solaris 9 8/03 operating environment, the same error message is recorded in the /var/sadm/system/logs/upgrade\_log file.

The message is encountered during the installation of the Solaris WBEM Providers Package (SUNWwbpro).

**Workaround:** Ignore the error message. This message does not affect the installation of the package. The error occurs because the installation program attempts to delete a temporary file that does not exist.

### **Upgrade** Issues

Or:

### Cannot Access Storage Area Networks Through SUNWsan With Solaris 9 8/03 Operating Environment

If your Solaris 8 system is connected to storage area networks (SANs), check with your support engineer before you upgrade to the Solaris 9 8/03 operating environment. Solaris 8 systems with the SUNWsan package installed might require special procedures to upgrade to the Solaris 9 8/03 operating environment. To find out if the SUNWsan package is installed on the system, type the following command in a terminal window:

#### # pkginfo SUNWsan

If the SUNWsan package is installed, the following information is displayed:

system SUNWsan SAN Foundation Kit

# x86: Cannot Use Solaris 9 8/03 (x86 Platform Edition) Installation CD to Upgrade x86 Systems to the Solaris 9 8/03 Operating Environment

You cannot use Solaris 9 8/03 (x86 Platform Edition) Installation CD to upgrade x86-based systems from the Solaris 2.6 or Solaris 7 operating environment to the Solaris 9 8/03 operating environment because of the x86 boot-partition requirement. Use the Solaris 9 8/03 Software (x86 Platform Edition) 1 of 2 CD to upgrade from the Solaris 2.6 or Solaris 7 operating environment to the Solaris 9 8/03 operating environment to the Solaris 9 8/03 operating environment to the Solaris 9 8/03 operating environment to the Solaris 9 8/03 operating environment to the Solaris 9 8/03 operating environment to the Solaris 9 8/03 operating environment to the Solaris 9 8/03 operating environment to the Solaris 9 8/03 operating environment to the Solaris 9 8/03 operating environment to the Solaris 9 8/03 operating environment to the Solaris 9 8/03 operating environment to the Solaris 9 8/03 operating environment on x86-based systems.

# Solaris Management Console 2.1 Software Is Not Compatible With Solaris Management Console 1.0, 1.0.1, or 1.0.2 Software

Solaris Management Console 2.1 software is not compatible with Solaris Management Console 1.0, 1.0.1, or 1.0.2 software. If you are upgrading to the Solaris 9 8/03 operating environment, and you have Solaris Management Console 1.0, 1.0.1, or 1.0.2 software installed, you must first uninstall the Solaris Management Console software before you upgrade. Solaris Management Console software might exist on your system if you installed the SEAS 2.0 overbox, the SEAS 3.0 overbox, or the Solaris 8 Admin Pack.

Workaround: Choose one of the following workarounds:

- Before you upgrade, use the /usr/bin/prodreg command to perform a full uninstall of Solaris Management Console software.
- If you did not uninstall Solaris Management Console 1.0, 1.0.1, or 1.0.2 software before you upgraded to the Solaris 9 8/03 operating environment, you must first remove all Solaris Management Console 1.0, 1.0.1, or 1.0.2 packages. Use the pkgrm command for package removal instead of the prodreg command. Carefully follow the order of package removal. Complete the following steps:
  - 1. Become superuser.
  - 2. Type the following command:
    - # pkginfo | grep "Solaris Management Console"

If the description does not start with "Solaris Management Console 2.1," the package names in the output identify a Solaris Management Console 1.0 package.

3. Use the pkgrm command to remove all instances of Solaris Management Console 1.0 packages in the following order:

**Note** – Do not remove any package that has "Solaris Management Console 2.1" in its description. For example, SUNWmc. 2 might indicate Solaris Management Console 2.1 software.

If the pkginfo output displays multiple versions of Solaris Management Console 1.0 packages, use the pkgrm command to remove both packages. Remove the original package and then remove the package that has been appended with a number. For example, if the SUNWmcman and SUNWmcman.2 packages appear in the pkginfo output, first remove the SUNWmcman package and then remove the SUNWmcman.2 package. Do not use the prodreg command.

- # pkgrm SUNWmcman
  # pkgrm SUNWmcapp
  # pkgrm SUNWmcsvr
  # pkgrm SUNWmcsvu
  # pkgrm SUNWmc
  # pkgrm SUNWmcc
  # pkgrm SUNWmcsws
- 4. In a terminal window, type the following command:
  - # rm -rf /var/sadm/pkg/SUNWmcapp

The Solaris Management Console 2.1 software should now function properly. For future maintenance, or if the Solaris Management Console 2.1 software does not function properly, remove the Solaris Management Console 2.1 software. Reinstall the software by completing the following steps:

1. Use the pkgrm command to remove all Solaris Management Console 2.1 packages and dependent packages in the following order:

**Note** – If your installation has multiple instances of Solaris Management Console 2.1 packages, such as SUNWmc and SUNWmc.2, first remove SUNWmc, and then SUNWmc.2. Do not use the prodreg command.

# pkgrm SUNWpmgr
# pkgrm SUNWrmui
# pkgrm SUNWlvmg
# pkgrm SUNWlvma
# pkgrm SUNWdclnt
# pkgrm SUNWmga
# pkgrm SUNWmgapp
# pkgrm SUNWmcdev
# pkgrm SUNWmcex
# pkgrm SUNWmcex

- # pkgrm SUNWmcc
- # pkgrm SUNWmccom
- 2. Insert the Solaris 9 8/03 Software 1 of 2 CD into your CD-ROM drive. Type the following in a terminal window:
  - # cd /cdrom/sol\_9\_803\_sparcia/s0/Solaris\_9/Product
  - # pkgadd -d . SUNWmccom SUNWmcc SUNWmc SUNWwbmc SUNWmcex SUNWmcdev \
     SUNWmgapp SUNWmga SUNWdclnt SUNWlvmr SUNWlvma SUNWlvmg SUNWpmgr \
     SUNWrmui

All previous Solaris Management Console versions are removed. The Solaris Management Console 2.1 software is now functional.

### Installation Bugs That Occur During an Upgrade

# Problem With the luupgrade Command When Installing a Solaris Flash Differential Archive (4890708)

If you have created a new boot environment with Solaris Live Upgrade, you cannot install a Solaris Flash differential archive on the new boot environment by using the luupgrade command. The following error message is displayed:

/usr/sbin/luupgrade[607]: ludo: not found

A Solaris Flash differential archive is a minor update to the operating environment on a boot environment that has been upgraded with a Solaris Flash archive.

Workaround: To enable the use of the luupgrade command to install a differential archive, edit the /etc/default/lu file. Change the existing PATH variable setting so that /etc/lib/lu is the first component in the path.

Do not use this path:

PATH=/etc:/sbin:/usr/bin:/usr/sbin:\$PATH

Change the path to the following:

PATH=/etc/lib/lu:/etc:/sbin:/usr/bin:/usr/sbin:\$PATH

For more information, see the Solaris 9 Installation Guide.

#### Upgrade Fails to Install SUNWceudt Package (4826785)

If you upgrade from the Solaris 9, Solaris 9 9/02, Solaris 9 12/02, or Solaris 9 4/03 operating environment to the Solaris 9 8/03 release, the following errors occur when you use the pkgchk command with the -n option:

ERROR: /usr/dt/appconfig/types/cs\_CZ.ISO8859-2/datatypes.dt
pathname does not exist
ERROR: /usr/dt/appconfig/types/cs\_CZ.ISO8859-2/develop.dt
pathname does not exist

#### 26 Solaris 9 8/03 Release Notes • August 2003

```
ERROR: /usr/dt/appconfig/types/cs_CZ.ISO8859-2/dtfile.dt
pathname does not exist
ERROR: /usr/dt/appconfig/types/cs_CZ.ISO8859-2/dtmail.dt
pathname does not exist
ERROR: /usr/dt/appconfig/types/cs_CZ.ISO8859-2/dtpad.dt
pathname does not exist
ERROR: /usr/dt/appconfig/types/cs_CZ.ISO8859-2/print.dt
pathname does not exist
ERROR: /usr/dt/appconfig/types/cs_CZ.ISO8859-2/uxstd.dt
pathname does not exist
```

**Workaround:** Use the Solaris 9 8/03 DVD or the Solaris 9 8/03 Software 1 of 2 CD to add back the SUNWceudt package. Follow these steps:

- 1. Become superuser.
- 2. Remove the SUNWceudt package.

# pkgrm SUNWceudt

3. Change directories to the product directory.

# cd path-to-Solaris-9/Product

4. Add the SUNWceudt package.

```
# pkgadd -d `pwd` SUNWceudt
```

### Installer Text Display Problem When Using Solaris Live Upgrade (4736488)

When using the Solaris Live Upgrade luupgrade (1M) command with the -i option to complete an upgrade of an inactive boot environment, the text that the installers display might be unreadable in some languages. The text is corrupted when the installers request fonts that do not exist on the older release that is on the current boot environment.

Workaround: Choose one of the following workarounds:

- Use a combined network installation image to do the install.
- Enable the C locale by setting the environment variable on your system.
  - If you are using the Bourne shell or Korn shell, follow these steps:
    - 1. Set the C locale.

```
# LANG=C; export LANG
```

- 2. Begin the installation.
- If you are using the C shell, follow these steps:
  - 1. Type the following:

```
# csh
```

2. Set the C locale.

```
# setenv LANG C
```

3. Begin the installation.

# SPARC: Removal of SUNWjxcft Package Records Error During Upgrade (4525236)

When you upgrade from the Solaris 8 operating environment to the Solaris 9 or the Solaris 9 8/03 operating environment, a problem is encountered when the SUNWjxcft package is removed. The following error message is recorded in the upgrade\_log file:

Removing package SUNWjxcft:

```
Can't open /a/usr/openwin/lib/locale/ja/X11/fonts/TTbitmaps/fonts.upr
Can't open /a/usr/openwin/lib/locale/ja/X11/fonts/TTbitmaps/fonts.scale
Can't open /a/usr/openwin/lib/locale/ja/X11/fonts/TTbitmaps/fonts.alias
Can't open /a/usr/openwin/lib/locale/ja/X11/fonts/TT/fonts.upr
Can't open /a/usr/openwin/lib/locale/ja/X11/fonts/TT/fonts.scale
Can't open /a/usr/openwin/lib/locale/ja/X11/fonts/TT/fonts.alias
Removal of <SUNWjxcft> was successful
```

Workaround: Ignore the error message.

# Upgrading to Solaris 9 8/03 Operating Environment Might Disable Existing Secure Shell Daemon (sshd) (4626093)

If you upgrade to the Solaris 9 8/03 operating environment on a system that is running a third-party Secure Shell, such as OpenSSH, from the /etc/init.d/sshd daemon, the upgrade disables the existing Secure Shell daemon. During an upgrade, the Solaris 9 8/03 upgrade software overwrites the contents of /etc/init.d/sshd.

Workaround: Choose one of the following workarounds:

- If you do not want the Secure Shell protocol server program on your system, do not install the SUNWsshdr and SUNWsshdu packages during the upgrade.
- If you do not want the Secure Shell protocol server or client programs on your system, do not install the Secure Shell Cluster (SUNWCssh) during the upgrade.

### Upgrade Fails if /export Is Near Capacity (4409601)

If the /export directory is near full capacity and you upgrade to the Solaris 9 8/03 operating environment, space requirements for /export are miscalculated. The upgrade then fails. This problem commonly occurs if a diskless client is installed, or if third-party software is installed in the /export directory. The following message is displayed:

WARNING: Insufficient space for the upgrade.

Workaround: Before you upgrade, choose one of the following workarounds:

- Rename the /export directory temporarily, until the upgrade is completed.
- Temporarily comment out the /export line in the /etc/vfstab file until the upgrade is completed.

 If /export is a separate file system, then unmount /export before you perform the upgrade.

#### Upgrading Diskless Client Servers and Clients (4363078)

If your system currently supports diskless clients that were installed with the Solstice AdminSuite<sup>TM</sup> 2.3 Diskless Client tool, you must perform two steps. First, delete all existing diskless clients that are the same Solaris version and architecture as the server. Then, install or upgrade to the Solaris 9 8/03 operating environment. For specific instructions, see the *System Administration Guide: Basic Administration*.

If you attempt to install the Solaris 9 8/03 operating environment over existing diskless clients, the following error message might be displayed:

The Solaris Version (Solaris *version-number*) on slice <*xxxxxxx>* cannot be upgraded. There is an unknown problem with the software configuration installed on this disk.

In this error message, *version-number* refers to the Solaris version that is currently running on your system. *<xxxxxxx>* refers to the slice that is running this version of the Solaris operating environment.

### Installation Bugs That Occur After an Upgrade

# SPARC: Removing Patches After Upgrade Might Corrupt WBEM Repository (4820614)

The WBEM Repository CIM database can be corrupted under the following conditions:

- You apply a revision of patch 112945 for a Solaris 9 release to a system that is running the Solaris 9 operating environment.
- You then remove the patch that was applied to the system.

If the WBEM Repository is corrupted, the following error message is displayed in the Solaris Management Console Log Viewer:

```
CIM_ERR_FAILED:
/usr/sadm/lib/wbem/../../var/sadm/wbem/logr/
preReg/PATCH113829install/Solaris_Application.mof,18,ERR_SEM,
ERR_EXC_SET_CLASS,CIM_ERR_FAILED:Other Exception:
java.io.StreamCorruptedException: invalid stream header
```

Workaround: Choose one of the following workarounds:

- Follow these steps to prevent the WBEM Repository from being corrupted:
  - 1. Become superuser.
  - 2. Before you apply the patch, back up the WBEM Repository.
    - # cp -r /var/sadm/wbem/logr path/logr

Where *path* is the path to the backup WBEM Repository.

3. If the WBEM Repository is corrupted after you back out the patch, stop the WBEM server.

# /etc/init.d/init.wbem stop

- 4. Restore the backup WBEM Repository.
  - # cp -rf path/logr /var/sadm/wbem/logr
- 5. Restart the WBEM server.

# /etc/init.d/init.wbem start

• Follow these steps to create a new WBEM Repository:

**Note** – This workaround does not restore the WBEM data if the WBEM Repository is corrupted. Any data that was added to the repository during the installation is lost.

- 1. Become superuser.
- 2. Stop the WBEM server.

# /etc/init.d/init.wbem stop

3. Remove the files from the /logr directory.

# rm /var/sadm/wbem/logr/\*

- 4. Remove the /notFirstTime directory.
  - # rmdir notFirstTime
- 5. Start the WBEM server.
  - # /etc/init.d/init.wbem start
- 6. Manually compile any proprietary Managed Object Format (MOF) files.
  - # /usr/sadm/bin/mofcomp MOF-filename

## **64–Bit Solaris Issue**

# SPARC: Sun UltraSPARC System (Sun4U) Might Need Boot Flash PROM Update

**Note** – If your system is already running 64-bit ready firmware, then the flash PROM update is not required.

If you want to run the 64-bit Solaris operating environment on an UltraSPARC<sup>®</sup> system, you might need to update its flash PROM firmware. The Solaris 9 8/03 installation programs enable you to add 64-bit support. This 64-bit support is selected by default when you install on Sun UltraSPARC systems. A 64-bit system only boots in the 64-bit mode by default if it has a CPU speed of 200 MHz or greater.

**Note** – If you choose to run the 32-bit Solaris operating environment on any Sun<sup>™</sup> or UltraSPARC system, the flash PROM update is not needed.

The following table lists the UltraSPARC (Sun4U<sup>TM</sup>) systems that are affected and the minimum firmware versions that are needed. *System type* is the equivalent of the output of the uname -i command. You can determine which firmware version you are running by using the prtconf -V command.

| System Type From uname -i | Minimum Firmware Version From prtconf -V |
|---------------------------|------------------------------------------|
| SUNW,Ultra-1-Engine       | 3.10.0                                   |
| SUNW,Ultra-1              | 3.11.1                                   |
| SUNW,Ultra-2              | 3.11.2                                   |
| SUNW,Ultra-4              | 3.7.107                                  |
| SUNW,Ultra-Enterprise     | 3.2.16                                   |

 TABLE 1-2 Minimum Firmware Versions Required to Run 64–Bit Solaris Operating

 Environment on UltraSPARC Systems

**Note** – If a system is not listed in the previous table, it does not need a flash PROM update.

For instructions on how to perform the flash PROM update by using the Solaris CD, refer to the *Solaris 9 on Sun Hardware Collection*. If you do not have this manual, you can obtain it at http://docs.sun.com.

### **Documentation CD Issue**

### Cannot Install Documentation Packages With Names Longer Than Nine Characters on Documentation Servers Running the Solaris 2.6, 7, and 8 Operating Environments

Some localized documentation collections in PDF format have package names that are longer than nine characters. To install these PDF collections on servers that are running the Solaris 7 or 8 operating environment, you must first install two patches.

Note - No patches exist at the time of this release for Solaris 2.6 servers.

**Workaround:** For instructions on how to install these patches, see the Solaris Documentation Important Information file on the documentation media, Solaris 9 8/03 Documentation CD 1 of 2, 2 of 2, or DVD. This file is located in the following directory:

mount-point/README/locale/install\_locale.html

For example, the English file on the Solaris 9 8/03 Documentation CD 1 of 2 is located in the following directory:

sol\_9\_doc\_1of2/README/C/install\_C.html

## **Documentation CD Installation Bugs**

# Uninstall Mode of Solaris 9 8/03 Documentation CD uninstaller Utility Does Not Work Properly (4675797)

If you run the Solaris 9 8/03 Documentation CD uninstaller in Uninstall All mode, the uninstaller removes only those documentation packages that are installed by default.

**Workaround:** Run the uninstaller in Uninstall Partial mode. Select the specific packages you want to uninstall.

# Documentation CD Verify Panel Might Not Page in Command-Line Interface Mode (4520352)

If you use the Solaris 9 8/03 Documentation CD installer program with the nodisplay option, the verify panel might not page correctly.

**Workaround:** Do not specify the nodisplay option with the Solaris 9 8/03 Documentation CD installer program. Use the graphical user interface (GUI) mode to install the Solaris 9 8/03 Documentation CD.

## Localization Issue That Occurs During Installation

### Additional Related Locales Might Be Installed

When you select a locale for your installation, additional related locales might also be installed. This change in behavior occurs in the Solaris 9 8/03 operating environment because all full locales, with message translations, and the Asian and Japanese partial locales, locale enabler, have been repackaged based on language support for locales. Other partial locales are still packaged and installed based on geographic region, such as Central Europe.

### Localization Bugs That Occur During Installation

# Solaris 9 Beta Refresh Chinese CDE Font Packages Do Not Upgrade to Solaris 9 8/03 Operating Environment (4653908)

If you upgrade to the Solaris 9 8/03 operating environment on a system that runs the Solaris 9 Beta Refresh operating environment with Simplified Chinese or Traditional Chinese locale support, the upgrade is not completed successfully. The Simplified Chinese and Traditional Chinese CDE font localization packages (SUNWcdft or SUNWhdft) do not upgrade to the appropriate Solaris 9 8/03 packages. The following error message is displayed:

Removing package SUNWcdft: /a/var/sadm/pkg/SUNWcdft/install/postremove: /a/usr/dt/config/xfonts/zh\_CN.EUC: does not exist /a/var/sadm/pkg/SUNWcdft/install/postremove: /a/usr/dt/config/xfonts/zh\_CN.GBK: does not exist /a/var/sadm/pkg/SUNWcdft/install/postremove: /a/usr/dt/config/xfonts/zh\_CN.UTF-8: does not exist pkgrm: ERROR: postremove script did not complete successfully

**Workaround:** Before you upgrade to the Solaris 9 8/03 operating environment, remove the appropriate Solaris 9 Beta Refresh postremove files.

# rm /var/sadm/pkg/SUNWcdft/install/postremove
# rm /var/sadm/pkg/SUNWhdft/install/postremove

### Upgrading Systems Running Solaris 8 Operating Environment With Full Thai/Russian/Polish/Catalan Support Leaves Invalid Packages on System (4650059)

An upgrade to the Solaris 9 8/03 operating environment on a system that runs the Solaris 8 operating environment with the Solaris 8 Language Supplement CD installed, results in several invalid packages. Thai, Russian, Polish, and Catalan locale packages remain on the system. These locale packages have an ARCH=sparcall value and are not removed during the upgrade to the Solaris 9 8/03 operating environment.

**Workaround:** Before you upgrade to the Solaris 9 8/03 operating environment, use the Solaris Product Registry application to remove the Solaris 8 Languages Supplement CD packages.

34 Solaris 9 8/03 Release Notes • August 2003

# CHAPTER 2

# Solaris Runtime Issues

This chapter describes runtime issues that are known to be problems.

The following runtime bug descriptions have been added to this chapter since this document was published on the Solaris 9 8/03 Documentation CD and in the Installation Kiosk on the Solaris 9 8/03 Installation CD:

- "Using the UFS noatime and logging Mount Options Can Result in File System Corruption (4884138)" on page 62
- "x86: Corrupted Text Is Displayed When You Run qmon Application (4649547)" on page 36
- "x86: e1000g Interface Might Fail Using IPv6 (4874857)" on page 45
- "x86: Unable to Establish Sun4U Diskless Client (4878696)" on page 38

## **Smart Card Bugs**

#### System Does Not Respond to Smart Card (4415094)

If ocfserv terminates and the display is locked, the system remains locked even when a smart card is inserted or removed.

Workaround: Perform the following steps to unlock your system:

- 1. Perform a remote login to the machine on which the ocfserv process terminated.
- 2. Become superuser.
- 3. Kill the dtsession process by typing the following in a terminal window.

#### # pkill dtsession

ocfserv restarts and smart card login and capability are restored.

# Edit Config File Menu Item in Smartcards Management Console Does Not Work (4447632)

The Edit Config File menu item in the Smartcards Management Console does not edit smart card configuration files that are located in

/etc/smartcard/opencard.properties. If the menu item is selected, a warning is displayed that indicates not to continue unless requested by technical support.

**Workaround:** Do not use the Edit Config File menu item in the Smartcards Management Console. For information on smart card configuration, see the *Solaris Smartcard Administration Guide*.

## **Common Desktop Environment (CDE) Bugs**

### x86: Corrupted Text Is Displayed When You Run qmon Application (4649547)

If you are running the qmon application, the screen might display corrupted text.

Workaround: Download and install patch 114602-03. You can find this patch at http://sunsolve.sun.com.

#### CDE Removable Media Auto Run Capability Removed (4634260)

The Removable Media auto run capability in the CDE desktop environment has been temporarily removed from the Solaris 9 8/03 operating environment.

**Workaround:** To use the auto run function for a CD-ROM or another removable media volume, you must do one of the following:

- Run the volstart program from the top level of the removable media file system.
- Follow the instructions that are included with the CD for access from outside of CDE.

# SPARC: dtmail Crashes When Launched From the Command Line if FontList Option Is Specified (4677329)

dtmail crashes after connecting with the IMAP server if the FontList option is specified when dtmail is launched from the command line. See the following example:

/usr/dt/bin/dtmail -xrm "Dtmail\*FontList: -\*-r-normal-\*:"

The following error message is displayed:

Segmentation Fault

This problem occurs in both the C and ja locales.

Workaround: Do not specify the FontList option when you launch dtmail from the command line.

# CDE Mailer Appears to Hang While Displaying Email With Long Lines (4418793)

If you try to read an email message with many long lines in any of the Solaris 9 8/03 Unicode or UTF-8 locales, CDE Mailer (dtmail) appears to hang. The message does not display immediately.

Workaround: Choose one of the following workarounds:

- Enlarge the dtmail Mailbox window to accommodate 132 columns.
- Disable the Complex Text Layout feature by following these steps:
  - 1. Become superuser.
  - 2. Change directories to your system's locale directory.

# cd /usr/lib/locale/locale-name

In the previous example, *locale-name* refers to the name of your system's Solaris 9 8/03 Unicode or UTF-8 locale.

3. Rename the locale layout engine category.

# mv LO\_LTYPE LO\_LTYPE-

**Note** – Rename the category for the locale layout engine to the original name (LO\_LTYPE) before you apply any patches to the locale layout engine.

#### Solaris PDASync Cannot Delete Last Entry From the Desktop (4260435)

After you delete the last item from the desktop, the item is restored from the handheld device to the desktop when you synchronize your handheld device. Examples of items that you might delete, and then have restored, are the last appointment in your Calendar or the last address in the Address Manager.

**Workaround:** Manually delete the last entry from the handheld device prior to synchronization.

## Solaris PDASync Does Not Support Data Exchange With the Multibyte Internationalized PDA Device (4263814)

If you exchange multibyte data between a PDA device and Solaris CDE, the data might be corrupted in both environments.

**Workaround:** Back up your data on your personal computer with the PDA backup utility before you run the Solaris<sup>™</sup> PDASync application. If you accidentally exchange multibyte data and corrupt that data, restore your data from the backup.

## **GNOME 2.0 Issues and Bugs**

#### **GNOME 2.0 Documentation**

For release notes and troubleshooting information for the GNOME 2.0 desktop, see the following documents at http://docs.sun.com:

- GNOME 2.0 Desktop for the Solaris Operating Environment Release Notes
- GNOME 2.0 Desktop for the Solaris Operating Environment Troubleshooting Guide

#### System Administration Bugs

#### x86: Unable to Establish Sun4U Diskless Client (4878696)

If you try to add the Sun4U<sup>TM</sup> diskless service on an x86 server, the following error is displayed:

Jun 12 17:02:48 s12-9 WBEM\_Logging\_Service[1810]: Failed to create clone area
/export/root/clone/Solaris\_9/sun4u.
Failed to create clone area /export/root/clone/Solaris\_9/sun4u.

The wbem\_log had the following error:

```
strings /var/sadm/wbem/log/wbem_log | grep SUNWidecr
Solaris_OsService@#@0@#@0@#@root@#@s12-9@#@s12-9@#@1054856467079@#@System
command return value.@#@System command, /usr/sbin/pkgadd -S -n -R
/export/root/clone/Solaris_9/sun4u -a /tmp/admin.Qwayvg -d
/export/root/templates/Solaris_9/SUNWidecr_4.1, REV=2001.03.02.13.55_sparc.sun4u
all, returned value of:
/export/root/clone/Solaris_9/sun4u/var/sadm/pkg/SUNWidecr/install/postinstall:
test: argument expected
Installation of SUNWidecr failed.
```

Note - It is possible to add a Sun4U diskless client to a SPARC server.

Workaround: None.

#### /etc/named.conf File Causes Solaris Management Console Operations on User and Group Accounts to Fail (4777931)

If you use Solaris Management Console to perform operations on a User or Group account on a system that serves as a Domain Name Service (DNS) server, and the /etc/named.conf file exists on that system, errors occur.

The following errors occur when you perform these operations from the GUI or when you use smuser and smgroup, which are command-line interfaces for the console.

The console launches a new dialog box or the smuser command exits with the following error messages when operated on a User:

"The attempt to view Users or Roles has failed due to an unexpected error.

This was caused by the following error: CIM\_ERR\_FAILED."

The console launches a new dialog box or the smgroup command exits with the following error message when operated on a Group:

```
"Attempted Read of Group IDs failed with unexpected CIM error:
CIM_ERR_FAILED."operations from the GUI or command-line interface.
```

Workaround: Choose from one of the following workarounds:

- To solve this problem by restarting the DNS server, follow these steps:
  - 1. Become superuser.
  - 2. Move the named.conf file to a different directory. For example:

```
# mv /etc/named.conf /var/named/named.conf
```

3. Restart the DNS server.

```
# pkill -9 in.named
```

```
# /usr/sbin/in.named /var/named/named.conf
```

- To solve this problem by restarting the WBEM server, follow these steps:
  - 1. Become superuser.
  - Using a text editor, edit the /usr/sadm/lib/wbem/WbemUtilityServices.properties file. Replace the /etc/named.conf string with /tmp/new-filename.

**Note** – Ensure that the file name that you choose does not already exist on the system.

- 3. Stop WBEM server.
  - # /etc/init.d/init.wbem stop
- 4. Start the WBEM server
  - # /etc/init.d/init.wbem start

For more information, see the smuser(1M) and the smgroup(1M) man pages.

# x86: Pressing the F4 Key During BIOS Bootup Fails to Boot the Service Partition (4782757)

You are booting a Sun LX50 which has a Service partition and the Solaris 9 8/03 (x86 Platform Edition) operating environment is installed. You are given the option of pressing the F4 function key to boot the Service partition. However, pressing F4 causes the screen to go blank and the system fails to boot the Service partition.

**Workaround:** Do not press the F4 key when the BIOS Bootup Screen is displayed. After a time-out period, the Current Disk Partition Information screen is displayed. Select the number in the Part# column that corresponds to type=DIAGNOSTIC and press the Return key. The system boots the Service partition.

### UltraSPARC II CP Event Message in Solaris 9 8/03 Operating Environment Not Always Produced (4732403)

In the Solaris 9 8/03 operating environment, on UltraSPARC II based systems, the CP Event message that accompanies some Uncorrectable Memory Error messages is not always produced. These include the following systems:

- Sun Enterprise<sup>TM</sup> 10000
- Sun Enterprise 6500
- Sun Enterprise 6000
- Sun Enterprise 5500
- Sun Enterprise 5000
- Sun Enterprise 4500
- Sun Enterprise 4000
- Sun Enterprise 3500
- Sun Enterprise 3000

The result is that some information needed to identify a failing CPU might not always be present.

**Workaround:** For the latest information regarding this issue, check the SunSolve<sup>SM</sup> Web site at http://sunsolve.sun.com.

## Solaris WBEM Services 2.5 Daemon Cannot Locate com. sun Application Programming Interface Providers (4619576)

The Solaris WBEM Services 2.5 daemon cannot locate providers that are written to the com.sun.wbem.providerinterface or to the com.sun.wbem.provider20 interface. Even if you create a Solaris\_ProviderPath instance for a provider that is written to these interfaces, the Solaris WBEM Services 2.5 daemon does not locate the provider.

**Workaround:** To enable the daemon to locate such a provider, stop and restart the Solaris WBEM Services 2.5 daemon.

- # /etc/init.d/init.wbem stop
- # /etc/init.d/init.wbem start

**Note** – If you use the javax API to develop your provider, you do not need to stop and restart the Solaris WBEM Services 2.5 daemon. The Solaris WBEM Services 2.5 daemon dynamically recognizes javax providers.

### Some com.sun Application Programming Interface Method Invocations Fail Under XML/HTTP Transport Protocol (4497393, 4497399, 4497406, 4497411)

If you choose to use the com. sun application programming interface rather than the javax application programming interface to develop your WBEM software, only CIM remote method invocation (RMI) is fully supported. Other protocols, such as XML/HTTP, are not guaranteed to work completely with the com.sun application programming interface.

The following table lists examples of invocations that execute successfully under RMI but fail under XML/HTTP:

| Method Invocation        | Error Message                        |
|--------------------------|--------------------------------------|
| CIMClient.close()        | NullPointerException                 |
| CIMClient.execQuery()    | CIM_ERR_QUERY_LANGUAGE_NOT_SUPPORTED |
| CIMClient.getInstance()  | CIM_ERR_FAILED                       |
| CIMClient.invokeMethod() | XMLERROR: ClassCastException         |

### Cannot Modify File-System Mount Properties With Solaris Management Console Mounts and Shares Tool (4466829)

The Solaris Management Console Mounts and Shares tool cannot modify mount options on system-critical file systems such as root (/), /usr, and /var.

Workaround: Choose one of the following workarounds:

Use the remount option with the mount command.

# mount -F file-system-type -o remount, additional-mount-options \
device-to-mount mount-point

**Note** – Mount property modifications that are made by using the -remount option with the mount command are not persistent. In addition, all mount options that are not specified in the *additional-mount-options* portion of the previous command inherit the default values that are specified by the system. See the man page mount\_ufs(1M) for more information.

 Edit the appropriate entry in the /etc/vfstab file to modify the file-system mount properties, then reboot the system.

# CIM\_ERR\_LOW\_ON\_MEMORY Error Occurs When Trying to Add Data With WBEM (4312409)

The following error message is displayed when memory is low:

CIM\_ERR\_LOW\_ON\_MEMORY

You cannot add more entries when the Common Information Model (CIM) Object Manager is low on memory. You must reset the CIM Object Manager Repository.

Workaround: To reset the CIM Object Manager Repository, follow these steps:

- 1. Become superuser.
- 2. Stop the CIM Object Manager.
  - # /etc/init.d/init.wbem stop
- 3. Remove the JavaSpaces<sup>TM</sup> log directory.
  - # /bin/rm -rf /var/sadm/wbem/log
- 4. Restart the CIM Object Manager.
  - # /etc/init.d/init.wbem start

**Note** – When you reset the CIM Object Manager Repository, you lose any proprietary definitions in your data store. You must recompile the MOF files that contain those definitions by using the mofcomp command. See the following example:

# /usr/sadm/bin/mofcomp -u root -p root-password your-mof-file

### Solaris Volume Manager Issue

#### Solaris Volume Manager metattach Command Might Fail

If you have a Solaris Volume Manager mirrored root (/) file system in which the file system does not start on cylinder 0, all submirrors you attach must also not start on cylinder 0.

If you attempt to attach a submirror starting on cylinder 0 to a mirror in which the original submirror does not start on cylinder 0, the following error message is displayed:

can't attach labeled submirror to an unlabeled mirror

Workaround: Choose one of the following workarounds:

- Ensure that both the root file system and the volume for the other submirror start on cylinder 0.
- Ensure that both the root file system and the volume for the other submirror do not start on cylinder 0.

42 Solaris 9 8/03 Release Notes • August 2003

**Note** – By default, the JumpStart installation process starts swap at cylinder 0 and the root (/) file system somewhere else on the disk. Common system administration practice is to start slice 0 at cylinder 0. Mirroring a default JumpStart installation with root on slice 0, but not cylinder 0, to a typical secondary disk with slice 0 that starts at cylinder 0, can cause problems. This mirroring results in an error message when you attempt to attach the second submirror. For more information about the default behavior of Solaris installation programs, see the *Solaris 9 Installation Guide*.

## **Solaris Volume Manager Bugs**

#### Solaris Volume Manager metahs -e Command Fails on Copper Cable Storage Boxes When Failed Hot Spare Disk Has Been Swapped Out (4644106)

The metahs -e command might fail if you encounter the following circumstances:

- 1. A hot-spare device encounters a problem, such as an induced error, when using the metaverify test utility.
- 2. Solaris Volume Manager software attempts to activate the hot spare when an error occurs on a metadevice. The hot spare is marked broken.
- 3. The system is brought down. The failed disk that contains the hot spare is replaced with a new disk at the same location.
- 4. When the system is booted, Solaris Volume Manager software does not recognize the new hot spare.
- 5. The metahs -e command is used to enable the hot spare on the new disk.

The following message is displayed:

WARNING: md: d0: open error of hotspare (Unavailable)

The failure occurs because the Solaris Volume Manager software does not internally recognize the new hot-spare disk that was swapped into the same physical location. The Solaris Volume Manager software continues to display the device ID of the disk that is no longer in the system.

**Note** – This failure is not known to occur on a Photon or storage enclosures where the device number changes when a disk is replaced.

Workaround: Choose one of the following workarounds:

- Follow these steps to update the device ID for the hot-spare disk in the Solaris Volume Manager state database:
  - 1. Become superuser.

2. Type the following command to update the device ID for the hot-spare:

# metadevadm -u logical-device-name

3. Type the following command to make the new hot-spare disk available:

# metareplace -e logical-device-name

- Follow these steps to manage hot spares and hot-spare pools on the system:
  - 1. Become superuser.
  - 2. Type the following command to delete the entry for the hot-spare slice:

# metahs -d hsphot-spare-pool-number logical-device-name

3. Type the following command to create a new entry for the hot-spare slice at the same location with the correct device ID:

# metahs -a hsphot-spare-pool-number logical-device-name

### Solaris Volume Manager metadevadm Command Fails if Logical Device Name No Longer Exists (4645721)

You cannot replace a failed drive with a drive that has been configured with the Solaris Volume Manager software. The replacement drive must be new to Solaris Volume Manager software. If you physically move a disk from one slot to another slot on a Photon, the metadevadm command fails. This failure occurs when the logical device name for the slice no longer exists. However, the device ID for the disk remains present in the metadevice replica. The following message is displayed:

Unnamed device detected. Please run 'devfsadm && metadevadm -r to resolve.

**Note** – You can access the disk at the new location during this time. However, you might need to use the old logical device name to access the slice.

Workaround: Physically move the drive back to its original slot.

#### Solaris Volume Manager metarecover Command Fails to Update metadb Namespace (4645776)

If you remove and replace a physical disk from the system, and then use the metarecover -p -d command to write the appropriate soft partition specific information to the disk, an open failure results. The command does not update the metadevice database namespace to reflect the change in disk device identification. This condition causes an open failure for each such soft partition that is built on top of the disk. The following message is displayed:

Open Error

**Workaround:** Create a soft partition on the new disk instead of using the metarecover command to recover the soft partition.

44 Solaris 9 8/03 Release Notes • August 2003

**Note** – If the soft partition is part of a mirror or RAID 5, use the metareplace command without the -e option to replace the old soft partition with the new soft partition.

# metareplace dx mirror or RAID 5 old\_soft\_partition new\_soft\_partition

## **Networking Bugs**

#### x86: e1000g Interface Might Fail Using IPv6 (4874857)

A system with IPv6 configured on an e1000g interface might not respond to "Neighbor Solicitation" messages from a remote machine. Consequently, remote machines might not be able to communicate with the target system by using IPv6.

Workaround: Stop and restart the IPv6 interface by using the following steps:

- 1. Become superuser.
- 2. Shut down the IPv6 interface.
  - # ifconfig e1000g0 inet6 down
- 3. Restart the IPv6 interface.
  - # ifconfig e1000g0 inet6 up

You can now communicate with this target system by using IPv6 from the remote system.

The ifconfig commands shut down and restart the IPv6 interface. You can add these commands to the system's level-3 boot scripts to automate the workaround steps.

#### Configuring Multiple Tunnels Between Two IP Nodes With Filtering Enabled Might Result in Packet Loss (4152864)

If you configure multiple IP tunnels between two IP nodes, and enable ip\_strict\_dst\_multihoming or other IP filters, packet loss might result.

Workaround: Choose one of the following:

- First, configure a single tunnel between the two IP nodes. Add addresses to the tunnel by using the ifconfig command with the addif option.
- Do not enable ip\_strict\_dst\_multihoming on tunnels between two IP nodes.

## **Security Bugs**

## Unlocking CDE Screenlock Removes Kerberos Version 5 Credentials (4674474)

If you unlock a locked CDE session, all your cached Kerberos version 5 (krb5) credentials might be removed. The result is you might not be able to access various system utilities. This problem occurs under the following conditions:

- In the /etc/pam.conf file, the dtsession services for your system are configured to use the krb5 module by default.
- You lock your CDE session, and then try to unlock the session.

If this problem occurs, the following error message is displayed:

lock screen: PAM-KRB5 (auth): Error verifying TGT with host/host-name:
Permission denied in replay cache code

Workaround: Add the following non-pam\_krb5 dtsession entries to the /etc/pam.conf file:

```
dtsession auth requisite pam_authtok_get.so.1 dtsession auth required pam_unix_auth.so.1
```

With these entries in the /etc/pam.conf file, the pam\_krb5 module does not run by default.

#### cron, at, and batch Cannot Schedule Jobs for Locked Accounts (4622431)

In the Solaris 9 8/03 operating environment, locked accounts are treated in the same way as expired or nonexistent accounts. As a result, the cron, at, and batch utilities cannot schedule jobs on locked accounts.

**Workaround:** To enable locked accounts to accept cron, at, or batch jobs, replace the password field of a locked account (\*LK\*) with the string NP, for no password.

## Additional Software Bug

## SPARC: Veritas Volume Manager Might Fail on Systems Running Solaris 9 8/03 Operating Environment (4642114)

If you try to perform various tasks with Veritas Volume Manager on a system that is running the Solaris 9 8/03 operating environment, the vxddladm addjob or vxddladm addsupport utilities might produce a core dump.

#### Workaround: Follow these steps:

- 1. Become superuser.
- 2. Verify that the /var/ld/ld.config file and /usr/bin/crle utility exist on the system.
- 3. Type the following commands in a terminal window:

- # /usr/bin/cp /var/ld/ld.config /var/ld/ld.config.save
- # /usr/bin/crle -E LD\_LIBRARY\_PATH=/usr/lib
- # appropriate-vxddladm-command
- # /usr/bin/mv /var/ld/ld.config.save /var/ld/ld.config

## **Documentation CD Issues**

#### iPlanet Directory Server 5.1 Documentation Links Do Not Work Properly

In the iPlanet<sup>™</sup> Directory Server 5.1 Collection (Solaris Edition), links titled DocHome and links between separate books do not work. If you select these links, your browser displays a Not Found error.

**Workaround:** To navigate between iPlanet Directory Server 5.1 documents on your system, go to the iPlanet Directory Server 5.1 Collection (Solaris Edition) page at http://docs.sun.com. Click the link to the document you want to view.

#### SUNWsdocs Package Necessary to Remove Other Documentation Packages

If you remove the SUNWsdocs package, then try to remove other documentation packages, the removal fails. This problem occurs because the SUNWsdocs package is installed with any collection and provides the browser entry point.

**Workaround:** If you removed the SUNWsdocs package, reinstall the SUNWsdocs package from the documentation media and then remove the other documentation packages.

### **Documentation CD Bugs**

# European Locale PDF Documents Available Only Through C Locale (4674475)

In the Solaris 9 8/03 operating environment, and other UNIX-based systems, PDF documents on the Solaris 9 8/03 Documentation 1 of 2 CD are not accessible in the following European locales:

- de (German)
- es (Spanish)
- fr (French)
- it (Italian)
- sv (Swedish)

This problem occurs because of a limitation with Adobe Acrobat Reader. For more information on this problem, see the Adobe Technote site at http://www.adobe.com:80/support/techdocs/294de.htm.

Workaround: Choose one of the following workarounds:

In the Solaris 9 8/03 operating environment, and other UNIX-based systems, set the environment variable LC\_ALL to C acroread. For example, in the C shell, type the following command in a terminal window:

- % env LC\_ALL=C acroread
- Upgrade to Adobe Acrobat Reader 5.0 or later version.

#### Removing Solaris 9 8/03 Documentation Packages Might Unexpectedly Uninstall Some Solaris 9 8/03 Documentation Collections (4641961)

Some Solaris 9 8/03 documentation collections might be unexpectedly removed from your system if the following occurs:

- 1. You install both the Solaris 9 8/03 Documentation 1 of 2 and 2 of 2 CDs on your system.
- 2. You then use the prodreg utility or the Solaris 9 8/03 Documentation CD installer program to remove certain documentation packages.

The Solaris 9 8/03 Documentation CD 1 of 2 and 2 of 2 have three collections in common. If you remove the packages that contain these collections from either of the Solaris 9 8/03 Documentation 1 of 2 or 2 of 2 CD installations, the package is removed for both installations.

The following table lists the packages that might be removed unexpectedly:

| HTML Package Names | PDF Package Names | Collection Description                       |
|--------------------|-------------------|----------------------------------------------|
| SUNWaadm           | SUNWpaadm         | Solaris 9 System<br>Administrator Collection |
| SUNWdev            | SUNWpdev          | Solaris 9 Developer Collection               |
| SUNWids            | SUNWpids          | iPlanet Directory Server 5.1<br>Collection   |

**TABLE 2-1**Solaris 9 8/03Documentation Packages Contained on Both Solaris 9 8/03Documentation CDs

Workaround: Choose one of the following workarounds:

- If the uninstall process unexpectedly removed these documentation packages, and you want these packages on your system, reinstall the packages from the Solaris 9 8/03 Documentation 1 of 2 or 2 of 2 CDs.
- To avoid this problem, use the pkgrm utility to remove the packages that you want to eliminate from your system.

### **Localization Issue**

### Hardware for Estonian Keyboard Type 6, French Canadian Keyboard Type 6, and Polish Programmers Keyboard Type 5 Not Available in Solaris 9 8/03 Operating Environment

Software support for three additional keyboard layouts have been added to the Solaris 9 software for this release: Estonian keyboard Type 6, French Canadian keyboard Type 6, and Polish programmers keyboard Type 5.

This software gives users in Estonia, Canada, and Poland greater flexibility for keyboard input by modifying standard U.S. keyboard layouts to their own language needs.

Currently, no hardware is available for the three additional keyboard layout types.

**Workaround:** To take advantage of this new keyboard software, modify the /usr/openwin/share/etc/keytables/keytable.map file in one of the following ways:

- For the Estonian Type 6 keyboard:
  - Change the US6.kt entry to Estonia6.kt in the /usr/openwin/share/etc/keytables/keytable.map file. The modified entry should read as follows:

2. Add the following entries to the /usr/openwin/lib/locale/iso8859-15/Compose file:

| <scaron></scaron> | : "/xa8" | scaron |
|-------------------|----------|--------|
| <scaron></scaron> | : "/xa6" | scaron |
| <scaron></scaron> | : "/270" | scaron |
| <scaron></scaron> | : "/264" | scaron |

3. Reboot the system for the changes to take effect.

- For the French Canadian Type 6 keyboard:
  - Change the US6.kt entry to Canada6.kt in the /usr/openwin/share/etc/keytables/keytable.map file. The modified entry should read as follows:
    - 6 0 Canada6.kt
  - 2. Reboot the system for the changes to take effect.
- If you are using the existing Polish Type 5 keyboard layout:

 Change the Poland5.kt entry to Poland5\_pr.kt in the /usr/openwin/ share/etc/keytables/keytable.map file. The modified entry should read as follows:

| 4 | 52 | Poland5_pr.kt |
|---|----|---------------|
|---|----|---------------|

**Note** – If you are using a keyboard with dip-switches, make sure the switches are set to the correct binary value for the Polish keytable entry (binary 52) before rebooting the system.

- 2. If you are using a standard U.S. Type 5 keyboard, change the US5.kt entry to Poland5\_pr.kt in the /usr/openwin/share/etc/keytables/keytable.map file. The modified entry should read as follows:
  4 33 Poland5\_pr.kt
- 3. Reboot the system for the changes to take effect.

### **Localization Bugs**

#### SPARC: Shift-U Does Not Work as Expected in Arabic Locales (4303879)

To generate the diacritic character in Arabic locales, type the Arabic character, then Shift-U.

## Sorting in the European UTF-8 Locales Does Not Function Correctly (4307314)

Sorting in the European UTF-8 locales does not work properly.

**Workaround:** Before you attempt to sort in a FIGGS UTF-8 locale, set the *LC\_COLLATE* variable to the ISO-1 equivalent.

```
# echo $LC_COLLATE
> es_ES.UTF-8
# LC_COLLATE=es_ES.IS08859-1
# export LC COLLATE
```

Then start sorting.

### Sun ONE Application Server Bugs

# Default Browser Is Incompatible With Sun ONE Application Server 7 (4741123)

When you attempt to use the Sun ONE Application Server Administrative UI with the Solaris 9 8/03 operating environment default browser, the following error message is displayed:

50 Solaris 9 8/03 Release Notes • August 2003

Unsupported Browser: Netscape 4.78

It is recommended that you upgrade your browser to Netscape 4.79 or Netscape 6.2 (or later) to run the Sun One Application Server Administrative UI. Those who choose to continue and not upgrade may notice degraded performance or unexpected behavior.

**Note** – If you are running the version of Sun ONE Application Server Administrative UI that is included in the Solaris 9 8/03 operating environment, you will need to use Netscape 4.79 or Netscape 7.0.

Workaround: Use /usr/dt/appconfig/SUNWns/netscape instead of /usr/dt/bin/netscape.

## SPARC: Access Control List Editing Not Supported on Some Versions of Netscape Navigator (4750616)

Sun ONE Application Server Access Control List (ACL) editing is not supported on some versions of Netscape Navigator<sup>TM</sup>. If you attempt to edit ACL entries while using either Netscape Navigator version 6.x or Netscape Navigator version 7.x, you might encounter intermittent problems.

For example:

- The browser window disappears.
- The ACL edit screen does not display when launched.

Workaround: Choose one of the following workarounds:

- Use the supported 4.79 version of Netscape Navigator or Microsoft Internet Explorer, version 6.0.
- Manually edit the ACL file. For details on ACL file formatting, see the Sun ONE Application Server 7 Administrator's Guide.

## Accessing an Oracle 9.1 Database With an Oracle 9.2 Client Might Cause Data Corruption (4707531)

If you use an Oracle<sup>®</sup> 9.2 client to access an Oracle 9.1 database, data corruption might occur when a number column follows a timestamp column.

The problem might be caused by using the ojdbc14.jar file with an Oracle 9.1 database. Applying the patch might assist in addressing the situation on Solaris 32-bit machines, that run an Oracle 9.1 database. This JDBC<sup>TM</sup> driver is for Oracle working with JDK<sup>TM</sup> 1.4.

**Workaround:** Obtain the patch that Oracle might make available from the Oracle Web site for Bug 2199718 and apply it to your server.

### SPARC: Administration Interface Reports Verifier Error When Viewing Persistence Manager Factory Resource Created From the Command Line (4733109)

A verifier error is reported for a Persistence Manager Factory resource that was created by using the command-line interface. The following error is displayed when the resource is viewed in the Sun ONE Application Server Administration interface:

ArgChecker Failure: Validation failed for jndiName: object must be non-null

**Workaround:** Perform the following steps to create a new Persistence Management Factory resource:

- 1. Create a jdbc-connection pool with data source information to connect to a database.
- 2. Create a jdbc-resource to make the connection pool available via a Java Naming and Directory Interface<sup>TM</sup> (J.N.D.I.) lookup.
- 3. Create a persistence-management resource with the jdbc-resource that was created in Step 2.

## SPARC: any Value in Address Attribute of iiop-listener Element in server.xml File Is Not Supported (4743366)

The any value in the address attribute of the iiop-listener element in the server.xml file allows for listening on all interfaces that are available on a system. This support includes both IPv4 and IPv6 interfaces. However, the Sun ONE Application Server default configuration uses an address value of 0.0.0.0 in the iiop-listener element. This default configuration does not listen on IPv6 interfaces. The configuration only listens on all IPv4 interfaces on a system.

**Workaround:** Use the :: value in the address attribute of the iiop-listener element in the server.xml file to listen on all IPv4 and IPv6 interfaces on a system.

## SPARC: Application Server Fails to Restart When Converting to an SSL-Enabled Environment (4723776)

If you attempt to restart the Sun ONE Application Server after installing a certificate and enabling security, the restart fails. A message indicates that the server failed to receive a password.

When the Secure Socket Layer (SSL) is not enabled, passwords are not cached, which results in the failure of restart. The restart command does not support the transition from non-SSL to SSL enabled mode.

**Note** – This problem only occurs the first time the server is restarted. Subsequent restarts work fine.

Workaround: Choose one of the following workarounds:

- If you have encountered this problem. Click the Start button.
- To avoid this problem, perform the following steps instead of clicking the Restart button:
  - 1. Click the Stop button.
  - 2. Click the Start button.

# SPARC: Application Server Might Crash During Dynamic Reloading (4750461)

If an application has many Enterprise JavaBeans<sup>TM</sup> components, the server might crash during dynamic reloading of the application. The dynamic reloading feature is used in the development environment to quickly test minor changes to an application. The crash is caused by attempting to use more file descriptors than are available.

Workaround: Follow these steps:

- 1. Increase the file descriptors limit by adding lines, in this format, to the /etc/system file.
  - set rlim\_fd\_max=8192
  - set rlim\_fd\_cur=2048
  - Depending on the size of the application, the values can be set higher or lower.
- 2. Reboot the system.

# Console Output Is Corrupted if the System's Default Encoding Is Not UTF-8 (4757859)

If the system's default encoding is not UTF-8, the Application Server's output might cause multibyte characters to display incorrectly.

Workaround: Open the server.log file in your browser.

# External Certificate Nickname Does Not Display in Administration Interface Nickname List (4725473)

If you install an external certificate through the Sun ONE Application Administration interface, a problem is encountered when you attempt to enable SSL for the http-listener by using the certificate that is installed on the external cryptographic module. Although the installation of the certificate is successful, the certificate nickname does not display in the Administration interface.

Workaround: Complete the following steps:

- 1. Log in to the system where the Sun ONE Application Server software is installed as an Administrative User.
- 2. Link the http-listener to the certificate that is installed on the external cryptographic module by using the asadmin command. For more information on the asadmin command, see the asadmin(1AS) man page.

```
# asadmin create-ssl --user admin user--password password --host host name \
--port port --type http-listener --certname nobody@apprealm:Server-Cert \
--instance instance --ssl3enabled=true \
--ssl3tlsciphers +rsa_rc4_128_md5 http-listener-1
```

The previous command establishes the link between the certificate and the server instance. The command does not install the certificate. The certificate was installed through the Administration interface.

**Note** – Although the certificate is linked with http-listener, the http-listener will be listening in non SSL mode.

3. Enable the http-listener to listen in SSL mode. Use the following command:

```
# asadmin set --user admin user --password password --host host name \
--port port server1.http-listener.http-listener-1.securityEnabled=true
```

The previous command switches the server instance listening state from non-SSL to SSL. After you complete the previous steps, the certificate is displayed in the Administration interface.

You can now use the Administration interface to edit the http-listener as needed.

#### SPARC: flexanlg Command Might Cause Open Failure Error (4742993)

If you are running the Sun ONE Application Server software in the Solaris 9 8/03 operating environment, and you use the flexanlg command from /usr/appserver/bin, the following open failure error is displayed:

```
ld.so.1: /usr/appserver/bin/flexanlg: fatal: libplc4.so:open failed:
No such file or directory
killed
```

Workaround: Complete these steps.

1. Add the following entry to the LD\_LIBRARY\_PATH file:

/usr/lib/mps

2. Run the flexanlg command.

% /usr/appserver/bin/flexanlg

#### IPv6-only Clients Cannot Connect to the Application Server (4742559)

Note – If IPv6 is not used in your network, this problem does not apply to you.

By default, the Sun ONE Application Server 7 instances and Admin Server instances use IPv4. IPv4 is supported by all operating environments on which the Sun ONE Application Server is available. On platforms where IPv6 is supported, the Sun ONE Application Server configuration changes are required for conformance.

**Note** – If these configuration changes are to be made, you must be absolutely sure of IPv6 support. If the IPv6 related configuration is applied to a system that has only IPv4 support, Application Server instances might not start.

Workaround: Perform the following configuration changes:

- 1. Start the Admin Server.
- 2. Start the Admin Console by connecting to the Admin Server HTTP host or port in a browser.
- 3. Select the server instance to configure for IPv6, for example, server1.
- 4. Expand the HTTP Listeners node in the tree view.
- 5. Select the HTTP Listener to configure for IPv6, for example, http-listener1.
- 6. Change the value of the IP Address field to **ANY** in the General section.
- 7. In the Advanced section, change the value of the Family field to **INET6**.

Setting the Family field to INET6 does not disable IPv4 functionality unless an IPv6 address is selected for IP address. Selecting an IP address of ANY matches any IPv4 or IPv6 address.

- 8. Click Save.
- 9. Select your server instance from the left pane.
- 10. Click Apply Changes.
- 11. Click Stop.
- 12. Click Start.

The server restarts and implements your changes.

#### Modified Samples Are Not Updated Until Redeployed (4726161)

If users attempt to deploy a sample more than once after making small changes and repackaging the application, the following error message is displayed:

#### Already Deployed

This issue affects most of the samples because they use the Ant utility and the common.xml file, which have the deploy target. Thus, this combined use mixes deployment of applications with registration of resources.

Workaround: Choose one of the following workarounds:

- For the majority of the sample applications that use the Ant utility build.xml files, which include the common.xml file, type the following command:
  - % asant deploy\_common
- For all other sample applications, type the following commands:
  - % asant undeploy
  - % asant deploy

# SPARC: Nonzero Transaction Setting Causes Slow Local Transactions (4700241)

The Local Transaction Manager does not support transactions with definite timeouts. If you set the timeout-in-seconds attribute in the transaction-service element to a value greater than 0, all local transactions are processed as global transactions. A timeout value of 0 means that the transaction manager waits indefinitely if it does not hear from a participating data source.

**Note –** If the Data source driver does not support global transactions, a local transaction might fail.

Workaround: Reset the timeout-in-seconds value to its default of 0.

#### Oracle JDBC Driver Optimizations Not Being Initiated (4732684)

To utilize Oracle JDBC optimizations with Container-Managed Persistence (CMP) beans, the classes12.zip must be specified in the classpath-suffix attribute of the server.xml file. Do not place the classes12.zip file in the instance/lib/ directory, the default for third-party libraries.

Workaround: Add the classes12.zip file to the classpath-suffix attribute of the server.xml file.

#### RMI-IIOP Clients Do Not Work for IPv6 Addresses Where DNS Address Lookups Fail for the IPv6 Address (4743419)

If a DNS lookup for an IPv6 address fails, clients of Remote Method Invocation-Internet Inter-ORB Protocol (RMI-IIOP) do not work for IPv6 addresses.

**Workaround:** DNS should be set up at the deployment site, in order to look up an IPv6 address.

### Value in the Only show entries with Field in the View Event Log Becomes Corrupted If the Application or System Is Not Using UTF-8 Encoding (4763655)

If the user types multibyte characters in the Only show entries with field and searches the event log, the value in the Only show entries with field becomes corrupted when the search result is displayed. The problem is caused by the conversion of the message format from UTF-16 to UTF-8.

Workaround: None.

## Sun ONE Application Server Security Bug

# The Application Server Starts All Instances as Root Allowing Nonroot Users Root Access (4780076)

Several issues are associated with Application Server startup when the Sun ONE Application Server is installed as part of a Solaris installation:

- All application server and administrative server instances are started automatically during Solaris system startup. In many environments, not all the instances are expected to be started automatically during Solaris system startup. Starting every defined instance can adversely impact the memory available on a system.
- When application server instances and administrative server instances are started automatically, the startup script for each instance is executed as root. Execution of nonroot-owned instance startup scripts can give nonroot user's access to the root user through modification of the instance-level startup scripts.

During the installation of the Sun ONE Application Server, the /etc/init.d/appserv script and symbolic links to the S84appserv and K05appserv scripts in the /etc/rc\*.d/ directories are installed. These scripts cause all application server instances and administrative server instances, defined as part of the application server installation, to be started and stopped automatically during Solaris system startup and shutdown.

The /etc/init.d/appserv script contains the following section of code:

```
case "$1" in
'start')
    /usr/sbin/asadmin start-appserv
;;
'stop')
    /usr/sbin/asadmin stop-appserv
;;
```

Execution of the asadmin start-appserv command causes the administration server instance and all application server instances, defined in all administrative domains, to be started during Solaris system startup. Because the system startup and shutdown scripts are executed as root, the startup script for each application server and administrative server instance is also executed as root. The instance-level startup script is named startserv and is located at instance-dir/bin/startserv. Because instances can be owned by users other than root, the startserv scripts could be modified by the nonroot user to execute commands as the root user.

If an instance is using a privileged network port, the instance's startserv script must be executed as root. However, run as user is typically set in the instance's configuration to force the instance to run as the specified user after the instance has been initially started by the root user.

**Workaround:** Perform one of the following workarounds, depending on your environment:

- If your environment does not require all application server and administrative server instances to be started as root, then comment out execution of the asadmin start-appserv and asadmin stop-appserv commands in the /etc/init.d/appserv script.
- If your environment requires starting either specific administrative domains or specific instances within one or more administrative domains, you can modify or create a script to automate that process. Note that "specific administrative domains" include the administrative server instance and all application server instances of each domain.

Perform one of the following steps:

- Modify the /etc/init.d/appserv script to start the domains or instances of interest.
- Define new /etc/rc\*.d/ scripts that conform to the needs of your environment.

**Startup Considerations:** When modifying the Solaris operating environment startup scripts to automatically start either specific application server administrative domains or specific application server instances, consider the following:

Starting a specific domain – If you want to start the administrative server instance and all application server instances of a specific administrative domain as the root user, modify the /etc/rc\*.d/ scripts as follows:

```
case "$1" in
'start')
   /usr/sbin/asadmin start-domain --domain production-domain
  ;;
'stop')
   /usr/sbin/asadmin stop-domain --domain production-domain
  ;;
```

Starting a specific application server instance as a nonroot user – Modify the /etc/rc\*.d/ scripts to use the su command with the -c option.

```
case "$1" in
'start')
  su - usera -c "/usr/sbin/asadmin start-instance --domain test-domain
instance-a"
  su - userb -c "/usr/sbin/asadmin start-instance --domain test-domain
```

```
instance-b"
  ;;
'stop')
  su - usera -c "/usr/sbin/asadmin stop-instance --domain test-domain
instance-a"
  su - userb -c "/usr/sbin/asadmin stop-instance --domain test-domain
instance-b"
  ;;
```

See the *Sun ONE Application Server 7 Administrator's Guide* for more information on the startup and shutdown commands that are available through the asadmin command-line interface.

## Sun ONE Directory Server (Formerly iPlanet Directory Server) Issues

#### Setup Issue

When typing a Distinguished Name (DN) during installation, use the UTF-8 character set encoding. Other encodings are not supported. Installation operations do not convert data from local character set encoding to UTF-8 character set encoding. Lightweight Directory Interchange Format (LDIF) files that are used to import data must also use UTF-8 character set encoding. Import operations do not convert data from local character set encoding to UTF-8 character set encoding.

#### Schema Issues

The schema provided with the Sun Open Net Environment (Sun ONE) Directory Server (formerly iPlanet Directory Server) 5.1 differs from the schema that is specified in RFC 2256 for the groupOfNames and groupOfUniquenames object classes. In the schema provided, the member and uniquemember attribute types are optional. RFC 2256 specifies that at least one value for these types must be present in the respective object class.

The aci attribute is an operational attribute that is not returned in a search unless you explicitly request the attribute.

#### **Replication Issue**

Multimaster replication over a wide area network (WAN) is currently not supported.

### **Server Plug-In Issues**

Sun ONE Directory Server 5.1 provides the user identification number (UID) Uniqueness plug-in. By default, the plug-in is not activated. To ensure attribute uniqueness for specific attributes, create a new instance of the Attribute Uniqueness plug-in for each attribute. For more information on the Attribute Uniqueness plug-in, refer to the *iPlanet Directory Server 5.1 Administrator's Guide* at http://docs.sun.com.

The Referential Integrity plug-in is now off by default. To avoid conflict resolution loops, the Referential Integrity plug-in should only be enabled on one master replica in a multimaster replication environment. Before enabling the Referential Integrity plug-in on servers that issue chaining requests, analyze your performance resource, time, and integrity needs. Integrity checks can consume significant memory and CPU resources.

#### **Roles and Class of Service Issue**

The nsRoleDN attribute is used to define a role. This attribute should not be used for evaluating role membership in a user's entry. When evaluating role membership, look at the nsrole attribute.

#### **Indexing Issue**

If virtual list view (VLV) indexes encompass more than one database, the VLV indexes do not work correctly.

## Sun ONE Directory Server Bugs

### Cannot Inactivate Users Through Console (4521017)

If you launch the Sun ONE Directory Server 5.1 Console and create a new user or new role as inactive, the newly created user or newly created role is not inactivated. Users and roles cannot be created through the Console as inactive.

Workaround: To create an inactive user or inactive role, follow these steps:

- 1. Create the new user or new role.
- 2. Double-click the newly created user or newly created role, or select the newly created user or newly created role. Click the Properties item from the Object menu.
- 3. Click the Account tab.
- 4. Click the Inactivate button.
- 5. Click OK.

The newly created user or newly created role is inactivated.

# Cannot Configure Directory With a Root Suffix That Contains Spaces (4526501)

If you specify a base DN that contains a space, for example, **o=U.S. Government**, **C=US** at Sun ONE Directory Server 5.1 configuration time, the resulting DN is truncated to **Government**, **C=US**. At configuration time, the DN should be typed as **o=U.S.%20Government**, **C=US**.

Workaround: To correct the base DN entry, follow these steps:

1. Select the top directory entry in the left side of the navigation pane of the Servers and Applications tab on the Console.

- 2. Edit the suffix in the User directory subtree field.
- 3. Click OK.

## Password Policy Information Is Not Synchronized Between Servers (4527608)

If you update a nonmaster directory server with password policy information, the information is not replicated to all other servers. This information includes account lockouts.

Workaround: Manage password policy information manually on each server.

## Account Lockout Remains Effective After the User Password Is Changed (4527623)

If Account Lockout is effective and the user password is changed, Account Lockout remains effective.

**Workaround:** Reset the accountUnlockTime, passwordRetryCount, and retryCountResetTime lockout attributes to unlock the account.

#### Console Backup Immediately After Installation Fails (4531022)

If you install the Sun ONE Directory Server 5.1, start the console, initialize the directory with an LDIF file, and then back up the server, the Console reports the backup was successful. However, the backup has actually failed.

**Workaround:** Perform the following tasks from the Console after you initialize the database:

- 1. Stop the server.
- 2. Restart the server.
- 3. Perform the backup.

# Server Ignores Case-Sensitive Syntax When Normalizing DN Attributes (4630941)

You cannot use the LDAP naming services to create automount path names that are identical, except for case results in nonunique path names. The directory server does not allow creation of entries if the naming attribute is defined with case-sensitive syntax and an entry already exists with the same name but a different case.

**Note** – /home/foo and /home/Foo paths cannot coexist.

For example, if entry attr=foo, dc=mycompany, dc=com exists, the server does not allow the creation of attr=Foo, dc=mycompany, dc=com. A corollary of this problem is that when LDAP naming services are used, automount path names have to be unique, regardless of their case.

Chapter 2 • Solaris Runtime Issues 61

Workaround: None.

### Stopping the Server During Export, Backup, Restore, or Index Creation Crashes the Server (4678334)

If the server is stopped during export, backup, restore or index creation, the server crashes.

Workaround: Do not stop the server during these types of operations.

#### **Replication Unable to Use Self-Signed Certificate (4679442)**

If you attempt to configure replication over SSL with certificate-based authentication, replication does not work if either of the following conditions exist:

- The supplier's certificate is self-signed.
- The supplier's certificate is only capable of behaving as an SSL server certificate that is unable to play the role of the client during an SSL handshake.

Workaround: None.

### **UFS File System Issue**

# SPARC: Do Not Create a UFS File System on VxVM Volumes Greater Than 2 Tbytes in Size

If you attempt to create a UFS file system on a Veritas Volume Manager (VxVM) volume that is of 2 Tbytes or greater, you produce an error state. The outcome is a file system that is the size of the VxVM volume modulo 2 Tbytes. For example, a VxVM volume 8.4 Tbytes in size would produce a .4 Tbyte file system.

No warning message is displayed.

Workaround: None.

## **UFS File System Bugs**

## Using the UFS noatime and logging Mount Options Can Result in File System Corruption (4884138)

If the UFS noatime and logging mount options are used together, the file system can become corrupted because an inode is not being written. This failure can result in the display of the following messages:

/mnt: unexpected allocated inode 1783, run fsck(1M)... /zoot: unexpected free inode 5674, run fsck(1M)...

#### Workaround: Perform the following steps:

1. Determine which file systems are using the noatime and logging mount options.

#### 62 Solaris 9 8/03 Release Notes • August 2003

% mount | grep noatime | grep logging

- Edit /etc/vfstab to remove the noatime option from all file systems that use the logging option.
- 3. Unmount and run the fsck command against all the file systems that were mounted by using the logging and noatime mount options.
- 4. Run the fsck command against any currently unmounted file systems that were previously mounted with the logging and noatime mount options.

The fsck command might display messages that are similar to the following:

8016 DUP I=646 EXCESSIVE DUP BLKS I=7404 INCORRECT BLOCK COUNT I=7407 DUP/BAD I=646 OWNER=root MODE=100644 ZERO LENGTH DIRECTORY I=3807 BAD/DUP FILE I=575 OWNER=root MODE=100644 BAD/DUP DIRECTORY I=3807 OWNER=root MODE=40755 LINK COUNT DIR I=3806 OWNER=root MODE=40755 LINK COUNT FILE I=25084 OWNER=host1 MODE=100644 FREE BLK COUNT(S) WRONG IN SUPERBLK

## SPARC: Using fssnap on a Multiterabyte UFS File System Does Not Work (4836824)

Using the fssnap command to create a snapshot of a UFS file system that is greater than 1 Tbyte in size is not supported in the Solaris 9 8/03 release. The following error message is displayed:

fssnap: Fatal: File system /dir/snapshot0 support large files.

Workaround: None.

64 Solaris 9 8/03 Release Notes • August 2003

## CHAPTER 3

## End-of-Software Support Statements

This chapter lists end-of-support statements.

The following end-of-software support statements have been added since this document was published on the Solaris 9 8/03 Documentation CD and in the Installation Kiosk on the Solaris 9 8/03 Installation CD.

- "Netscape 4.7x" on page 77
- "Netscape 6.2x and Netscape 7.0" on page 77
- "asysmem() and sysmem() Interfaces" on page 71
- "Solaris Maintenance Updates" on page 77
- "device\_driver Path-Name Support in add\_drv System Command" on page 70

### Features Removed From the Solaris 9 Operating Environment

#### adb Map Modifiers and Watchpoint Syntax

The adb utility is implemented as a link to the new mdb utility in this release of the Solaris operating environment.

The mdb(1) man page describes the features of the new debugger, including its adb compatibility mode. Even in this compatibility mode, differences between adb(1) and mdb exist. These differences include the following:

- The text output format of some subcommands is different in mdb. Macro files are formatted by using the same rules, but scripts that depend on the output of other subcommands might need to be modified.
- The watchpoint-length specifier syntax in mdb is different from the syntax that is described in adb. The adb watchpoint commands :w, :a, and :p enable an integer length (in bytes) to be inserted between the colon and the command character. In the mdb(1) man page, the count should be specified after the initial address as a repeat count.

The adb command 123:456w is specified in the mdb man page as 123,456:w.

 The /m, /\*m, ?m, and ?\*m format specifiers are not recognized or supported by mdb.

#### AnswerBook2 Server

The AnswerBook2<sup>TM</sup> server is no longer included in this release. Existing AnswerBook2 servers can run on the Solaris 9 operating environment. Solaris documentation is available on the Solaris Documentation CD in online formats. All Solaris documentation is also always available at http://docs.sun.com.

#### aspppd Utility

The aspppd utility is no longer included in this release. Instead, use the pppd(1M) utility with Solaris PPP 4.0 utility that is included in the Solaris 9 operating environment.

#### **ATOK8 Japanese Input Method**

The ATOK8 Japanese input method is no longer supported in this release. The ATOK12 Japanese input method is included in the Solaris 9 operating environment. The ATOK12 Japanese input method provides functionality that is similar to the ATOK8, with the addition of several enhancements.

#### crash Utility

The crash utility is no longer supported in this release. In the Solaris 9 operating environment, the mdb(1) utility provides a function that is similar to the crash utility. The mdb utility also examines system crash dump files. The crash utility's interface has been structured around implementation details, such as slots, that have no relation to the Solaris operating system implementation.

"Transition From" in *Solaris Modular Debugger Guide* provides information for users who are making the transition from using crash to using mdb.

#### Crash Dump Options for Solaris ipcs Command

The capability of applying the ipcs(1) command to system crash dumps by using the -C and -N command-line options is no longer supported in this release. Equivalent capability is now provided by the mdb(1) :: ipcs debugger command.

#### cs00 Japanese Input Method

The cs00 Japanese input method is no longer supported in the Solaris 9 operating environment. Related interfaces, such as the xci interface, the Japanese Feature Package (JFP) libmle API, and the mle command, are also no longer supported in the Solaris 9 operating environment.

If you upgrade to the Solaris 9 operating environment from a previous release, the existing public user dictionary /var/mle/ja/cs00/cs00\_u.dic is removed.

Two Japanese input methods, ATOK12 and Wnn6, are supported in the Solaris 9 operating environment. For more information on the ATOK12 and Wnn6 input methods, see the *International Language Environments Guide*.

#### x86: devconfig Command

The devconfig command is no longer supported in this release.

#### x86: Device and Driver Software Support

The following table lists devices and driver software that are no longer supported in this release:

| TABLE 3-1 Devices and Drive | er Software |
|-----------------------------|-------------|
|-----------------------------|-------------|

| Name of Physical Device                                                                                                    | Name of Driver | Type of Card |
|----------------------------------------------------------------------------------------------------|----------------|--------------|
| Mylex/Buslogic FlashPoint Ultra PCI SCSI                                                                                                    | flashpt        | SCSI HBA     |
| Madge Token Ring Smart 16/4, Madge Token<br>Ring Smart 16/4 PCI BM Mk2, Madge Token<br>Ring Smart 16/4 PCI BM Mk1, and Madge<br>Token Ring PCI Presto                                | mtok           | Network      |
| Compaq Integrated NetFlex-3 10/100 T PCI,<br>Compaq NetFlex-3/P, Compaq NetFlex-3<br>DualPort 10/100 TX PCI, Compaq Netelligent<br>10 T PCI, and Compaq Netelligent 10/100 TX<br>PCI | cnft           | Network      |

## Early Access (EA) Directory

The name of the EA directory has been changed to ExtraValue in the Solaris 9 operating environment.

#### **Emulex MD21 Disk Controller for ESDI Drives**

The MD21 disk controller for ESDI drives is no longer supported in the Solaris 9 operating environment.

#### enable\_mixed\_bcp Tunable

The enable\_mixed\_bcp tunable is no longer supported in this release. In Solaris releases prior to the Solaris 9 operating environment, the /etc/system variable enable\_mixed\_bcp could be set to 0 to disable dynamic linking of partially statically linked SunOS<sup>TM</sup> 4.0 and compatible executables. The system used dynamic linking for these executables by default. In the Solaris 9 operating environment, dynamic linking is always used for these executables, and the enable\_mixed\_bcp tunable has been removed from the system. This change does not affect binary compatibility for SunOS 4.0 and compatible executables in any way.

#### x86: Intel 486-Based Systems

The Solaris operating environment is no longer supported on Intel 486-based systems.

#### japanese Locale Name Alternate

The japanese locale name alternate of the ja Japanese Extended UNIX Code (EUC) locale is no longer supported in this release. This locale name facilitated migration from the Solaris 1.0 release and compatible releases. You can use ja or ja\_JP.eucJP as the Japanese EUC locale with the Solaris 9 operating environment. The Solaris 1.0 BCP (JLE) application and compatible versions can still run in the Solaris 9 operating environment without any changes.

#### Java Software Developer's Kit (SDK) 1.2.2

Version 1.2.2 of the Java<sup>TM</sup> SDK (SUNWj2dev) is no longer included in the Solaris 9 release. Near-equivalent capability is supported by Java 2 Standard Edition, versions 1.4 and compatible versions. Current and previous versions of JDK and Java runtime environment (JRE) are available for download from http://java.sun.com.

#### JDK 1.1.8 and JRE 1.1.8

Version 1.1.8 of the JDK and version 1.1.8 of the JRE are no longer supported in this release. Near-equivalent capability is supported by Java 2 Standard Edition, versions 1.4 and compatible versions. Current and previous versions of JDK and JRE are available for download from http://java.sun.com.

#### **Kerberos Version 4 Client**

The Kerberos version 4 client was removed from the Solaris 8 operating environment. This client includes the Kerberos version 4 support in the kdestroy, kerbd, kinit, klist, ksrvtgt, mount\_nfs, and share commands. The Kerberos version 4 client also includes support in the kerberos (3KRB) library, and in the ONC RPC programming API kerberos\_rpc(3KRB).

For more information, see the kdestroy(1), kinit(1), klist(1), mount\_nfs(1M), and share(1M) man pages.

#### **OpenWindows Toolkits for Developers**

Development in the OpenWindows<sup>TM</sup> XView<sup>TM</sup> and OLIT toolkits is no longer supported in this release. Developers are encouraged to migrate to the Motif toolkit. Applications that were developed with the OpenWindows XView and OLIT toolkits can still run on the Solaris 9 operating environment.

#### **OpenWindows Environment for Users**

The OpenWindows environment is no longer supported in this release. The Common Desktop Environment (CDE) is the default desktop environment that is included in the Solaris 9 operating environment. Applications that use the OpenWindows XView and OLIT toolkits can still run on the Solaris 9 operating environment in CDE.

### Priority Paging and Related Kernel Tunables (priority paging/cachefree)

The priority\_paging and cachefree tunable parameters are not supported in the Solaris 9 release. These parameters have been replaced with an enhanced file-system caching architecture that implements paging policies that are similar to priority paging, but always enabled. Attempts to set these parameters in the /etc/system file result in boot-time warnings such as the following:

sorry, variable 'priority\_paging' is not defined in the 'kernel' sorry, variable 'cachefree' is not defined in the 'kernel'

If you upgrade to the Solaris 9 release or pkgadd the SUNWcsr packages, and your /etc/system file includes the priority\_paging or cachefree parameters, the following occurs:

1. The following message is displayed if the priority\_paging or cachefree parameters are set in the /etc/system file:

NOTE: /etc/system has been modified since it contains references to priority paging tunables. Please review the changed file.

- Comments are inserted in the /etc/system file before any line that sets priority\_paging or cachefree. For example, if priority\_paging is set to 1, this line is replaced with the following lines:
  - \* NOTE: As of Solaris 9, priority paging is unnecessary and
  - $\ast$  has been removed. Since references to priority paging-related tunables
  - $\ast$  will now result in boot-time warnings, the assignment below has been
  - $\ast$  commented out. For more details, see the Solaris 9 Release Notes, or
  - \* the "Solaris Tunable Parameters Reference Manual".
  - \* set priority\_paging=1

#### s5fs File System

The s5fs file system is no longer supported in this release. The s5fs file system supports the installation of Interactive UNIX applications, which is no longer required in the Solaris operating environment.

#### sendmail Utility Features

Some features of the sendmail utility are no longer supported in this release. The affected features are modifications that are mostly nonstandard and specific to Sun. These features include special syntax and special semantics for V1/Sun configuration files, the remote mode feature, the AutoRebuildAliases option, and the three sun-reverse-alias features.

More information about these features and migration issues is located at http://www.sendmail.org/vendor/sun/solaris9.html.

#### SUNWebnfs Package

The SUNWebnfs package is no longer included on the Solaris operating environment media.

The library and documentation are available for download from http://www.sun.com/webnfs.

#### sun4d-Based Servers

The following servers that are based on the sun4d architecture are no longer supported in this release:

- SPARCserver<sup>TM</sup> 1000
- SPARCcenter 2000

Hardware options that are dependent on the sun4d architecture are no longer supported in this release.

#### SUNWrdm Package

The SUNWrdm package, which formerly contained text release notes, is no longer included on the Solaris Software CD in this release.

For release notes, refer to the Release Notes on the Solaris Documentation CD, the printed Installation Release Notes, or the most current release notes that are available on http://docs.sun.com.

### Features That Might Be Removed in a Future Release

#### device driver Path-Name Support in add drv System Command

The add\_drv command accepts a path-name specification for the device\_driver parameter. This feature might be removed in a future release of the Solaris operating environment.

In the Solaris 9 operating environment, the following warning message is written to STDERR when a path name is specified:

Warning: pathname support will be discontinued in future releases of add\_drv.

During the installation process, warning messages that are generated by the use of the path-name specification will appear in the install\_log file.

For more information, see the add\_drv(1M) man page.

#### AdminTool Command

AdminTool (admintool), including swmtool, might not be supported in a future release.

70 Solaris 9 8/03 Release Notes • August 2003

#### Asian Short dtlogin Names

The following Asian short locale names might not be listed in the dtlogin language list in a future release:

- ∎ zh
- zh.GBK
- zh.UTF-8
- ∎ ko
- ko.UTF-8
- ∎ zh\_TW

The Solaris 8, Solaris 9, and Solaris 9 8/03 releases provide new ISO-standard locale names, including:

- zh\_CN.EUC
- zh\_CN.GBK
- zh\_CN.UTF-8
- ko KR.EUC
- ko KR.UTF-8
- zh\_TW.EUC

#### asysmem() and sysmem() Interfaces

The asysmem() and sysmem() interfaces, which are exported by libadm(3lib), might not be included in a future release of the Solaris operating environment. Both interfaces are obsolete. Application developers are advised to use the sysconf(3C) library function instead.

For more information, see the sysconf(3C) man page.

### Audit Daemon Interfaces

The following interfaces that are used by the Solaris audit daemon might not be supported in a future release of the Solaris operating environment:

- auditsvc(2)
- audit\_data(4)

#### **Device Allocation Interfaces For the Basic Security Module**

The following components of the device allocation mechanism of the Basic Security Module might not be included in a future release of the Solaris operating environment:

- mkdevalloc(1M)
- mkdevmaps(1M)
- /etc/security/dev

#### **Obsolete Device Driver Interfaces (DDI)**

Some device driver interfaces (DDI) might not be supported in a future release of the Solaris operating environment.

Chapter 3 • End-of-Software Support Statements 71

| Obsolete Interface       | Preferred Interface               |
|--------------------------|-----------------------------------|
| mmap(9E)                 | devmap(9E)                        |
| identify(9E)             | set to nulldev(9F)                |
| copyin(9F)               | ddi_copyin(9F)                    |
| copyout(9F)              | ddi_copyout(9F)                   |
| ddi_dma_addr_setup(9F)   | ddi_dma_addr_bind_handle(9F)      |
| ddi_dma_buf_setup(9F)    | ddi_dma_buf_bind_handle(9F)       |
| ddi_dma_curwin(9F)       | ddi_dma_getwin(9F)                |
| ddi_dma_free(9F)         | ddi_dma_free_handle(9F)           |
| ddi_dma_htoc(9F)         | ddi_dma_addr[buf]_bind-handle(9F) |
| ddi_dma_movwin(9F)       | ddi_dma_getwin(9F)                |
| ddi_dma_nextseg(9F)      | ddi_dma_nextcookie(9F)            |
| ddi_dma_nextwin(9F       | ddi_dma_nextcookie(9F)            |
| ddi_dma_segtocookie(9F)  | ddi_dma_nextcookie(9F)            |
| ddi_dma_setup(9F)        | ddi_dma_*_handle(9F)              |
| ddi_dmae_getlim(9F)      | ddi_dmae_getattr(9F)              |
| ddi_getiminor(9F)        | getminor(9F)                      |
| ddi_getlongprop(9F)      | ddi_prop_lookup(9F)               |
| ddi_getlongprop_buf(9F)  | ddi_prop_lookup(9F)               |
| ddi_getprop(9F)          | ddi_prop_get_int(9F)              |
| ddi_getproplen(9F)       | ddi_prop_lookup(9F)               |
| ddi_iopb_alloc(9F)       | ddi_dma_mem_alloc(9F)             |
| ddi_iopb_free(9F)        | ddi_dma_mem_free(9F)              |
| ddi_mem_alloc(9F)        | ddi_dma_mem_alloc(9F)             |
| ddi_mem_free(9F)         | ddi_dma_mem_free(9F)              |
| ddi_map_regs(9F)         | ddi_regs_map_setup(9F)            |
| ddi_mapdev(9F)           | devmap_setup(9F)                  |
| ddi_mapdev_intercept(9F) | devmap_load(9F)                   |

The following table lists DDI interfaces that might not be supported in a future release, along with the preferred DDI interface alternatives:

72 Solaris 9 8/03 Release Notes • August 2003

| Obsolete Interface         | Preferred Interface                      |
|----------------------------|------------------------------------------|
| ddi_mapdev_nointercept(9F) | devmap_unload(9F)                        |
| ddi_prop_create(9F)        | ddi_prop_update(9F)                      |
| ddi_prop_modify(9F)        | ddi_prop_update(9F)                      |
| ddi_segmap(9F)             | see devmap(9E)                           |
| ddi_segmap_setup(9F)       | devmap_setup(9F)                         |
| ddi_unmap_regs(9F)         | ddi_regs_map_free(9F)                    |
| free_pktiopb(9F)           | <pre>scsi_free_consistent_buf(9F)</pre>  |
| get_pktiopb(9F)            | <pre>scsi_alloc_consistent_buf(9F)</pre> |
| makecom_g0(9F)             | scsi_setup_cdb(9F)                       |
| makecom_g0_s(9F)           | <pre>scsi_setup_cdb(9F)</pre>            |
| makecom_g1(9F)             | scsi_setup_cdb(9F)                       |
| makecom_g5(9F)             | scsi_setup_cdb(9F)                       |
| scsi_dmafree(9F)           | scsi_destroy_pkt(9F)                     |
| scsi_dmaget(9F)            | scsi_init_pkt(9F)                        |
| scsi_pktalloc(9F)          | scsi_init_pkt(9F)                        |
| scsi_pktfree(9F)           | scsi_destroy_pkt(9F)                     |
| scsi_resalloc(9F)          | scsi_init_pkt(9F)                        |
| scsi_resfree(9F)           | scsi_destroy_pkt(9F)                     |
| scsi_slave(9F)             | scsi_probe(9F)                           |
| scsi_unslave(9F)           | scsi_unprobe(9F)                         |
| $ddi_peek{c,s,l,d}(9F)$    | ddi_peek{8,16,32,64}(9F)                 |
| ddi_poke{c,s,l,d}(9F)      | ddi_poke{8,16,32,64}(9F)                 |
| in{b,w,l}(9F)              | ddi_get{8,16,32}(9F)                     |
| out{b,w,l}(9F)             | ddi_put{8,16,32}(9F)                     |
| $repins{b,w,l}(9F)$        | ddi_rep_get{8,16,32}(9F)                 |
| repouts{b,w,l}(9F)         | ddi_rep_put{8,16,32}(9F)                 |
| GLOBAL_DEV                 | Specify 0                                |
| NODEBOUND_DEV              | Specify 0                                |
| NODESPECIFIC_DEV           | Specify 0                                |

Chapter 3 • End-of-Software Support Statements 73

| Obsolete Interface | Preferred Interface |  |
|--------------------|---------------------|--|
| ENUMERATED_DEV     | Specify 0           |  |
| DDI_IDENTIFIED     | not needed          |  |
| DDI_NOTIDENTIFIED  | not needed          |  |

For more information, see the *man pages section 9: DDI and DKI Driver Entry Points* and the *man pages section 9: DDI and DKI Kernel Functions*.

## Device Management Entries in power.conf

The Device Management entries in the power.conf file might not be supported in a future release. Similar capability is provided by the Automatic Device Power Management entries in the Solaris 9 operating environment.

For more information, see the power.conf(4) man page.

## **Device Support and Driver Software**

The following table lists devices and driver software that might not be supported in a future release:

## TABLE 3–2 Device and Driver Software

| Name of Physical Device                                                    | Name of Driver | Type of Card         |
|----------------------------------------------------------------------------|----------------|----------------------|
| AMI MegaRAID host bus adapter, first generation                            | mega           | SCSI RAID            |
| Compaq 53C8x5 PCI SCSI, and Compaq<br>53C876 PCI SCSI                      | cpqncr         | SCSI HBA             |
| Compaq SMART-2/P Array Controller and<br>Compaq SMART-2SL Array Controller | smartii        | SCSI RAID controller |

# Euro Character Input Sequences That Are Alt Key-Based and Meta Key-Based

Support might be removed from a future release for the following nonstandard-input key sequences for the Euro character in Solaris Unicode/UTF-8 locales:

- Alt-E
- Alt-4
- Alt-5
- Meta-E
- Meta-4
- Meta-5

**Note –** In the key sequences, a hyphen indicates simultaneous keystrokes. A plus sign indicates consecutive keystrokes.

The recommended standard-input key sequences follow:

- Alt Graph-E
- Compose+C+=

If the keyboard has no Alt Graph or Compose key, use the following key sequence:

■ Ctrl-Shift-T+C+=

## Federated Naming Service XFN Libraries and Commands

The Federated Naming Service (FNS), which is based on the X/Open XFN standard, might not be supported in a future release.

## fork() Function

The behavior of fork(), when not linked to the -lpthread library, might change in a future release of the Solaris operating environment. This behavior change makes Solaris threads consistent with Portable Operating System Interface (POSIX) threads.

The fork() function might be redefined to behave like fork1(). Therefore, fork() would replicate only the calling thread in the child process. This redefinition matches the current behavior of fork1() and of fork() when linked with -lpthread.

Support for applications that require the replicate-all behavior of fork() would still be provided.

## **GMT Zoneinfo Time Zones**

The /usr/share/lib/zoneinfo/GMT[+-] \* time zones might not be supported in a future release. These files might be removed from /usr/share/lib/zoneinfo. Replace usage of the zoneinfo time zones with the equivalent Etc/GMT[-+] \* file.

For more information, see the zoneinfo(4) and environ(5) man pages.

## **SPARC: Graphic Driver Support**

Software support for the following graphic devices might not be provided in a future release of the Solaris operating environment:

| Device  | Driver |
|---------|--------|
| MG1,MG2 | bwtwo  |

Chapter 3 • End-of-Software Support Statements 75

| Device  | Driver         |
|---------|----------------|
| CG3     | cgthree        |
| SX/CG14 | sx, cgfourteen |
| TC      | cgeight        |
| ТСХ     | tcx            |

## JRE 1.2.2

Version 1.2.2 of the Java runtime environment (JRE) might not be supported in a future release. Similar capability is supported by Java 2 Standard Edition, version 1.4 and compatible versions. Current and previous versions of JRE are available for download from http://java.sun.com.

## Kodak Color Management System

Support for the Kodak Color Management System (KCMS<sup>TM</sup>) might not be available in a future release of the Solaris operating environment.

## **Korean CID Fonts**

Korean CID fonts might not be supported in a future release. You can use the Korean TrueType fonts that are included in the Solaris operating environment as a replacement for Korean CID fonts.

## libXinput Library

The libXinput.so.0 library might not be provided in a future release of the Solaris operating environment. The libXinput.so.0 library was provided for backward compatibility with X11R4 applications that were built by using the draft standard X Input API of Solaris 2.1 and Solaris 2.2. The X11 standard X Input Extension library, libXi, was integrated in Solaris 2.3.

All applications that rely on the libXi API should be built by using the libXi shared library for future compatibility and standards conformance.

## Lightweight Directory Access Protocol (LDAP) Client Library

LDAP client library, libldap.so.3, might not be included in a future release. The current version of this library, libldap.so.5, is compliant with the draft-ietf-ldapext-ldap-c-api-05.txt revision of the ldap-c-api draft from the Internet Engineering Task Force (IETF).

## **Obsolete Lightweight Process (LWP) Interfaces**

The following LWP interfaces might not be supported in a future release:

- \_lwp\_create
- \_lwp\_detach

- lwp exit
- \_lwp\_getprivate
- \_lwp\_makecontext
- \_lwp\_setprivate
- \_lwp\_wait

These interfaces are not part of a common model with multithreading enabled by default. The interfaces have worked as expected only when used in applications that are not linked with libthread.

For more information, see the \_lwp\_create(2), \_lwp\_detach(2), \_lwp\_exit(2), \_lwp\_getprivate(2), \_lwp\_makecontext(2), \_lwp\_setprivate(2), and lwp\_wait(2) man pages.

## **Solaris Maintenance Updates**

The separate patch collections provided in conjunction with the Solaris releases, the Solaris Maintenance Updates (MUs), might not be made available at future releases.

## **Nameless Interface Groups Feature**

The Nameless Interface Groups feature, enabled by ndd /dev/ip ip\_enable\_group\_ifs, might not be supported in a future release. Use the supported IP Network Multipathing feature, which provides similar capability. IP multipathing groups can be formed by using the group keyword of the ifconfig command.

For more information, see the ndd(1M) and ifconfig(1M) man pages.

## Netscape 4.7x

Netscape<sup>TM</sup> 4.7x software might not be supported in a future release of the Solaris operating environment.

## Netscape 6.2x and Netscape 7.0

Netscape 6.2x software and Netscape 7.0 software might not be supported in a future release of the Solaris operating environment.

## netstat -k Option

The unsupported -k option of netstat, which reports on all named kstats on the running OS instance, might be removed in a future release. Use the supported kstat command, which provides similar capability. The kstat command was introduced in the Solaris 8 operating environment.

For more information, see the kstat(1M) man page.

## **NIS+ Name Service Type**

Network Information Service Plus (NIS+) might not be supported in a future release. Tools to aid in the migration from NIS+ to LDAP are available in the Solaris 9 operating environment. For more information, visit http://www.sun.com/directory/nisplus/transition.html.

## pam\_unix Module

The pam\_unix module might not be supported in a future release. Similar capability is provided by pam\_authtok\_check, pam\_authtok\_get, pam\_authtok\_store, pam\_dhkeys, pam\_passwd\_auth, pam\_unix\_account, pam\_unix\_auth, and pam\_unix\_session.

For more information, see the pam\_unix(5), pam\_authtok\_check(5), pam\_authtok\_get(5), pam\_authtok\_store(5), pam\_dhkeys(5), pam\_passwd\_auth(5), pam\_unix\_account(5), pam\_unix\_auth(5), and pam\_unix\_session(5).

## Perl Version 5.005\_03

Perl version 5.005\_03 might not be supported in a future release. In the Solaris 9 operating environment, the default version of Perl has been changed to a version that is not binary compatible with the earlier version (5.005\_03). However, the earlier version of Perl is still retained for compatibility. Customer-installed modules need to be rebuilt and reinstalled against the new version. Modify any scripts that require the use of version 5.005\_03 to explicitly use the 5.005\_03 version of the interpreter (/usr/perl5/5.005\_03/bin/perl) instead of the default version (/bin/perl, /usr/bin/perl, or /usr/perl5/bin/perl).

## Power Management I/O Control Commands

The following power management I/O control (ioctls) commands might not be supported in a future release:

- PM DISABLE AUTOPM
- PM REENABLE AUTOPM
- PM SET CUR PWR
- PM GET CUR PWR
- PM GET NORM PWR

The following alternative ioctls are supported in the Solaris 9 8/03 operating environment:

- PM\_DIRECT\_PM
- PM\_RELEASE\_DIRECT\_PM
- PM GET CURRENT POWER
- PM SET CURRENT POWER
- PM GET FULL POWER

For more information on these alternative ioctls, see the ioctl(2) man page.

## 64-bit SPARC: ptrace Interface in libc

The 64-bit version of the ptrace interface that is included in libc might not be supported in a future release. The proc interface replaces this functionality.

For more information, see the proc(4) man page.

## sendmailvars and the L and G sendmail.cf commands

The sendmailvars database that is listed in nsswitch.conf(4) might not be supported in a future release. This feature could not be enabled without using the L or G sendmail.cf commands. This change brings the Sun version of sendmail into closer compliance with the version from sendmail.org.

## SPARC: 64-bit Packages

The Solaris operating environment is currently delivered in separate packages for 32-bit and 64-bit components. The 64-bit packages, introduced in the Solaris 7 release, deliver the 64-bit components of the Solaris operating environment. In general, the 64-bit package name ends with the letter "x." For example, SUNWcsl delivers the 32-bit version of the Solaris Core Libraries, and SUNWcslx delivers the 64-bit version.

In a future Solaris release, 32-bit and 64-bit components might be delivered together in a single base package. The combined package retains the name of the original 32-bit package, and the 64-bit package would no longer be delivered. For example, /usr/lib/sparcv9/libc.so.1, which is currently delivered in SUNWcslx, would be delivered in SUNWcsl and SUNWcslx would no longer be delivered.

**Note** – Some packages only deliver 64-bit components and have no corresponding 32-bit package. In these cases, the packages might be renamed to remove the "x" suffix. For example, SUNW1394x might become SUNW1394.

#### Solaris 32-bit Sun4U Kernel

Many installations of the Solaris 7, 8, and 9 software use the default 64-bit kernel to support 32-bit and 64-bit applications. Customers who use the 32-bit kernel on UltraSPARC systems should read this notice.

In the Solaris 7, 8 and 9 operating environments, all systems that are based on the UltraSPARC I and UltraSPARC II processors provide administrators the choice of booting a 32-bit kernel or a 64-bit kernel. The UltraSPARC III and later systems support only the 64-bit kernel.

In a future release of the Solaris operating environment, the 32-bit kernel might not be available for the UltraSPARC I and UltraSPARC II systems.

The primary impact of these changes is to systems that rely on third-party, 32-bit kernel modules: firewalls, kernel-resident drivers, and replacement file systems, for example. These systems must be updated to use 64-bit versions of those modules.

Another impact of these changes is that UltraSPARC systems that contain UltraSPARC I processors with clocks that run at 200 MHz or lower frequencies might not be supported in a future release.

To identify the system's kernel type, use the isainfo(1) command.

% isainfo -kv

To identify the system's processor clock rate, use the psrinfo(1M) command.

```
% psrinfo -v | grep MHz
```

## Solaris Static System Libraries

This announcement applies only to 32-bit static-system libraries and statically linked utilities. 64-bit static system libraries and utilities have never been provided.

Support for 32-bit Solaris static-system libraries and statically linked utilities might not be provided in a future release. Of particular note, support for the static C library (/usr/lib/libc.a) might not be provided in a future release.

Applications that are linked with existing static system libraries might not work in a future release. Only applications that are dynamically linked with the system libraries that provide the Solaris application binary interface (ABI) are designed for future compatibility.

Applications that depend on the behavior of system traps might not work in a future release. Applications that link with libraries that depend on the behavior of system traps, typically libraries providing substitute ABI functions, also might not work in a future release.

## **Solaris Volume Manager Transactional Volume**

Solaris Volume Manager's Transactional Volumes (trans metadevices) might not be supported in a future release to reduce redundancy on the Solaris feature set. Similar capability is provided by UFS Logging, included in the Solaris 8 operating environment, and compatible versions.

## Solstice Enterprise Agents

Solstice Enterprise Agents might not be supported in a future release.

## **SPC Driver**

The SPC driver might not be supported in a future release.

## **Standalone Router Discovery**

The /usr/sbin/in.rdisc implementation of the IPv4 ICMP Router Discovery protocol might not be supported in a future release of the Solaris software. A near-equivalent version of this protocol, which is implemented as a component of

/usr/sbin/in.routed, supports an enhanced administrative interface. The /usr/sbin/in.routed component supports the implementation of Routing Information Protocol (RIP) version 2. The /usr/sbin/in.routed component also has the ability to distinguish Mobile IP advertisements from Router Discovery messages.

## **Storage Interfaces**

The following interfaces for device driver properties might not be supported in a future release of the Solaris operating environment:

- fast-writes (pln driver property)
- priority-reserve (pln driver property)

The following device drivers might not be supported in a future release of the Solaris operating environment:

- /kernel/drv/pln
- /kernel/drv/pln.conf
- /kernel/drv/sparcv9/pln
- /kernel/drv/soc
- /kernel/drv/sparcv9/soc

The following utility might not be supported in a future release of the Solaris operating environment:

/usr/sbin/ssaadm

## sun4m Hardware

sun4m hardware might not be supported in a future release of the Solaris operating environment.

## Sun StorEdge A3000, Sun StorEdge A3500, and Sun StorEdge A3500FC Systems

Software support for the following storage devices might not be provided in a future release of the Solaris operating environment:

- Sun StorEdge<sup>TM</sup> A3000 System
- Sun StorEdge A3500 System
- Sun StorEdge A3500FC System

## **Tape Devices**

The following tape devices might not be supported in a future release of the Solaris operating environment:

- Sun StorEdge<sup>TM</sup> DLT4700 Tape Autoloader
- Sun StorEdge L140 Tape Library
- Sun StorEdge L280 Tape Autoloader
- Sun StorEdge L400 Tape Library

- Sun StorEdge L1800 Tape Library
- Sun StorEdge L3500 Tape Library
- Sun StorEdge L11000 Tape Library

## Ultra AX and SPARCengine Ultra AXmp Graphics Card

Support for the Ultra<sup>™</sup> AX and the SPARCengine Ultra AXmp graphics card might not be provided in a future release of the Solaris operating environment.

## 32-bit: X11 Static Libraries

Static libraries in /usr/openwin/lib might not be supported in a future release of the Solaris operating environment. Support for 32-bit static libraries in /usr/openwin/lib and programs that are statically linked with those libraries might not be provided in a future release. Sixty-four-bit static libraries have never been provided.

Applications that are linked with existing static libraries in /usr/openwin/lib might not work in a future release. Only applications that are dynamically linked with the shared libraries that provide the Solaris application binary interface (ABI) are designed for future compatibility.

## **XIL Interface**

The XIL<sup>TM</sup> interface might not be supported in a future release. An application that uses XIL causes the following warning message to be displayed:

```
WARNING: XIL OBSOLESCENCE
This application uses the Solaris XIL interface
which has been declared obsolete and may not be
present in version of Solaris beyond Solaris 9.
Please notify your application supplier.
The message can be suppressed by setting the environment variable
"_XIL_SUPPRESS_OBSOLETE_MSG.
```

## xetops Utility

The xetops utility might not be supported in a future release of the Solaris operating environment. The xetops utility converts an Asian text file to a PostScript file. This conversion enables Asian characters to be printed on PostScript printers that do not have resident Asian fonts.

Similar capability is provided in the mp command, which has been enhanced to support all of the native Asian encodings with more options and functionality.

#### **xutops Print Filter**

The xutops print filter might not be supported in a future release. Similar capability is provided by the mp print filter in the Solaris 9 8/03 operating environment.

For more information, see the mp(1) man page.

## CHAPTER 4

## **Documentation Issues**

This chapter describes known documentation problems.

## **Documentation Errata**

## Document Affected: Sun WBEM SDK Developers Guide

In the Solaris CIM schema, the following classes and properties are tagged with the Deprecated qualifier:

- Solaris\_LogRecord class
- Solaris\_LogService class
- Solaris LogServiceSetting class
- Solaris LogServiceSetting class
- OptionsEnabled property in Solaris IPProtocolEndpoint class

Use suitable alternatives to these deprecated classes and properties. Refer to the class description qualifiers to determine the correct class and the correct property alternatives.

**Document Affected: "Writing Client Applications" in** *Sun WBEM SDK Developers Guide* 

"Writing a Client Program" provides information about creating WBEM clients that use the RMI protocol with the javax.com.sun.client API. If you want to connect to a server that is running the Solaris 8 operating environment, you must include the /usr/sadm/lib/wbem/cimapi.jar file in the client's CLASSPATH. The cimapi.jar file includes the com.sun.wbem classes that are required to communicate with a server that is running the Solaris 8 operating environment.

Document Affected: Sun ONE Application Server 7 Developer's Guide

Note - This documentation pertains to the use of indexed deployment directories.

The numbering scheme part of a deployed application's directory name has been implemented as an indexing mechanism. This mechanism enables a developer to modify a JAR or class file associated with the deployed application. This mechanism is significant to the Windows platform because of a sharing violation error that occurs during an attempt to overwrite a loaded file, Windows places a file lock on the loaded file. The file is loaded into the server instance or the IDE during session startup. With the sharing violation error, two options are possible:

- Compile the updated class file (originally part of that JAR file) and place it first in the classpath in order to be loaded before the older classes. Then allow for the Sun ONE Application Server to reload this application (as long as reload is active).
- Update the JAR file, create a new EAR file, and redeploy the application.

**Note** – Redeployment of the application on the Solaris platform is not necessary because no file-locking constraints exist.

When changing an already deployed application on the Windows platform for IDE setup, ANT file copy, or compile or other operations, be aware of another change. A new directory is created with an incremented index number as the workaround for the file-locking constraint. For example, on the Solaris platform the J2EE application, helloworld, is deployed to the Sun ONE Application Server with the following directory structure:

```
appserv/domains/domain1/server1/applications/j2ee-
apps/helloworld 1
```

A change is then to be made to a servlet that is part of this deployed application (for example, HelloServlet.java). The Sun ONE Studio IDE is started, the source file for this servlet is changed and compiled with the javac target set to the previously mentioned directory. With the source compiled in the proper location, a reload file exists for this application. The reload flag in server.xml is set to true, and with the server instance running, the changes become effective without reassembly of the application and redeployment.

For the Windows platform, the JAR or class file cannot be altered and updated because of the file-locking issue. Therefore, you can resolve this issue on Windows in one of two ways:

- Compile the changed source file and prepend the class file or JAR in the classpath in order to make the source changes effective.
- Make the changes to the helloworld source, assemble it, and redeploy it without undeploying the previous deployment of helloworld.

The second option is the preferred method because this option results in the use of the incremented index number appended to the deployed application's directory name. After a second deployment of helloworld, the directory structures would resemble the following:

appserv/domains/domain1/server1/applications/j2eeapps/helloworld\_1

appserv/domains/domain1/server1/applications/j2eeapps/helloworld\_2

The second deployment of helloworld would be deployed under helloworld\_2.

APPENDIX A

# Solaris 9 8/03 Operating Environment Patch List

The patches that are listed in this appendix have been applied to the Solaris 9 8/03 operating environment in one of the following ways:

SolStart

These patches are located in the /var/sadm/patch directory on an installed system.

Freshbits technology

These patches were applied when the Solaris 9 8/03 operating environment was created. Therefore, these patches are not located in the /var/sadm/patch directory.

The showrev -p command provides a list of all patches that were applied to the installed system, regardless of how they were applied. The Solaris 9 8/03 operating environment includes a known and tested level of patches. However, patches cannot be backed out of the Solaris 9 8/03 operating environment.

**Note** – The Solaris 9 8/03 operating environment contains special patches that perform tasks that are specific to the Solaris release installation images. These patches are specific to each Solaris operating environment update release and do not apply to other systems or releases of the Solaris operating environment. Do not attempt to download or install these patches on other systems or installations of the Solaris operating environment.

## SPARC Patch List

111703-03 – SunOS 5.9: /usr/ccs/bin/sccs and /usr/ccs/bin/make patch

4654328 4222874 4514485 4483221 4504348 4631517 4654957

111711-05 – 32-bit Shared library patch for C++

4618537 4619221 4660290 4668167 4679619 4680478 4686364 4709155 4710815 4302954 4698028 4699194 4704604 4708982 4745600 4747931 4749398 4749628 4750936 4756106 4794587 4797953 4806782 4820555 4851358

#### ■ 111712-05 – 64-Bit Shared library patch for C++

4618537 4660290 4668167 4679619 4680478 4686364 4709155 4710815 4302954 4698028 4699194 4704604 4708982 4745600 4747931 4749398 4749628 4750936 4756106 4794587 4797953 4806782 4820555 4851358

#### ■ 111722-04 – SunOS 5.9: Math Library (libm) patch

4652341 4664522 4810765 4817713 4820770

#### 112233-07 – SunOS 5.9: Kernel Patch

41143174201022425401343522654354274357217436084343750524382913439077744625044660854484338449103844969354498831450056450468645116344520669452152145215254522402452553345276484532512453307845331084533270453371246188124619870462339546275104627620462959463075446330084633015464346464731464736146481714649851464028246405424640982464754465534465584465782746694864672677467270467478846758274675864676535467670746776204678396468228468291846869434687362469112746916704693350469354469438246971246982546826847018544702554704064714244708824709147470980547110347112347124747131047134094714024714245471468471630471451471856471936147193654720704714254748454747714474830947484147493347502347505647577547806724780684781134764374785384786134782304718364718364719365472079472111471305474485474575474714474830947441147493347493347562347

#### 112540-14 – SunOS 5.9: Expert3D IFB Graphics Patch

465211146457354650501431696845156934494062449774846498114652804465489746590064663042462481246637324664981465191946975644703423466837346539346759334698167469121246171704720843473140647335114773758474410947731874799602481902548110784796686480099048211244770590482927148356104834943484155948425234834826484951548073634855275

#### 112565-12 – SunOS 5.9: XVR-1000 GFB Graphics Patch

4636225464000246297774638125463570446433754587680463672146391554643767463754646367484641167464117746368664636788463684646377964652512466903546683814670095467453346793534685579470806946649964671387467525246798304699753470354547301994717529467611847398404734313475847147597424745719476622346745514772063477239847682644775646477130247813314790859479239047727984649442466903948058984796917480499947720274810194481151848050144772798464944246690394805898

#### 112601-07 – SunOS 5.9: PGX32 Graphics

4502887 4633850 4688024 4728662 4740340 4800057 4776309

#### 112617-02 – CDE 1.5: rpc.cmsd patch

4641721 4687131

#### ■ 112620-04 – SunOS 5.9: Elite3D AFB Graphics Patch

4651358 4714683 4747203 4750896 4685879 4790842

#### ■ 112621-06 – SunOS 5.9: Creator and Creator3D: FFB Graphics Patch

4663332 4651358 4714683 4747203 4750896 4685879 4649465 4790842

#### ■ 112622-09 – SunOS 5.9: M64 Graphics Patch

4531901 4632595 4668719 4672129 4682681 4452851 4633941 4684877 4692693 4737335 4749353 4769331 4735033 4788379 4809395 4810073 4823882

#### 112625-01 – SunOS 5.9: Dcam1394 patch

4699746 4827215

#### 112661-05 – SunOS 5.9: IIIM and X Input & Output Method patch

4803378 4805181 4805730 4823672 4593130 4412147 4726723 4629783 4721656 4721661 4742096 4691874 4650804 4774826 4645171 4643078 4664772 4604634 4617694 4617691 4471922 4691871 4686165 4515546 4772485 4777933 4776987 4770994

#### 112764-06 – SunOS 5.9: Sun Quad FastEthernet qfe driver

4807151 4790953 4772916 4760845 4681502 4738051 4727494 4704689 4717401 4719739 4451757 4367043 4411205 4664588 4655451 4292608 4645631

#### 112771-13 – Motif 1.2.7 and 2.1.1: Runtime library patch for Solaris 9

4512887 4663311 4664492 4679034 4615922 4661767 4699202 4741124 4757112 4743372 4712265 4750419 4717502 4787387 4756028 4764309 4782506

#### 112783-01 – X11 6.6.1: xterm patch

4636452 4657934

#### 112785-20 – X11 6.6.1: Xsun patch

4649617 4651949 4642632 4644622 4531892 4692623 4700844 4712590 4710958 4710402 4703884 4638864 4729267 4675755 4677235 4729905 4763009 4707069 4709009 4760672 4734353 4762797 4740125 4732113 4676222 4753720 4736505 4780894 4633549 4798375 4742744 4682788 4787692 4809081 4818111 4784311 4809776 4716007 4838617 4828474 4785372 4422011 4805863 4787416 4847054 4868692

112787-01 – X11 6.6.1: twm patch

4659947

112804-01 – CDE 1.5: sdtname patch

4666081

112805-01 – CDE 1.5: Help volume patch

4666089

■ 112806-01 – CDE 1.5: sdtaudiocontrol patch

4666089

112807-05 – CDE 1.5: dtlogin patch

4667119 4648724 4750889 4761698 4807292 4720523 4768118

112808-03 – OpenWindows 3.6.3: Tooltalk patch

4668701 4707187 4713445

112809-02 – CDE:1.5 Media Player (sdtjmplay) patch

4663628 4731319

■ 112810-04 – CDE 1.5: dtmail patch

4712584 4715670 4786715 4714769 4715322

■ 112811-01 – OpenWindows 3.7.0: Xview Patch

4690979

■ 112812-01 – CDE 1.5: dtlp patch

4646929

112817-07 – SunOS 5.9: Sun GigaSwift Ethernet 1.0 driver patch

4658962465109046483464647988464588546379504629291467524146408554686107468612146861264704372469648047038034699088469853346878214678583470441347038394707612470298046906504690643473069647282084724811471763747173854681554470881646789084710796473521247080994735224473524047462304738464738499475363447543604753629476353347628374804568479868447925194784093477948647634984734902

112834-02 – SunOS 5.9: patch scsi

4628764 4656322 4656416

112835-01 – SunOS 5.9: patch /usr/sbin/clinfo

4638788

112836-02 – SunOS 5.9: patch scsa2usb

4660516 4756231

112837-01 – SunOS 5.9: patch /usr/lib/inet/in.dhcpd

4621740

■ 112838-06 – SunOS 5.9: pcicfg Patch

4407705 4496757 4711639 4716320 4716448 4717617 4787898 4793178

■ 112839-04 – SunOS 5.9: patch libthread.so.1

4254013 4533712 4647410 4647927 4667173 4795308

112840-03 – SunOS 5.9: patch platform/SUNW,Sun-Fire-15000/kernel/drv/sparcv9/axq

4619267 4652995 4756231

112841-06 – SunOS 5.9: drmach patch

4652995 4659588 4664749 4669462 4696700 4769147

112854-02 – SunOS 5.9: icmp Patch

4511634 4647983

112868-09 – SunOS 5.9: OS Localization message patch

4658681 4685336 4706059 4681374 4733193 4734495 4736248 4775204 4767999 4809660 4831626 4804312 4817097 4841909

112874-15 – SunOS 5.9: patch libc

1258570 4192824 4221365 4248430 4254013 4318178 4390053 4444569 4503048 4510326 4518988 4530367 4533712 4635556 4661997 4669963 4683320 4694626 4700602 4704190 4705942 4709984 4749274 4756113 4767215 4770160 4772960

#### 112875-01 – SunOS 5.9: patch /usr/lib/netsvc/rwall/rpc.rwalld

4664537

#### ■ 112904-07 – SunOS 5.9: tcp Patch

4396697 4417647 4425786 4479794 4488694 4502640 4511634 4592876 4639079 4644731 4645471 4647361 4648388 4649557 4656795 4658216 4659882 4660167 4662169 4662866 4673676 4682913 4687850 4688392 4688398 4688704 4689309 4691577 4694560 4712511 4715897 4722897 4737656 4745039 4747714 4749268 4763402 4763813 4772712 4784039 4790941 4803645 4820199

#### 112905-02 – SunOS 5.9: ippctl Patch

4644731 4647361 4712511

## ■ 112906-02 – SunOS 5.9: ipgpc Patch

4644731 4647361 4664957

112907-01 – SunOS 5.9: libgss Patch

4197937 4220042 4642879

#### 112908-08 – SunOS 5.9: gl\_kmech\_krb5 Patch

4197937 4220042 4521000 4526202 4630574 4642879 4657596 4666887 4671577 4690212 4691352 4727224 4743181 4744280 4830044

#### 112911-04 – SunOS 5.9: ifconfig Patch

4396697 4417647 4425786 4479794 4488694 4592876 4648388 4660167 4661975 4676731 4688392 4688398 4688704 4694560 4775897 4777295

#### ■ 112912-01 – SunOS 5.9: libinetcfg Patch

4396697 4417647 4425786 4479794 4592876 4648388

## ■ 112913-01 – SunOS 5.9: fruadm Patch

4505850

#### 112915-01 – SunOS 5.9: snoop Patch

1148813 1240645 4075054 4327168 4341344 4396697 4417647 4425786 4475921 4479794 4532805 4532808 4532860 4559001 4587434 4592876 4635766 4637330 4637788 4648299 4648388

#### 112916-01 – SunOS 5.9: rtquery Patch

1148813 1240645 4075054 4327168 4341344 4475921 4532805 4532808 4532860 4559001 4587434 4635766 4637330 4637788 4648299

#### ■ 112917-01 – SunOS 5.9: ifrt Patch

4645471

## ■ 112918-01 – SunOS 5.9: route Patch

1148813 1240645 4075054 4327168 4341344 4475921 4532805 4532808 4532860 4559001 4587434 4635766 4637330 4637788 4645471 4648299

112919-01 – SunOS 5.9: netstat Patch

4645471

112920-02 – SunOS 5.9: libipp Patch

4644731 4647361 4712511

112921-01 – SunOS 5.9: libkadm5 Patch

4197937 4220042 4642879

112922-02 – SunOS 5.9: krb5 lib Patch

4197937 4220042 4642879 4668699

■ 112923-02 – SunOS 5.9: krb5 usr/lib Patch

4197937 4220042 4642879 4703622

#### 112924-01 – SunOS 5.9: kdestroy kinit klist kpasswd Patch

4197937 4220042 4642879

112925-02 – SunOS 5.9: ktutil kdb5\_util kadmin kadmin.local kadmind Patch

4197937 4220042 4642879 4646370

## ■ 112926-04 – SunOS 5.9: smartcard Patch

4366894 4524620 4629775 4635010 4635082 4635106 4636389 4639842 4642726 4646472 4646476 4646497 4647454 4647542 4649161 4655166 4676018 4682730 4683241 4760613

#### 112927-01 – SunOS 5.9: IPQos Header Patch

4644731 4647361

#### 112928-01 – SunOS 5.9: in.ndpd Patch

4396697 4417647 4425786 4479794 4592876 4648388

#### ■ 112929-01 – SunOS 5.9: RIPv2 Header Patch

1148813 1240645 4075054 4327168 4341344 4475921 4532805 4532808 4532860 4559001 4587434 4635766 4637330 4637788 4648299

#### 112941-07 – SunOS 5.9: sysidnet Utility Patch

4519228 4678406 4683519 4698391 4698500 4704974 4711830 4719195 4759857 4787789 4807079

#### 112943-08 – SunOS 5.9: Volume Management Patch

4429002 4478237 4508734 4516578 4576802 4632847 4637525 4645142 4648750 4656914 4656931 4660125 4664713 4696741 4704081 4715667 4730706 4739995 4764186 4773530 4791015 4791556

#### ■ 112945-19 – SunOS 5.9: wbem Patch

448629744961204626762463963846418014641818464185146432674648804645051464508046451054645146464531546455814645811464750846488114649058465476546558246569414658145467453746821884686244469628446995854700539470106747208574739720474216447429604754758475923347660984766971476846147690534769612476979147697954769860476988947700134770017477002447702747712074771466477146947714764773485477931478176147824654786712478689147921264795642479648347964914796519479655648078214809906481311648343624845276484781648487594796491479651947965564807821

## ■ 112951-05 – SunOS 5.9: patchadd and patchrm Patch

4421583 4529289 4623249 4625879 4639323 4678605 4706994 4723617 4725419 4728892 4731056 4737767 4744964 4750803 4759158 4767392

112954-04 – SunOS 5.9: uata Driver Patch

4432931 4506478 4643720 4776171

## 112955-01 – SunOS 5.9: patch kernel/fs/autofs kernel/fs/sparcv9/autofs

4471199 4631449

## ■ 112958-02 – SunOS 5.9: patch pci.so

4657365 4779758 4695771

112959-01 – SunOS 5.9: patch libfru

4643255 4661738

## 112960-06 – SunOS 5.9: patch libsldap ldap\_cachemgr

4357827 4614945 4624458 4630226 4645604 4648140 4648146 4658625 4660019 4677591 4682120 4683522 4720818 4723361 4751386 4776571

112961-01 – SunOS 5.9: patch platform/SUNW,Ultra-Enterprise/kernel/drv/sysctrl

4638234

#### ■ 112963-07 – SunOS 5.9: linker patch

44613404504895452675245299124533195454641646169444621479462247246246584630224463386046380704642829465149346517094654064650664662575466485546685174669582467149346962044698004701749470650347078084710814471416471581547169294728822473011047304334731183473960474341347443374745129474593247462314753066475475147556744765536476681547704844770494477292747747274775738477824747784184779976478386947875794790194479246147937214796237480219448043284806476481195148163784817314

#### 112964-04 – SunOS 5.9: /usr/bin/ksh Patch

4223444 4702798 4750637 4786817 4790885 4801490

## 112965-01 – SunOS 5.9: patch /kernel/drv/sparcv9/eri

4467555 4467562 4479894 4496082 4518457 4528597 4546894 4599774 4637678

## 112966-02 – SunOS 5.9: patch /usr/sbin/vold

4638163 4794712

## ■ 112967-04 – SunOS 5.9: /kernel/drv/nca Patch

4487572 4629396 4631903 4650210 4681040

## 112968-01 – SunOS 5.9: patch /usr/bin/renice

4502191

#### 112970-04 – SunOS 5.9: patch libresolv.so.2

4646349 4700305 4708913 4777715 4793327 4796596 4805812 4810893

## ■ 112971-04 – SunOS 5.9: patch kernel/fs/cachefs

4368576 4398885 4493561 4615194

#### 112972-03 – SunOS 5.9: patch /usr/lib/libssagent.so.1 /usr/lib/libssasnmp.so.1

4395096 4633918 4643121 4691177 4787450

112975-02 – SunOS 5.9: patch /kernel/sys/kaio

4682197 4802915

#### ■ 112985-03 – SunOS 5.9: Volume Management Localization message patch

4692900 4775188 4804590

## 112987-01 – SunOS 5.9: patch /platform/sun4u/kernel/tod/sparcv9/todsg

4618950

#### 112998-03 – SunOS 5.9: patch /usr/sbin/syslogd

4243984 4424387 4558909 4665297 4670382 4670414 4670468 4674435 4705713 4772471 4787413 4812764

## 113020-02 – SunOS 5.9: SUNW\_LOC changes needed to fix install problems with Euro

4674651 4683429 4752139

113021-02 – SunOS 5.9: yesstr, nostr nl\_langinfo() strings incorrect

4660271 4752139

#### 113023-01 – SunOS 5.9: Broken preremove scripts in S9 ALC packages

4707449

## ■ 113024-06 – SunOS 5.9: wrsm Driver Patch

4114317 4519289 4619267 4633655 4634907 4636186 4644822 4661403 4661424 4680447 4683307 4684649 4694445 4699257 4703343 4719669 4737372 4738280 4762184 4772117 4791375 4801624 4803265 4812284 4816791 4820881 4823616 4823794 4824314 4828785 4841551 4872902

#### 113026-10 – SunOS 5.9: /kernel/drv/md Patch

110155443522654373671440924444620544508010452539646153834615387462875846312704632281463473746405784643091464735246806746534814655532466217246659514666299466822446689604669274678627468061046839074690701469098346963124698878470109347054864705513471039047111364711969471464847149234715369471544347187064720138472111247235474725693473518474037547420844772960477471647806014796430480228148080794808489481438481697048300614834259

#### 113027-02 – SunOS 5.9: libfrureg.so.1 Patch

4687199 4726567

## 113028-01 – SunOS 5.9: patch /kernel/ipp/flowacct

4645622 4658416

## 113029-04 – SunOS 5.9: libaio.so.1 librt.so.1 and abi\_libaio.so.1 Patch

4222093 4491712 4529739 4529831 4529893 4635940 4635945 4636591 4665847 4785625

#### ■ 113030-02 – SunOS 5.9: /kernel/sys/doorfs Patch

4659950 4699850

113031-01 – SunOS 5.9: /usr/bin/edit Patch

4635504

113032-02 – SunOS 5.9: /usr/sbin/init Patch

4503048 4662013

113033-03 – SunOS 5.9: patch /kernel/drv/isp and /kernel/drv/sparcv9/isp

4521066 4657311 4661696 4672156 4682951 4729861

- 113038-05 SunOS 5.9: JFP manpages patch
- 4808428 4809083 4695070 4742031 4688476 4710452 4717366 4851824 4852478
  - 113046-01 SunOS 5.9: fcp Patch

4529255

■ 113049-01 – SunOS 5.9: luxadm & liba5k.so.2 Patch

4334693 4622990 4716238 4820044

■ 113068-04 – SunOS 5.9: hpc3130 patch

4672995 4698278 4762081 4799299

113070-01 – SunOS 5.9: ftp patch

4658282

113071-01 – SunOS 5.9: patch /usr/sbin/acctadm

4696138

#### 113072-06 – SunOS 5.9: patch /usr/sbin/format

4334693 4622990 4670999 4689757 4716238 4726667 4766161 4777332 4781880 4785642 4791416 4826988

113073-04 – SunOS 5.9: ufs\_log patch

1101554 4138139 4330959 4409244 4651323 4785875 4794712 4807979 4807983 4815160 4817074

113074-04 – SunOS 5.9: ngdr.conf patch

4654448 4712441

■ 113075-01 – SunOS 5.9: pmap patch

4660871

■ 113076-02 – SunOS 5.9: dhcpmgr.jar Patch

4643257 4673713 4687991 4731988

## 113077-06 – SunOS 5.9: /platform/sun4u/kernal/drv/su Patch

4397794 4646641 4666211 4707716 4709299 4734045 4747008 4764445 4766657

■ 113085-02 – SunOS 5.9: Thai font enhancement

4688066 4708093 4747781

| •                   | 113086-01 – SunOS 5.9: iconv modules between zh_CN.euc and UTF-8 are incompatible  |
|---------------------|------------------------------------------------------------------------------------|
| 4672806             |                                                                                    |
| •                   | 113087-01 – SunOS 5.9: Cannot use other fonts to display Asian characters in xterm |
| 4692528             |                                                                                    |
| •                   | 113088-01 – SunOS 5.9: SPECIAL PATCH: Safe default permission violations           |
| 4671052             |                                                                                    |
| •                   | 113089-01 – SunOS 5.9: SPECIAL PATCH: Bad postremove script of SUNWkuxft           |
| 4706829             |                                                                                    |
|                     | 113090-01 – SunOS 5.9: SPECIAL PATCH: Bad postinstall script of SUNWcdft           |
| 4714477             | 113096-03 – X11 6.6.1: OWconfig patch                                              |
|                     |                                                                                    |
| 4684184 4682788 4   | 113098-04 – X11 6.6.1: X RENDER extension patch                                    |
|                     | 750162 4749332 4770510                                                             |
|                     | 113113-01 – SunOS 5.9: Problem with depend file of SUNWhdcl with HK locales        |
|                     | in S9                                                                              |
| 4670820             |                                                                                    |
| •                   | 113125-01 – SunOS 5.9: missing libc_psr.so.1 symlink                               |
| 4704023             |                                                                                    |
| •                   | 113145-02 – SunOS 5.9: Naturetech /platform links are not exist                    |
| 4707235             |                                                                                    |
| •                   | 113146-02 – SunOS 5.9: Apache Security Patch                                       |
| 4705227 4759882 4   |                                                                                    |
| •                   | 113167-01 – SunOS 5.9: JFP xhost manpage patch                                     |
| 4700173             |                                                                                    |
|                     | 113168-02 – SunOS 5.9: JFP Japanese TrueType Font                                  |
| 4674655 4704720     | 113219-01 – SunOS 5.9: patch /platform/SUNW,Ultra-Enterprise/kernel/drv/fhc        |
| 4114217             | 115217-01 – Sunos 5.5. pater /prationa/SON W,Onla-Enterprise/Kernel/urv/inc        |
| 4114317             | 113220-01 – SunOS 5.9: patch /platform/sun4u/kernel/drv/sparcv9/upa64s             |
| <b>-</b><br>4114317 | Sunos con part (pratorili sun functional (spart) up a045                           |
| ·                   | 113221-03 – SunOS 5.9: libprtdiag_psr.so.1 Patch                                   |
|                     | 1 0-1                                                                              |

4664349 4665239 4697505 4721200 4808786

113222-03 – SunOS 5.9: patch /kernel/misc/nfssrv and /kernel/misc/sparcv9/nfssrv

4531662 4658316 4683308 4716413

■ 113223-02 – SunOS 5.9: idn Patch

4524236 4704851

113224-01 – SunOS 5.9: efdaemon Patch

4633009

113225-01 – SunOS 5.9: 2002c Timezone Patch

4649654 4683487

113226-02 – SunOS 5.9: hme Driver Patch

4364929 4725575 4789487

113228-01 – SunOS 5.9: 64 bit locale links missing in Solaris 9

4664306

■ 113240-05 – CDE 1.5: dtsession patch

4701185 4743546 4763733 4788212

■ 113244-01 – CDE 1.5: dtwm patch

4743546

113273-02 – SunOS 5.9: /usr/lib/ssh/sshd Patch

4708590 4801044

■ 113274-01 – SunOS 5.9: libdhcputil Patch

4118738

■ 113275-02 – SunOS 5.9: procfs Patch

4254013 4533712 4664249

#### ■ 113277-11 – SunOS 5.9: sd and ssd Patch

4027074 4313732 4334693 4336105 4358054 4360365 4375499 4412239 4500536 4527668 4622990 4624524 4645691 4651339 4651386 4651679 4654850 4655315 4656322 4656416 4672504 4673243 4716238 4722426 4725656 4728530 4734019 4734033 4739785 4744131 4746064 4756712 4758160 4758953 4759557 4761337 4766742 4770566 4773941 4774943 4804362 4819633

113278-01 – SunOS 5.9: NFS Daemon Patch

4492876

113279-01 – SunOS 5.9: klmmod Patch

4492876

## ■ 113280-02 – SunOS 5.9: patch /usr/bin/cpio

4646589 4661824 4674849 4677773 4679533 4679805 4688928 4711504 4738687 4740813 4768749 4771017 4790357 4792482

4515621 ■ 113318-07 – SunOS 5.9: patch /kernel/fs/nfs and /kernel/fs/sparcv9/nfs 4044295 4407669 4427971 4465488 4658316 4664740 4680195 4725574 4768760 4774462 4816496 113319-11 – SunOS 5.9: patch /usr/lib/libnsl.so.1 1226166 4192824 4248430 4390053 4517003 4648085 4668699 4680691 4690775 4691127 4700602 4710928 4727726 4753610 4756113 4767276 4772960 4825334 ■ 113320-03 – SunOS 5.9: patch se driver 4626537 4655495 4730608 4735231 4755417 ■ 113321-04 – SunOS 5.9: patch sf and socal 4451550 4492895 4589401 4643768 4657427 4772960 ■ 113322-01 – SunOS 5.9: patch uucp 4686442 ■ 113323-01 – SunOS 5.9: patch /usr/sbin/passmgmt 4687515 ■ 113325-01 – SunOS 5.9: patch powerd 4678303 4697189 4697205 113326-01 – SunOS 5.9: tar Patch 4662552 113327-02 – SunOS 5.9: pppd Patch 4647938 4684948 113328-01 – SunOS 5.9: tmpfs Patch 4682537 ■ 113329-02 – SunOS 5.9: lp Patch 4640166 4648825 4704812 4704824 4705899 4705911 4714952 4761753 113330-01 – SunOS 5.9: rpcbind Patch 1226166 4690775 113331-01 – SunOS 5.9: usr/lib/nfs/rquotad Patch 4683311 113332-04 – SunOS 5.9: libc\_psr.so.1 Patch 4666069 113334-02 – SunOS 5.9: udfs Patch 4548887 4651869 4655796 4714259 4762254 ■ 113335-01 – SunOS 5.9: devinfo Patch Solaris 9 8/03 Release Notes • August 2003

98

113281-01 – SunOS 5.9: patch /usr/lib/netsvc/yp/ypbind

4522638 113361-04 – SunOS 5.9: Sun Gigabit Ethernet 3.0 driver patch 4671573 4527681 4759414 4656013 4718277 4650055 4707744 4771770 4782136 4779489 4792353 4852341 4819970 4843595 113374-02 – X11 6.6.1: xpr patch 4704388 ■ 113390-01 – SunOS 5.9 : CTYPE errors in "ar" locale 4728460 ■ 113391-01 – SunOS 5.9 : S9 : CTYPE errors in "He\_IL"/"he" locales 4728469 ■ 113400-01 – SunOS 5.9: zh\_CN.GBK is incomplete for 64 bit 4762909 ■ 113403-03 – SunOS 5.9: Tamil/Kannada/Gujarati/Bengali support 4769446 4752426 4767689 4767747 4752139 4681931 ■ 113405-02 – SunOS 5.9: sync with 4751190 for th\_TH.UTF-8 locales 4751190 ■ 113407-03 – SunOS 5.9: Added Five stroke input method support in S9UR 4741018 4783961 4749970 4749975 4837040 ■ 113409-01 - SunOS 5.9: SPECIAL PATCH: Missing locales in SUNW\_LOC in s9u3 4780217 ■ 113424-01 – CDE 1.5: message patch to add IM title in the workspace menu 4731995 113432-08 – SunOS 5.9: Introduction Fujitsu SPARC64-V platforms patch 4761257 113434-10 – SunOS 5.9: /usr/snadm/lib Library and Differential Flash Patch 4313832 4385866 4391400 4501772 4642585 4654964 4655075 4660835 4707022 4718661 4723051 4724529 4734649 4744624 4750446 4753030 4759768 4760694 4761562 4761681 4763919 4767378 4767678 4768717 4793554 4812304 4826147 4832216 4834885 113445-02 – SunOS 5.9: schpc Patch 4640542 4697219 4704996 4779758 4695771 ■ 113446-02 – SunOS 5.9: dman Patch 4640542 4697219 4704996 4707993 113447-01 – SunOS 5.9: libprtdiag\_psr Patch 4640542 4697219 4704996 Appendix A • Solaris 9 8/03 Operating Environment Patch List 99

#### ■ 113449-02 – SunOS 5.9: gld Patch

4667724 4747714 4772712

## ■ 113451-03 – SunOS 5.9: IKE Patch

4508547 4628774 4628901 4653051 4666686 4673333 4687237 4704460 4739746 4741543 4745493 4745709

## ■ 113453-04 – SunOS 5.9: sockfs patch

4640282 4640982 4653919 4672604 4672991 4681040 4711013 4799039

#### ■ 113454-08 – SunOS 5.9: ufs Patch

1101554 4371826 4409244 4490164 4507281 4512855 4640210 4662795 4663287 4714988 4734635 4763047 4764514 4766103 4794712 4815160

#### ■ 113456-01 – SunOS 5.9: adb modules

1101554 4409244

■ 113457-02 – SunOS 5.9: ufs headers

1101554 4409244 4794712

■ 113459-02 – SunOS 5.9: udp patch

4511634 4727825

- 113464-04 SunOS 5.9: IPMP Headers Patch
- 4373671 4462054 4647352 4661975 4676731 4710160 4714648 4715443 4720138 4830061 4834259

#### 113467-01 – SunOS 5.9: seg\_drv & seg\_mapdev Patch

4533078 4533108 4630754 4638608 4644346 4648171

■ 113470-01 – SunOS 5.9: winlock Patch

4533078 4533108 4630754 4638608 4644346 4648171

■ 113471-02 – SunOS 5.9: truss Patch

4254013 4533078 4533108 4533712 4630754 4638608 4644346 4648171

■ 113472-01 – SunOS 5.9: madv & mpss lib Patch

4533078 4533108 4630754 4638608 4644346 4648171

#### 113475-02 – SunOS 5.9: usr/lib/security crypt Patch

4192824 4248430 4390053 4700602 4715561

 113476-05 – Obsoleted by: 113476-06 SunOS 5.9: usr/lib/passwdutil.so.1 pam\_ldap Patch

4192824 4248430 4357827 4390053 4658625 4660019 4670947 4677591 4682120 4683522 4700602 4709300 4743707 4747441 4751394 4754634 4756113

#### 113477-02 – SunOS 5.9: SPECIAL PATCH: class action replacement scripts

4712441

113480-02 – SunOS 5.9: usr/lib/security/pam\_unix.so.1 Patch

4192824 4248430 4390053 4700602 4756113

```
113482-01 – SunOS 5.9: sbin/sulogin Patch
```

4192824 4248430 4390053 4700602

113483-02 – SunOS 5.9: usr/lib/netsvc/yp/rpc.yppasswd Patch

4192824 4248430 4283355 4390053 4700602

■ 113484-02 – SunOS 5.9: WBEM SDK Localization message patch

4733195

■ 113485-01 – SunOS 5.9: DHCP Manager Localization message patch

4733194

 113488-01 – SunOS 5.9: Field Replacement Unit ID Platform & Access Library Patch

```
4703981 4715000
```

■ 113489-04 – SunOS 5.9: sbd & sbdp Patch

4625392 4641546 4673299 4696700

■ 113490-02 – SunOS 5.9: Audio Device Driver Patch

4660099 4670245 4701098 4714088

■ 113492-03 – SunOS 5.9: fsck Patch

4632750 4693730 4794712

113493-01 – SunOS 5.9: libproc.so.1 Patch

4725696

■ 113494-01 – SunOS 5.9: iostat Patch

4511098 4679590

■ 113495-02 – SunOS 5.9: cfgadm Library Patch

4433415 4665200 4672974

■ 113496-01 – SunOS 5.9: inetd Patch

4383820

■ 113503-01 – SunOS 5.9: GigaSwift Ethernet 1.0 special postinstall script patch

4735162

■ 113513-02 – X11 6.6.1: platform support for new hardware

4731970 4726510

113538-05 – SunOS 5.9: ngdr Patch

4613988 4661605 4669462 4675057 4696700 4746505 4756231 4759384 4779758 4805126

■ 113541-02 – X11 6.6.1: XKB patch

4689365 4633549

| <ul> <li>113571-02 – SunOS 5.9: eFCode &amp; fcgp2 Patch</li> </ul>                                                                                        |
|----------------------------------------------------------------------------------------------------|
| 4495650 4692542                                                                                                    |
| <ul> <li>113572-01 – SunOS 5.9: docbook-to-man.ts Patch</li> </ul>                                                                                         |
| 4649171                                                                                                    |
| <ul> <li>113573-02 – SunOS 5.9: libpsvc Patch</li> </ul>                                                                                                   |
| 4487110 4640559 4660073 4661192 4718737                                                                                                    |
| <ul> <li>113574-03 – SunOS 5.9: SUNW,Sun-Fire-880 libpsvc Patch</li> </ul>                                                                                 |
| 4487110 4636540 4661192 4718737 4721200 4808786                                                                                                    |
| <ul> <li>113575-04 – SunOS 5.9: sendmail Patch</li> </ul>                                                                                                  |
| 4678365 4697068 4704672 4704675 4706596 4706608 4706632 4706660 4720281 4725387 4728227<br>4737586 4756570 4798135 4808977 4809539 4826809 4835344 4839833 |
| 113576-01 – SunOS 5.9: /usr/bin/dd Patch                                                                                                    |
| 4632818                                                                                                    |
| <ul> <li>113577-01 – SunOS 5.9: /usr/kernel/sched/FX Patch</li> </ul>                                                                                      |
| 4701391                                                                                                    |
| <ul> <li>113578-01 – SunOS 5.9: inetboot Patch</li> </ul>                                                                                                  |
| 4670609                                                                                                    |
| <ul> <li>113579-01 – SunOS 5.9: ypserv/ypxfrd Patch</li> </ul>                                                                                             |
| 4737417                                                                                                    |
| <ul> <li>113580-01 – SunOS 5.9: mount Patch</li> </ul>                                                                                                    |
| 4715028                                                                                                    |
| <ul> <li>113581-01 – CDE 1.5: message patch to add to /usr/dt/bin/dtlp</li> </ul>                                                                          |
| 4646929                                                                                                    |
| <ul> <li>113584-01 – SunOS 5.9: yesstr, nostr nl_langinfo() strings incorrect in S9</li> </ul>                                                             |
| 4745109                                                                                                    |
| <ul> <li>113713-04 – SunOS 5.9: pkginstall Patch</li> </ul>                                                                                                |
| 4405634 4720211 4786593 4813860 4826609 4848801 4851760                                                                                                    |
| <ul> <li>113716-01 – SunOS 5.9: sar &amp; sadc Patch</li> </ul>                                                                                            |
| 4627454 4723484                                                                                                    |
| 113717-06 – SunOS 5.9: SPECIAL PATCH: For EDITABLE files                                                                                                   |
| 4712441                                                                                                    |
| <ul> <li>113718-02 – SunOS 5.9: usr/lib/utmp_update Patch</li> </ul>                                                                                       |
| 4659277 4705891                                                                                                    |
| <ul> <li>113720-01 – SunOS 5.9: rootnex Patch</li> </ul>                                                                                                   |

```
4692542
```

■ 113742-01 – SunOS 5.9: smcpreconfig.sh Patch

4704611

■ 113746-01 – SunOS 5.9: uxlibc Localization message patch

4760256

■ 113762-02 – X11 6.6.1: xdm patch

4748474 4707057 4707069 4721898 4740125

■ 113764-02 – X11 6.6.1: keyboard patch

4716868 4237479 4633549

■ 113789-01 – CDE 1.5: dtexec patch

4759425

■ 113796-02 – CDE 1.5: Tooltalk patch

4722127 4741187 4744289 4784893

■ 113798-01 – CDE 1.5: libDtSvc patch

4720526

113799-01 – SunOS 5.9: solregis Patch

4762680

113813-02 – SunOS 5.9: Gnome Integration Patch

4752366 4770721

113831-02 – SunOS 5.9: Estonian decimal point character incorrect

4733239

113839-01 – CDE 1.5: sdtwsinfo patch

4729180

■ 113841-01 – CDE 1.5: answerbook patch

4729199

#### 113859-02 – SunOS 5.9: Sun ONE Directory Server 5.1 patch

45294024532320453275745337064535845455004445892244615165461657946170854617521461997646231714623119462319946230846246934630124463931046394084640724464312246455444645887464630146463924649154656846465878746581046636584665571466848046728894672941467296046743874682961468451946870384691101469295646975004527608453046645305945326845929314614559462054646219204627760462844446395604640273464635046519724652031465259466987946738746898054695152470403947056414708296471120147112024714196471505547159554719564472298747325247350247359147379784738221472450473453474379647433947492344753087475459547562154758387476101047655754767182477375147760014777358477815447783344780230478823478391047861544786475478650447872047952804797855480296348095044653016465657470912847132564714358471634047171214723630474208347546947967047738234786544791877466952546834764738639

■ 113861-02 – CDE 1.5: dtksh patch

4729959 4814825

113863-01 – CDE 1.5: dtconfig patch

4732757

■ 113868-01 – CDE 1.5: PDASync patch

4653758 4705576 4642465

■ 113896-03 – SunOS 5.9: en\_US.UTF-8 locale patch

4833698 4843218 4681931 4791073 4647462 4635650 4648210 4739481 4770344 4774817 4778370 4775106 4501634 4778686 4805695 4614828 4668356 4668371 4798658 4762506 4746498 4749928 4633291 4758189 4761039 4753468 4757704 4765728 4765666 4751190 4751699 4767922 4768220

■ 113902-03 – SunOS 5.9: Asian UTF-8 iconv modules enhancement

4702278 4750690 4772950

■ 113904-03 – SunOS 5.9: 7 indic scripts support in Asian UTF-8 locales

4768804 4752112 4752144 4790423 4681931

■ 113906-01 – SunOS 5.9: Fixed some functional problems in Chinese locales

4731208 4677334

- 113908-01 SunOS 5.9: SPECIAL PATCH: Missing locales in SUNW\_LOC for SUNWinttf
- 113909-01 SunOS 5.9: SPECIAL PATCH:Broken preremove script in S9U3 Asia BCP pkgs

4780225

■ 113911-01 – SunOS 5.9: BCP applications hangs with NIS in asian locales

4784597

■ 113923-02 – X11 6.6.1: security font server patch

4764193

113964-08 – SunOS 5.9: usr/sbin/6to4relay patch

1148813 1240645 4075054 4327168 4341344 4475921 4532805 4532808 4532860 4559001 4587434 4635766 4637330 4637788 4639729 4648299 4660167 4661975 4673190 4676731 4685978 4688392 4688398 4688704 4690565 4694560 4699047 4701276 4705755 4726444 4728056 4728423 4775897 4777295 4803389 4804064 4804756 4808860 4834142

■ 113973-01 – SunOS 5.9: adb Patch

4664740

■ 113975-01 – SunOS 5.9: ssm Patch

4709170

113977-01 – SunOS 5.9: awk/sed pkgscripts Patch

4737594

■ 113978-01 – SunOS 5.9: syseventconfd Patch 4737409 4745393 ■ 113981-02 – SunOS 5.9: devfsadm Patch 4334693 4517655 4622990 4703964 4716238 4734853 ■ 113984-01 – SunOS 5.9: iosram Patch 4721302 ■ 113993-04 – SunOS 5.9: mkfs Patch 4708464 4721124 4794712 4839900 ■ 114003-01 – SunOS 5.9: bbc driver Patch 4706975 ■ 114004-01 – SunOS 5.9: sed Patch 4727485 ■ 114006-01 – SunOS 5.9: tftp Patch 4656587 114008-01 – SunOS 5.9: cachefsd Patch 1250956 4110712 4230685 4338920 4467621 4507274 4616030 4698882 4698886 4740460 114010-02 – SunOS 5.9: m4 Patch 4174383 4837874 ■ 114014-05 – SunOS 5.9: libxml, libxslt and Freeware man pages Patch 4634845 4665029 4668974 4702333 4708162 4768591 4781721 4787493 4806701 4822718 4833908 4839883 4839885 ■ 114016-01 – tomcat security patch 4759554 ■ 114020-02 – 5.9: Synching Euro UTF-8s to include Indic scripts, arabic chars 4773318 4788627 ■ 114033-01 – SunOS 5.9: Fixing hebrew input method problems 4755447 ■ 114037-02 – SunOS 5.9: patch for supporting Unicode3.2 & indic script 4774476 4823451 ■ 114039-01 – SunOS 5.9: Bug fix for dtpad column in Euro UTF-8 locales 4773166 ■ 114049-03 – SunOS 5.9: Netscape Portable Runtime(4.1.4)/Network Security System(3.3.4) 4840298 4840300 4840303 4856631

114125-01 – SunOS 5.9: IKE should support hardware assist for certs and Oakley 4666686 4673333 4687237 4704460 4739746 4745493 4745709 ■ 114126-02 – SunOS 5.9: todds1287 patch 4692023 4809862 114127-01 – SunOS 5.9: abi\_libefi.so.1 Patch 4334693 4622990 4716238 ■ 114128-01 – SunOS 5.9: sd\_lun patch 4334693 4622990 4716238 ■ 114129-01 – SunOS 5.9: multi-terabyte disk support -libuuid patch 4334693 4622990 4716238 ■ 114131-01 – SunOS 5.9: multi-terabyte disk support - libadm.so.1 patch 4334693 4622990 4716238 ■ 114132-01 – SunOS 5.9: fmthard patch 4334693 4622990 4716238 ■ 114133-01 – SunOS 5.9: mail Patch 4705717 ■ 114135-01 – SunOS 5.9: at utility Patch 4776480 ■ 114153-01 – SunOS 5.9: Japanese SunOS 4.x Binary Compatibility(BCP) patch 4775198 4775194 ■ 114165-01 – CDE 1.5: SUNWsregu Localization message patch 4762680 ■ 114211-01 – SunOS 5.9: WBEM Localization message patch 4786427 4767999 ■ 114215-03 – SunOS 5.9: Install/admin Localization message patch 4788175 4804609 4818688 ■ 114217-03 – SunOS 5.9: Install/admin Localization message patch 4788175 4818688 4841337 ■ 114219-02 – CDE 1.5: sdtimage patch 4746059 4728421 114221-02 – SunOS 5.9: UR bug fixes 4791189 4789202 114224-01 – SunOS 5.9: csh Patch

| 4479584           | 114226-01 – SunOS 5.9: zsh driver Patch                                             |
|-------------------|-------------------------------------------------------------------------------------|
| 4639552           | 114227-01 – SunOS 5.9: yacc Patch                                                   |
| 4735960           | 114229-01 – SunOS 5.9: action_filemgr.so.1 Patch                                    |
| 4714071           | 114229-01 – SunO3 5.9. action_memgi.so.1 1 atti                                     |
| 4377827 4662762   | 114231-02 – SunOS 5.9: rpcmod Patch                                                 |
| -                 | 114233-02 – SunOS 5.9: rsm Patch                                                    |
| 4679690 4700142 4 | 728023 4754589 4780149 4781177                                                      |
| -                 | 114235-01 – SunOS 5.9: libsendfile.so.1 Patch                                       |
| 4640982 4711013   |                                                                                     |
| •                 | 114244-01 – SunOS 5.9: some characters can't be shown in GBK and GB18030 locales    |
| 4771032           |                                                                                     |
| •                 | 114249-01 – SunOS 5.9: SPECIAL PATCH:Broken preremove scripts in some of<br>S9 pkgs |
| 4829407           | 114276-02 – 5.9: Adds extended Arabic support in UTF-8                              |
| 4820267           |                                                                                     |
| -                 | 114282-01 – CDE 1.5: libDtWidget patch                                              |
| 4776648           | 114312-01 – CDE1.5: GNOME/CDE Menu for Solaris 9                                    |
| 4748729           |                                                                                     |
| -                 | 114321-02 – SunOS 5.9: Patch Manager Localization message patch                     |
| 4795479 4826155   | 114325-01 – SunOS 5.9: psvcobj Patch                                                |
| 4658782           |                                                                                     |
| •                 | 114326-02 – SunOS 5.9: /usr/lib/dcs Patch                                           |
| 4683247 4775925   |                                                                                     |
| •                 | 114329-01 – SunOS 5.9: /usr/bin/pax Patch                                           |
| 4766460           | 114221 01 Sur OS 5 0: normer Batch                                                  |
|                   | 114331-01 – SunOS 5.9: power Patch                                                  |

4776968 4785495 ■ 114332-05 – SunOS 5.9: c2audit & \*libbsm.so.1 Patch 4445394 4457028 4473026 4499864 4501255 4592827 4647549 4647683 4647684 4688063 4712958 4715363 4728819 4732828 4735135 4745590 4761401 4778984 4805352 4809341 4818300 4833724 4835739 4842901 ■ 114335-01 – SunOS 5.9: usr/sbin/rmmount Patch 4705226 114338-01 – SunOS 5.9: todm5819 Patch 4721451 ■ 114339-01 – SunOS 5.9: wrsm header files Patch 4619267 4661424 4694445 4738280 ■ 114340-01 – SunOS 5.9: SUNW\_filesys\_rcm.so Patch 4655205 114344-02 – SunOS 5.9: kernel/drv/arp Patch 4715897 4777791 ■ 114347-01 – SunOS 5.9: etc/init.d/efcode Patch 4788809 ■ 114349-01 – SunOS 5.9: sbin/dhcpagent Patch 4721209 ■ 114352-03 – SunOS 5.9: /etc/inet/inetd.conf Patch 4761190 114356-01 – SunOS 5.9: /usr/bin/ssh Patch 4685658 114359-01 – SunOS 5.9: mc-us3 Patch 4697555 ■ 114360-01 – SunOS 5.9: platform/sun4u/cprboot Patch 4634031 114361-01 – SunOS 5.9: /kernel/drv/lofi Patch 4302817 4331110 4335489 4342447 4348291 4361731 4389001 4446576 4477843 4505225 4526709 4628272 4649233 ■ 114363-01 – SunOS 5.9: sort Patch 4725245 ■ 114369-01 – SunOS 5.9: prtvtoc patch 4334693 4622990 4716238 114370-02 – SunOS 5.9: libumem.so.1 patch

4518988 4694626 4709984 4766343

```
114371-01 – SunOS 5.9: UMEM - libumem (mdb components) patch
```

4518988 4694626 4709984

■ 114372-01 – SunOS 5.9: UMEM - llib-lumem patch

4518988 4694626 4709984

■ 114373-01 – SunOS 5.9: UMEM - abi\_libumem.so.1 patch

4518988 4694626 4709984

■ 114374-01 – SunOS 5.9: Perl patch

4675538 4724626 4768924

114375-06 – SunOS 5.9: Enchilada/Stiletto - PICL & FRUID

4490112 4510864 4599397 4679229 4692005 4692053 4710160 4710161 4713409 4726041 4733895 4733898 4760403 4762548 4765183 4775419 4776134 4780968 4781113 4785498 4818004 4819633 4820126 4828270 4840725 4840813 4843701 4864535 4864707

114376-03 – SunOS 5.9: Enchilada/Stiletto - platform links

4713409 4726041 4780672

■ 114377-03 – SunOS 5.9: Enchilada/Stiletto - BSC comms support

4713409 4764078 4781113 4819633

■ 114378-02 – SunOS 5.9: Enchilada/Stiletto TOD driver

4713409 4781113 4819633

■ 114379-02 – SunOS 5.9: Enchilada/Stiletto - libprtdiag support

4713409 4715664 4726041 4780968 4796798 4827612 4827687

114380-01 – SunOS 5.9: Enchilada/Stiletto - rmc\_comm/rmcadm/rmclomv/librsc support

4726041

■ 114383-02 – SunOS 5.9: Enchilada/Stiletto - pca9556 driver

4726041 4781113 4819633

■ 114385-03 – SunOS 5.9: Enchilada/Stiletto - pmugpio pmubus driver

4726041 4781113 4819633 4843000

114386-02 – SunOS 5.9: todm5819p\_rmc driver patch

4726041 4781113 4819633

114387-02 – SunOS 5.9: Enchilada/Stiletto - scadm support

4448914 4726041 4733895

■ 114388-02 – SunOS 5.9: dmfe driver patch

4463714 4498135 4643212 4646439 4751357

■ 114389-02 – SunOS 5.9: devinfo doesn't work on disks with EFI labels

4745581 4794712

■ 114390-01 – SunOS 5.9: Slot 1 DR - GPTWOCFG patch

4779758

■ 114391-01 – SunOS 5.9: Slot 1 DR - Hotplug Patch

4659144 4779758

■ 114392-01 – SunOS 5.9: Slot 1 DR - Efcode Patch

4682824 4779758

114393-02 – SunOS 5.9: cpc Patch

4819633

■ 114394-02 – SunOS 5.9: trapstat Patch

4819633

■ 114395-03 – SunOS 5.9:

4819633

■ 114418-03 – SunOS 5.9: cpr patch

4649104 4807341 4819633

114470-04 – SunOS 5.9: XVR-4000 Graphics Patch

4796037 4797704 4796973 4799777 4792452 4801660 4800526 4812003 4802530 4804995 4808067 4796917 4815925 4761925 4782193 4793942 4793943 4827241 4809512 4841825 4845198

- 114473-03 SunOS 5.9: Introduction Fujitsu SPARC64-V platforms patch
- 114482-04 SunOS 5.9: Product Registry CLI Revison

4385866 4391400 4655075 4753030 4767378 4767678 4768717 4796532 4801439 4863376

■ 114495-01 – CDE 1.5: dtprintinfo patch

4788209

114501-01 – SunOS 5.9: drmproviders.jar Patch

4712814

114503-03 – SunOS 5.9: usr/sadm/lib/usermgr/VUserMgr.jar Patch

4762502 4803524

■ 114507-01 – SunOS 5.9: date problems in he\_IL.UTF-8 locale

4791206

■ 114509-01 – SunOS 5.9: cs\_CZ Locale not usable

4793388

- 114510-01 SunOS 5.9: Introduction Fujitsu SPARC64-V platforms patch
- 114513-03 SunOS 5.9: patch for Japanese and English X man pages

4811454 4797892 4801395 4849095 4852478

114516-01 – SunOS 5.9: patch for English sdtudctool man pages for S9UR3

4808428

```
■ 114520-06 – SunOS 5.9: SPECIAL PATCH: For postinstall script
```

4786712 4809906 4834885 4825349

114538-03 – SunOS 5.9: Sun XVR-100 Graphics Accelerator Patch

4820147 4820254 4821832 4822149 4822443 4823003 4824233 4827346 4827720 4827837 4832885

### ■ 114555-06 – SunOS 5.9: Sun XVR-1200 Graphics Accelerator Patch

4807907 4808263 4767906 4819200 4799602 4822159 4822276 4833546 4830544 4744371 4835514 4834943 4837418 4837176 4837510 4847177

■ 114561-01 – X11 6.6.1: X splash screen patch

4807285

■ 114564-01 – SunOS 5.9: /usr/sbin/in.ftpd Patch

4714534

- 114566-02 SunOS 5.9: SPECIAL PATCH: For EDITABLE files
- 114569-02 SunOS 5.9: libdbm.so.1 Patch

4668699 4825407

■ 114571-01 – SunOS 5.9: libc.so.\*.9/bcp Patch

4668699

114586-01 – SunOS 5.9: bzip Patch

4634845 4659775

■ 114598-01 – 5.9: UTF-8 dtcm chars not appearing

4787603

■ 114602-02 – X11 6.6.1: libmpg\_psr patch

4649547 4830251

- 114607-02 SunOS 5.8: SPECIAL PATCH: pkginfo replacement scripts (S9U3)
- 114612-01 SunOS 5.9: ANSI-1251 encodings file errors

4812123

■ 114614-02 – SUNOS 5.9: Ar, He, es, It fixes unicode3.2

4811236 4778180 4796228 4681931 4832943 4832923

■ 114633-02 – SunOS 5.9: ja\_JP.UTF-8 locale patch

4749205 4868872

■ 114636-02 – SunOS 5.9: KCMS security fix

4661008 4774256

■ 114641-02 – SunOS 5.9: Japanese iconv for UTF-8 patch

4706863 4671351 4671363 114654-02 – CDE 1.5: SmartCard patch 4785011 ■ 114660-02 – CDE 1.5: PDASync patch 4783087 4815680 ■ 114677-01 – SunOS 5.9: International Components for Unicode Patch 4731597 4757662 4757683 4783065 ■ 114684-02 – SunOS 5.9: samba Patch 4768591 4787493 4833908 4839883 4839885 I114711-02 – SunOS 5.9: usr/sadm/lib/diskmgr/VDiskMgr.jar Patch 4818306 4825948 114713-01 – SunOS 5.9: newtask Patch 4798119 114716-01 – SunOS 5.9: usr/bin/rcp Patch 1149636 ■ 114718-01 – SunOS 5.9: usr/kernel/fs/pcfs Patch 4413261 4782709 114721-03 – SunOS 5.9: ufsrestore and ufsdump Patch 4767281 4769786 4794712 ■ 114729-01 – SunOS 5.9: usr/sbin/in.telnetd Patch 4798177 ■ 114731-02 – SunOS 5.9: kernel/drv/glm Patch 4696162 4770492 ■ 114734-01 – SunOS 5.9: /usr/ccs/bin/lorder Patch 4747253 ■ 114736-01 – SunOS 5.9: usr/sbin/nisrestore Patch 4759428 ■ 114818-02 – GNOME 2.0.0: libpng Patch 4809087 ■ 114855-01 – SunOS 5.9: /usr/kernel/drv/sppp Patch 4647938 ■ 114861-01 – SunOS 5.9: /usr/sbin/wall 4803267

| <ul> <li>114863-01 – SunOS 5.9: /platform/sun4u/kernel/misc/forthdebug Patch</li> </ul>  |
|------------------------------------------------------------------------------------------|
| 4524005                                                                                  |
| 114864-02 – SunOS 5.9: Sun-Fire-480R libpsvcpolicy_psr.so.1 Patch                        |
| 4616050 4661192                                                                          |
| 114875-01 – SunOS 5.9: XML library source patch                                          |
| 4822718                                                                                  |
| <ul> <li>114923-01 – SunOS 5.9: /usr/kernel/drv/logindmux Patch</li> </ul>               |
| 4674066                                                                                  |
| <ul> <li>114926-01 – SunOS 5.9: kernel/drv/audiocs Patch</li> </ul>                      |
| 4777298                                                                                  |
| <ul> <li>114927-01 – SunOS 5.9: usr/sbin/allocate Patch</li> </ul>                       |
| 4714170 4809341                                                                          |
| 114930-01 – SunOS 5.9: Sun-Fire-480R libprtdiag_psr.so.1 Patch                           |
| 4721200 4808786                                                                          |
| <ul> <li>114934-01 – SunOS 5.9: usr/platform links patch</li> </ul>                      |
| 4761257                                                                                  |
| 114951-01 – SunOS 5.9: FUJITSU ULTRA LVD SCSI Host Bus Adapter Driver 1.0                |
| 4817865 4837781 4837785 4837786 4837787 4837788 4837789                                  |
| 114963-01 – SunOS 5.9: SCRIPT patch                                                      |
| ■ 114965-01 – SunOS 5.9: SPECIAL PATCH: For editable files only                          |
| 4834885 4841998                                                                          |
| <ul> <li>114967-01 – SunOS 5.9: FDL patch</li> </ul>                                     |
| 4796458                                                                                  |
| <ul> <li>114971-01 – SunOS 5.9: usr/kernel/fs/namefs Patch</li> </ul>                    |
| 4711164                                                                                  |
| 114974-01 – SunOS 5.9: kernel/drv/ifp Patch                                              |
| 4779757                                                                                  |
| <ul> <li>114975-01 – SunOS 5.9: usr/lib/inet/dhcp/svcadm/dhcpcommon.jar Patch</li> </ul> |
| 4782691                                                                                  |
| <ul> <li>114977-01 – SunOS 5.9: kernel/drv/ipsecah Patch</li> </ul>                      |
| 4795674                                                                                  |
| 114994-01 – SunOS 5.9: FUJITSU PCI GigabitEthernet 2.0                                   |
| 4841231 4841239 4841244 4841248                                                          |

| •                             | 115004-01 – SunOS 5.9: /kernel/misc/kbtrans patch                            |  |  |
|-------------------------------|------------------------------------------------------------------------------|--|--|
| 4354427<br>■                  | 115006-01 – SunOS 5.9: kernel/strmod/kb patch                                |  |  |
| 4354427                       | 115008-01 – SunOS 5.9: /usr/sbin/ipqosconf patch                             |  |  |
| 4664957                       | 115010-01 – SunOS 5.9: Providing Platform Support for Enchilada Tower Server |  |  |
| <b>4780968</b><br>■           | 115012-01 – SunOS 5.9: Sunfire-V250-Enchilada-Tower librsc patch             |  |  |
| <b>4780968</b><br>■           | 115014-01 – SunOS 5.9: /usr/platform/SUNW,Sun-Fire-V250/sbin/scadm patch     |  |  |
| <b>4780968</b><br>■           | 115016-01 – SunOS 5.9: patch ipmp                                            |  |  |
| 4775897 4777295               | 115018-01 – SunOS 5.9: patch /usr/lib/adb/dqblk                              |  |  |
| 4807983                       | · ·                                                                          |  |  |
| 4794712                       | 115020-01 – SunOS 5.9: patch /usr/lib/adb/ml_odunit                          |  |  |
| <b>■</b><br>4794712 4807979 4 | <b>115022-01 – SunOS 5.9: quota utilities</b>                                |  |  |
| ■                             | 115024-01 – SunOS 5.9: file system identification utilities                  |  |  |
| 4794712<br>■                  | 115026-01 – SunOS 5.9: Multiterabyte UFS file system maintenance tools       |  |  |
| <b>4794712</b><br>■           | 115028-01 – SunOS 5.9: patch /usr/lib/fs/ufs/df                              |  |  |
| 4794712<br>■                  | 115030-01 – SunOS 5.9: Multiterabyte UFS - patch mount                       |  |  |
| <b>4794712</b><br>∎           | 115107-01 – SunOS 5.9: script patch for FJSVvplu pkginfo files               |  |  |
| 4761257                       | 115158-04 – X11 6.6.1: xscreensaver patch                                    |  |  |
| 4841343 4838390 4849641       |                                                                              |  |  |
| •                             | 115161-01 – CDE 1.5: Addition of IFD card reader support for localization    |  |  |

| 4852556<br>■ 115165-01 – SunOS 5.9: usr/lib/        | libriadh ag 2 Datab                         |
|-----------------------------------------------------|---------------------------------------------|
| - 113103-01 - SunOS 3.9. usi/110/.<br>4655472       |                                             |
| ■ 115169-01 – SunOS 5.9: us drive                   | er Patch                                    |
| 4837250                                             |                                             |
| <ul> <li>115172-01 – SunOS 5.9: kernel/o</li> </ul> | drv/le Patch                                |
| 4105008 ■ 115173-01 – SunOS 5.9: /usr/bin           | /sparcv7/gcore /usr/bin/sparcv9/gcore Patch |
| 4832466                                             | usparcy//gcore/usi/bin/sparcy//gcore/racii  |
|                                                     | xmft/SUNWjxcft postinstall patch            |
| 4851735                                             |                                             |
|                                                     | atch for FJSVulsa postinstall files         |
| 4846488<br>■ 115296-01 - SunOS 5.9: script p        | atch for NATEvplu.u pkginfo file            |
| 4858453                                             | atta for fund 20praia presinto me           |
| 115315-02 – SunOS 5.9: dtlogin                      | issues                                      |
| 4854079                                             |                                             |
| 115322-01 – SunOS 5.9: SPECIA                       | AL PATCH: For EDITABLE files                |
| 115350-01 – SunOS 5.9: ident_u                      | dfs.so.1 Patch                              |
| 4855145                                             |                                             |
| <ul> <li>115354-01 – SunOS 5.9: slpd Pa</li> </ul>  | tch                                         |
| 4471576 4767287 4837368                             |                                             |
| 115591-01 – SunOS 5.9: SPECIA                       | AL PATCH: class action replacement scripts  |
| 4874869                                             |                                             |
| 115607-01 – SunOS 5.9: SPECIA                       | AL PATCH: class action replacement scripts  |
| 4876436                                             | dm/lih/lihanmiaattaa 1 Detek                |
| 115622-01 – SunOS 5.9: usr/snac                     | unvito/itospmisort.so.1 raten               |
| 4801754                                             |                                             |
| v86 Patch List                                      |                                             |

# x86 Patch List

■ 111713-02 – Shared library patch for C++ \_x86

```
4302954 4698028 4699194 4704604 4708982 4745600 4747931 4749398 4749628 4750936 4756106
4794587 4797953 4806782 4820555
```

■ 111728-03 – SunOS 5.9\_x86: Math Library (libm) patch

#### 4810765 4817713 4820770

# 112234-07 – SunOS 5.9\_x86: Kernel Patch

4201022 4254013 4352265 4354427 4357217 4375052 4390777 4491038 4504686 4520669 4533712 4627620 4640282 4640982 4653044 4664740 4675868 4676535 4698684 4708822 4711013 4714062 4714688 4716320 4718565 4721112 4735093 4740766 4740769 4742711 4747714 4748411 4757311 4770236 4786613 4788230 4793178 4794501 4796430 4816970 4857792

# 112662-03 – SunOS 5.9\_x86: IIIM and X Input & Output Method patch

4803378 4805181 4805730 4823672 4593130 4412147 4726723 4629783 4721656 4721661 4742096 4691874 4650804 4774826 4772485 4777933 4776987

#### 112786-10 – X11 6.6.1\_x86: Xsun patch

4760672 4734353 4707069 4709009 4762797 4740125 4732113 4676222 4753720 4736505 4780894 4633549 4798375 4742744 4784311 4809776 4818111 4716007 4828474 4785372 4422011 4805863 4787416 4847054 4868692

# ■ 113099-01 – X11 6.6.1\_x86: X RENDER extension patch

4749332 4770510

■ 113241-05 – CDE 1.5\_x86: dtsession patch

4701185 4743546 4763733 4788212

■ 113245-01 – CDE 1.5\_x86: dtwm patch

4743546

■ 113375-01 – X11 6.6.1\_x86: xpr patch

4704388

113404-03 – SunOS 5.9\_x86: Tamil/Kannada/Gujarati/Bengali support

4769446 4752426 4767689 4767747 4752139 4681931

113406-02 – SunOS 5.9\_x86: sync with 4751190 for th\_TH.UTF-8 locales

4751190

■ 113408-03 – SunOS 5.9\_x86: Added Five stroke input method support in S9UR

4741018 4783961 4749970 4749975 4837040

■ 113542-01 – X11 6.6.1\_x86: XKB patch

4633549

# 113590-03 – SunOS 5.9\_x86: JFP manpages patch

4808428 4809083 4695070 4742031 4688476 4710452 4717366 4851824 4852478

#### 113719-04 – SunOS 5.9\_x86: libnsl & rpc.nispasswdd Patch

4668699 4710928 4727726 4767276

■ 113763-02 – X11 6.6.1\_x86: xdm patch

4748474 4707057 4707069 4721898 4740125

- 113765-02 X11 6.6.1\_x86: keyboard patch
- 116 Solaris 9 8/03 Release Notes August 2003

4716868 4237479 4633549

113790-01 – CDE 1.5\_x86: dtexec patch

4759425

113797-02 – OpenWindows\_x86 3.6.3: Tooltalk patch

4722127 4741187 4744289 4784893

■ 113832-02 – SunOS 5.9\_x86: Estonian decimal point character incorrect

4733239

113838-01 – CDE 1.5\_x86: libDtSvc patch

4720526

113840-01 – CDE 1.5\_x86: sdtwsinfo patch

4729180 4773801

113842-01 – CDE 1.5\_x86: answerbook patch

4729199

113846-01 – CDE 1.5\_x86: sdtjmplay patch

4731319

113862-02 – CDE 1.5\_x86: dtksh patch

4729959 4814825

113864-01 – CDE 1.5\_x86: dtconfig patch

4732757

113867-08 – Motif 1.2.7\_x86 and 2.1.1\_x86: Runtime library patch for Solaris 9

4741124 4757112 4743372 4712265 4750419 4787387 4756028 4764309 4782506

113869-01 – CDE 1.5\_x86: PDASync patch

4653758 4705576 4642465

■ 113870-03 – CDE 1.5\_x86: dtmail patch

4715670 4786715 4714769 4715322

113897-03 – SunOS 5.9\_x86: en\_US.UTF-8 locale patch

4833698 4843218 4746498 4749928 4633291 4758189 4761039 4753468 4757704 4765728 4765666 4751190 4751699 4767922 4768220 4681931 4791073 4647462 4635650 4648210 4739481 4770344 4774817 4778370 4775106 4501634 4778686 4805695 4798658 4762506 4789856

■ 113903-03 – SunOS 5.9\_x86: Asian UTF-8 iconv modules enhancement

4702278 4750690 4772950

113905-03 – SunOS 5.9\_x86: 7 indic scripts support in Asian UTF-8 locales

4768804 4752112 4752144 4790423 4681931

113907-01 – SunOS 5.9\_x86: Fixed some functional problems in Chinese locales

4731208 4677334

■ 113910-01 – SunOS 5.9\_x86: Thai font enhancement

4747781

■ 113924-02 – X11 6.6.1\_x86: security font server patch

4764193

■ 113966-04 – SunOS 5.9\_x86: OS Localization message patch

4736248 4775204 4767999 4809660 4831626 4804312 4817097 4841909

113968-02 – SunOS 5.9\_x86: Volume Management Localization message patch

4775188 4804590

■ 113969-01 – SunOS 5.9\_x86: uxlibc Localization message patch

4760256

■ 113970-01 – SunOS 5.9\_x86: DHCP Manager Localization message patch

4733194

113974-01 – SunOS 5.9\_x86: adb Patch

4664740

113979-01 – SunOS 5.9\_x86: syseventconfd Patch

4737409 4745393

■ 113986-03 – SunOS 5.9\_x86: linker Patch

4461340 4504895 4698800 4714146 4715815 4728822 4730110 4730433 4731183 4739660 4743413 4744337 4745129 4745932 4746231 4753066 4754751 4755674 4765536 4766815 4770484 4770494 4772927 4774727 4775738 4778247 4778418 4779976 4783869 4787579 4790194 4792461 4793721 4796237 4802194 4804328 4806476 4811951 4816378 4817314

### 113987-06 – SunOS 5.9\_x86: nfs Patch

4044295 4407669 4465488 4664740 4680195 4725574 4768760 4774462 4816496

# ■ 113988-04 – SunOS 5.9\_x86: libc Patch

4221365 4254013 4518988 4530367 4533712 4669963 4694626 4709984 4749274 4767215

# 113990-02 – SunOS 5.9\_x86: gl\_kmech\_krb5 Patch

4526202 4630574 4727224 4743181 4744280

### ■ 113991-01 – SunOS 5.9\_x86: sar & sadc Patch

4627454 4723484

#### 113994-09 – SunOS 5.9\_x86: md\_sp Patch

4352265 4373671 4462054 4508010 4628758 4631270 4632281 4634737 4647352 4648067 4655532 4666299 4668224 4668960 4669927 4678627 4680610 4690701 4690983 4698878 4701093 4705486 4705513 4710390 4711136 4711969 4714648 4714923 4715369 4715443 4720138 4721112 4723547 4725693 4733518 4740375 4774716 4780601 4796430 4802281 4808079 4808489 4814438 4816970 4830061 4834259

113995-01 – SunOS 5.9\_x86: doorfs Patch 4699850 ■ 113996-02 – SunOS 5.9\_x86: utmp\_update Patch 4659277 4705891 113998-03 – SunOS 5.9\_x86: mkfs Patch 4721124 4794712 4839900 ■ 113999-02 – SunOS 5.9\_x86: devfsadm Patch 4334693 4517655 4622990 4703964 4716238 4734853 ■ 114002-01 – SunOS 5.9\_x86: awk & sed Patch 4435976 4737594 114005-01 – SunOS 5.9\_x86: sed Patch 4727485 114007-01 – SunOS 5.9\_x86: tftp Patch 4656587 ■ 114009-01 – SunOS 5.9\_x86: cachefsd Patch 1250956 4110712 4230685 4338920 4467621 4507274 4616030 4698882 4698886 4740460 ■ 114011-02 – SunOS 5.9\_x86: m4 Patch 4174383 4837874 114012-02 – SunOS 5.9\_x86: sockfs Patch 4640282 4672604 4672991 4799039 ■ 114015-05 – SunOS 5.9\_x86: libxml, libxslt and Freeware man pages Patch 4634845 4665029 4668974 4702333 4708162 4768591 4781721 4787493 4806701 4822718 4833908 4839883 4839885 ■ 114017-01 – SunOS 5.9\_x86: tomcat security patch 4759554 ■ 114021-02 – 5.9\_x86: Synching Euro UTF-8s to include Indic scripts, arabic chars 4773318 4788627 114034-02 – SunOS 5.9\_x86: Fixing hebrew/arabic dtlogin/input method problems 4755447 4770382 4791206 ■ 114038-02 – SunOS 5.9\_x86: patch for supporting Unicode3.2 & indic script 4774476 4823451 ■ 114040-01 – SunOS 5.9\_x86: Bug fix for dtpad column in Euro UTF-8 locales 4773166

# ■ 114124-05 – SunOS 5.9: SPECIAL PATCH: For EDITABLE files

#### 4712441 4805954

■ 114134-01 – SunOS 5.9\_x86: mail Patch

4705717

■ 114136-01 – SunOS 5.9\_x86: at utility Patch

4776480

■ 114137-03 – SunOS 5.9\_x86: sendmail Patch

4697068 4706596 4706608 4706632 4706660 4728227 4737586 4756570 4798135 4808977 4809539 4826809 4835344 4839833

# ■ 114145-01 – SunOS 5.9\_x86: Apache Security Patch

4737442 4759882 4768221

# ■ 114166-01 – CDE 1.5\_x86: SUNWsregu Localization message patch

4762680

■ 114185-01 – CDE 1.5\_x86: rpc.cmsd patch

4687131

# ■ 114191-03 – SunOS 5.9\_x86: sysidnet Utility Patch

4519228 4678406 4683519 4698391 4698500 4704974 4711830 4719195 4759857 4787789 4807079

# ■ 114192-05 – SunOS 5.9\_x86: Volume Management Patch

4429002 4478237 4508734 4516578 4576802 4632847 4637525 4645142 4648750 4656914 4656931 4660125 4664713 4696741 4704081 4715667 4730706 4739995 4764186 4773530 4791015 4791556

### 114193-12 – SunOS 5.9\_x86: wbem Patch

448629744961204626762463963846418014641818464185146432674644880464505146450804645105464514646453154645381464581146475084648811464905846597654655824656941465814546745374682188468244469628446995854700534701067472085747397204742164474296047547584759233476609847669714768461476905347696124769791476979547698604769889477001347700174770024477027477120747714664771469477147647734854777931478176147824654786712478689147921264795642479648347964914796519479655648078214809906481311648343624845276484781648487594796491479651947965564807821

# 114194-02 – SunOS 5.9\_x86: patchadd and patchrm Patch

4421583 4529289 4623249 4625879 4639323 4678605 4706994 4723617 4725419 4728892 4731056 4737767 4744964 4750803 4759158 4767392

# ■ 114196-09 – SunOS 5.9\_x86: /usr/snadm/lib Library and Differential Flash Patch

4313832 4385866 4391400 4501772 4642585 4654964 4655075 4660835 4707022 4718661 4723051 4724529 4734649 4744624 4750446 4753030 4759768 4760694 4761562 4761681 4763919 4767378 4767678 4768717 4793554 4812304 4826147 4832216 4834885

### 114199-01 – SunOS 5.9\_x86: smcpreconfig.sh Patch

4704611

114200-01 – SunOS 5.9\_x86: solregis Patch

4762680

```
■ 114201-01 – SunOS 5.9_x86: Gnome Integration Patch
4752366 4770721
               ■ 114210-04 – CDE 1.5_x86: dtlogin patch
4750889 4761698 4807292 4720523 4768118
               ■ 114212-01 – SunOS 5.9_x86: WBEM Localization message patch
4786427 4767999
               ■ 114216-03 – SunOS 5.9_x86: Install/admin Localization message patch
4788175 4804609 4818688
               ■ 114218-03 – SunOS 5.9_x86: Install/admin Localization message patch
4788175 4818688 4841337
               ■ 114220-02 – CDE 1.5_x86: sdtimage patch
4746059 4728421
               114222-02 – SunOS 5.9_x86: UR bug fixes
4791189 4789202
               114225-01 – SunOS 5.9_x86: csh Patch
4479584
              114228-01 – SunOS 5.9_x86: yacc Patch
4735960
               114230-01 – SunOS 5.9_x86: action_filemgr.so.1 Patch
4714071
               114232-02 – SunOS 5.9_x86: rpcmod Patch
4377827 4662762
               ■ 114234-02 – SunOS 5.9 x86: rsm Patch
4679690 4700142 4728023 4754589 4780149 4781177
               ■ 114236-01 – SunOS 5.9_x86: libsendfile.so.1 Patch
4640982 4711013
               ■ 114237-02 – SunOS 5.9_x86: libaio Patch
4636591 4785625
               ■ 114238-01 – SunOS 5.9_x86: dhcpmgr.jar Patch
4731988
               ■ 114240-01 – SunOS 5.9_x86: cachefs Patch
4368576
```

114241-02 – SunOS 5.9\_x86: libsldap.so.1 Patch

4624458 4720818 4723361 4776571

■ 114242-02 – SunOS 5.9\_x86: passwdutil.so.1 & pam\_authtok Patch

4743707 4747441 4751394 4754634 4830406

114243-03 – SunOS 5.9\_x86: st driver Patch

4027074 4336105 4412239 4728530 4734019 4734033 4756712 4761337 4774943 4804362

 114245-01 – SunOS 5.9\_x86: some characters can't be shown in GBK and GB18030 locale

4771032

■ 114248-01 – SunOS 5.9\_x86: Sync with Unicode3.2 for Asia locales

4752139

 114250-01 - SunOS 5.9\_x86: SPECIAL PATCH:Broken preremove scripts in some S9 pkgs

4829407

114253-01 – SunOS 5.9\_x86: SPECIAL PATCH:Broken SUNWcdft postinstall impact x86

#### 4854523

# 114273-02 – SunOS 5.9\_x86: Sun ONE Directory Server 5.1 patch

45294024532320453275745337064535845455004445892244615165461657946170854617521461997646223714623119462319946230846246934630124463910463940846407244643122464554446458874646301464639246491546584646587874658104663658466556446657146684804672889467291446729604674387468296146845194687038469110146929564697500452760845304664530509453826845929314614559462054646219204627760462844446395604640273464635046519724652031465285946698794673874689805469515247040394705641470829647112014711202471419647150654715955471956447229874732352473502473591947379784738221472450474363347437964748399474923447530874754595475612547583874761010476557547671824773751477600147773584778128477815447783344780230478182347839104786154478647547865044787220479528047976854802963480950446530164656567470912847132564714358471630047171214723630474208347546947596704773834786575479187

114277-02 – 5.9\_x86: Adds extended Arabic support in UTF-8

| 4820267 |  |
|---------|--|
|         |  |

■ 114283-01 – CDE 1.5\_x86: libDtWidget patch

4776648

114313-01 – CDE1.5\_x86: GNOME/CDE Menu for Solaris 9\_x86

4748729

■ 114322-02 – SunOS 5.9\_x86: Patch Manager Localization message patch

4795479 4826155

■ 114324-03 – SunOS 5.9\_x86: pcplusmp Patch

4503704 4677371 4761647 4807473

114328-01 – SunOS 5.9\_x86: nss\_ldap.so.1 Patch

4751386

■ 114330-01 – SunOS 5.9\_x86: pax Patch

4766460

■ 114336-01 – SunOS 5.9\_x86: usr/sbin/rmmount patch

4705226

114337-06 – SunOS 5.9\_x86: kernel/drv/tcp patch

4659882 4660167 4662866 4687850 4688392 4688398 4688704 4689309 4694560 4715897 4722897 4737656 4745039 4747714 4749268 4763402 4763813 4772712 4784039 4790941 4803645 4820199

114341-01 – SunOS 5.9\_x86: usr/lib/rcm/modules/SUNW\_filesys\_rcm.so patch

4655205

114342-01 – SunOS 5.9\_x86: usr/lib/netsvc/yp/rpc.yppasswdd patch

4283355

114343-02 – SunOS 5.9\_x86: ksh patch

4750637 4786817 4790885 4801490

114345-02 – SunOS 5.9\_x86: kernel/drv/arp patch

4715897 4777791

114348-02 – SunOS 5.9\_x86: /usr/sbin/in.routed patch

4639729 4673190 4699047 4705755 4726444 4728056 4728423

■ 114350-01 – SunOS 5.9\_x86: sbin/dhcpagent patch

4721209

114353-03 – SunOS 5.9\_x86: /etc/inet/inetd.conf Patch

4761190

114354-02 – SunOS 5.9\_x86: libresolv patch

4700305 4777715 4793327 4796596 4805812 4810893

114355-01 – SunOS 5.9\_x86: sort patch

4725245

114357-01 – SunOS 5.9\_x86: usr/bin/ssh patch

4685658

114358-02 – SunOS 5.9\_x86: usr/lib/snmp/snmpdx patch

4691177 4787450

114362-01 – SunOS 5.9\_x86: lofi patch

4302817 4331110 4335489 4342447 4348291 4361731 4389001 4446576 4477843 4505225 4526709 4628272 4649233

114419-02 – SunOS 5.9\_x86: Multiterabyte Disk Support - abi\_libefi.so.1 patch 4334693 4622990 4716238 4809406

114420-01 – SunOS 5.9\_x86: multi-terabyte disk support - libuuid patch 4334693 4622990 4716238

114421-01 – SunOS 5.9\_x86: Multiterabyte Disk Support - libadm.so.1 patch 4334693 4622990 4716238

114422-01 – SunOS 5.9\_x86: Multiterabyte Disk Support - fmthard patch 4334693 4622990 4716238

■ 114423-05 – SunOS 5.9\_x86: format patch

4334693 4622990 4716238 4726667 4766161 4777332 4781880 4785642 4791416 4814438 4826988

■ 114424-01 – SunOS 5.9\_x86: Multiterabyte Disk Support - prtvtoc patch

4334693 4622990 4716238

■ 114426-03 – SunOS 5.9\_x86: header files patch

4373671 4462054 4647352 4714648 4715443 4720138 4830061 4834259

114427-02 – SunOS 5.9\_x86: Umem - libumem.so.1 patch

4518988 4694626 4709984 4766343

■ 114428-01 – SunOS 5.9\_x86: Umem - libumem patch

4518988 4694626 4709984

114429-01 – SunOS 5.9\_x86: Umem - Ilib-lumem patch

4518988 4694626 4709984

■ 114430-01 – SunOS 5.9\_x86: Umem - abi-libumeme.so.1

4518988 4694626 4709984

114431-01 – SunOS 5.9\_x86: Multiterabyte Disk Support - sd & ssd patch 4334693 4622990 4716238

■ 114432-02 – SunOS 5.9\_x86: stack overflow - libthread.so.1 patch

4254013 4533712 4795308

■ 114433-01 – SunOS 5.9\_x86: stack overflow - truss patch

4254013 4533712

114434-01 – SunOS 5.9\_x86: stack overflow - procfs patch

4254013 4533712

■ 114435-01 – SunOS 5.9\_x86: ke hardware - libike patch

4666686 4673333 4687237 4704460 4739746 4745493 4745709

■ 114436-01 – SunOS 5.9\_x86: ike hardware - config.sample patch 4666686 4673333 4687237 4704460 4739746 4745493 4745709 114437-02 – SunOS 5.9\_x86: 6to4 router - usr/sbin/6to4relay patch 4660167 4688392 4688398 4688704 4694560 4804064 114439-01 – SunOS 5.9\_x86: Perl patch 4675538 4724626 4768924 ■ 114440-02 – SunOS 5.9\_x86: devinfo Patch 4745581 4794712 ■ 114441-01 – SunOS 5.9\_x86: Slot 1 DR - Hotplug 4659144 4779758 ■ 114442-01 – SunOS 5.9\_x86: 6to4 router - ifconfig patch 4660167 4688392 4688398 4688704 4694560 ■ 114483-04 – SunOS 5.9\_x86: Product Registry CLI Revision 4385866 4391400 4655075 4753030 4767378 4767678 4768717 4796532 4801439 4863376 ■ 114496-01 – CDE 1.5\_x86: dtprintinfo patch 4788209 ■ 114502-01 – SunOS 5.9\_x86: drmproviders.jar Patch 4712814 114504-03 – SunOS 5.9\_x86: usr/sadm/lib/usermgr/VUserMgr.jar Patch 4762502 4803524 114514-03 – SunOS 5.9\_x86: patch for Japanese and English X man pages 4811454 4797892 4801395 4849095 4852478 ■ 114517-01 – SunOS 5.9\_x86: patch for English sdtudctool man pages for S9UR3 4808428 114521-06 – SunOS 5.9\_x86: SPECIAL PATCH: For postinstall script 4786712 4809906 4825349 4841998 ■ 114562-01 – X11 6.6.1\_x86: X splash screen patch 4807285 ■ 114563-04 – SunOS 5.9\_x86: ufs patch 4371826 4490164 4763047 4794712 4815160 114565-01 – SunOS 5.9\_x86: /usr/sbin/in.ftpd Patch

4714534

■ 114567-02 – SunOS 5.9: SPECIAL PATCH: For EDITABLE files

114568-03 – SunOS 5.9\_x86: usr/sadm/install/bin/pkginstall Patch 4405634 4786593 4813860 4826609 4848801 4851760 ■ 114570-01 – SunOS 5.9 x86: libdbm.so.1 Patch 4668699 ■ 114587-01 – SunOS 5.9\_x86: bzip Patch 4634845 4659775 ■ 114599-01 – 5.9\_x86: UTF-8 dtcm chars not appearing 4787603 ■ 114613-01 – SunOS 5.9\_x86: ANSI-1251 encodings file errors 4812123 ■ 114615-02 – SUNOS 5.9\_x86: s9ur,He, es, it bugfixes unicode3.2 4811236 4796228 4681931 4832943 114634-02 – SunOS 5.9\_x86: ja\_JP.UTF-8 locale patch 4749205 4868872 ■ 114637-02 – SunOS 5.9\_x86: KCMS security fix 4661008 4774256 ■ 114642-02 – SunOS 5.9\_x86: Japanese iconv for UTF-8 patch 4706863 4671351 4671363 ■ 114661-02 – CDE 1.5\_x86: PDASync patch 4783087 4815680 ■ 114678-01 – SunOS 5.9\_x86: International Components for Unicode Patch 4731597 4757662 4757683 4783065 ■ 114685-02 – SunOS 5.9\_x86: samba Patch 4768591 4787493 4833908 4839883 4839885 114712-02 – SunOS 5.9\_x86: usr/sadm/lib/diskmgr/VDiskMgr.jar Patch 4818306 4825948 114714-01 – SunOS 5.9\_x86: newtask Patch 4798119 ■ 114715-01 – SunOS 5.9\_x86: libdb2.so.1 Patch 4668699 114717-01 – SunOS 5.9\_x86: usr/bin/rcp Patch 1149636 114719-01 – SunOS 5.9\_x86: usr/kernel/fs/pcfs Patch

4413261 4782709 ■ 114720-01 – SunOS 5.9\_x86: kernel/misc/mixer Patch 4714088 114722-03 – SunOS 5.9\_x86:ufsrestore and ufsdump Patch 4767281 4769786 4794712 ■ 114728-01 – SunOS 5.9\_x86: mmu3\* Patch 4695568 4795329 ■ 114730-01 – SunOS 5.9\_x86: /usr/sbin/in.telnetd Patch 4798177 114732-01 – SunOS 5.9\_x86: sbin/init Patch 4662013 114733-02 – SunOS 5.9\_x86: kernel/misc/ufs\_log Patch 4138139 4330959 4785875 4794712 4807979 4807983 4815160 4817074 ■ 114735-01 – SunOS 5.9\_x86: /usr/ccs/bin/lorder Patch 4747253 114737-01 – SunOS 5.9\_x86: usr/sbin/nisrestore Patch 4759428 114819-01 – GNOME 2.0.0\_x86: libpng Patch 4809087 114856-01 – SunOS 5.9\_x86: /usr/kernel/drv/sppp Patch 4647938 114857-01 – SunOS 5.9\_x86: /usr/bin/pppd Patch 4647938 114858-01 – SunOS 5.9\_x86: usr/lib/ssh/sshd Patch 4801044 114859-01 - SunOS 5.9\_x86: kernel/drv/udp Patch 4727825 114860-01 - SunOS 5.9\_x86: kernel/sys/kaio Patch 4802915 114862-01 – SunOS 5.9\_x86: /usr/sbin/wall Patch 4803267 ■ 114876-01 – SunOS 5.9\_x86: XML library source patch 4822718

114924-01 – SunOS 5.9\_x86: /usr/kernel/drv/logindmux Patch 4674066 ■ 114925-03 – SunOS 5.9\_x86: usr/lib/inet/in.mpathd Patch 4685978 4775897 4777295 4803389 4808860 4834142 ■ 114928-01 – SunOS 5.9\_x86: usr/sbin/allocate Patch 4714170 ■ 114929-03 – SunOS 5.9\_x86: etc/security/bsmconv Patch 4445394 4457028 4473026 4499864 4501255 4647549 4647683 4647684 4688063 4712958 4728819 4732828 4735135 4745590 4761401 4778984 4805352 4809341 4818300 4833724 4835739 114932-01 – SunOS 5.9\_x86: usr/sbin/syslogd Patch 4772471 4787413 4812764 ■ 114964-01 – SunOS 5.9\_x86: SCRIPT patch ■ 114966-01 – SunOS 5.9\_x86: SPECIAL PATCH: For editable files only 4834885 4841998 114968-01 – SunOS 5.9\_x86: FDL patch 4796458 114972-01 – SunOS 5.9\_x86: usr/kernel/fs/namefs Patch 4711164 ■ 114973-01 – SunOS 5.9\_x86: kernel/misc/nfssrv Patch 4716413 114976-01 – SunOS 5.9\_x86: usr/lib/inet/dhcp/svcadm/dhcpcommon.jar Patch 4782691 114978-01 – SunOS 5.9\_x86: kernel/drv/ipsecah Patch 4795674 114980-02 – SunOS 5.9\_x86: usr/lib/lp/local/lpstat Patch 4648825 4704812 4704824 4705899 4705911 4714952 4761753 ■ 115003-01 – SunOS 5.9\_x86: kbtrans patch 4354427 115005-01 – SunOS 5.9\_x86: ipqosconf patch 4664957 115007-01 – SunOS 5.9\_x86: ipgpc patch 4664957 115009-01 – SunOS 5.9\_x86: gld patch 4747714 4772712

115011-01 – SunOS 5.9\_x86: smartcard Patch 4760613 115013-01 – SunOS 5.9\_x86: patch if\_mpadm 4775897 4777295 ■ 115015-01 – SunOS 5.9\_x86: patch ipmp lib 4775897 4777295 115017-01 – SunOS 5.9\_x86: patch boot/solaris/boot.bin 4810364 4829413 ■ 115019-02 – SunOS 5.9\_x86: patch boot/solaris/devicedb/master 4762213 4762217 4853683 4857098 4862529 ■ 115021-01 – SunOS 5.9\_x86: patch vold 4794712 ■ 115023-01 – SunOS 5.9\_x86: Multiterabyte UFS - patch headers 4794712 ■ 115025-01 – SunOS 5.9\_x86: patch dqblk 4807983 115027-01 – SunOS 5.9\_x86: patch ml\_odunit 4794712 115029-01 – SunOS 5.9\_x86: quota utilities 4794712 4807979 4817074 ■ 115031-01 – SunOS 5.9\_x86: file system identification utilities 4794712 ■ 115033-01 – SunOS 5.9\_x86: file system maintenance tools 4794712 115034-01 – SunOS 5.9\_x86: /usr/lib/fs/ufs/df patch 4794712 115035-02 – SunOS 5.9\_x86: /usr/lib/fs/ufs/fsck patch 4632750 4794712 115036-01 – SunOS 5.9\_x86: /usr/lib/fs/ufs/mount patch 4794712 115159-04 – X11 6.6.1\_x86: xscreensaver patch 4841343 4838390 4849641 115166-01 – SunOS 5.9\_x86: usr/lib/libnisdb.so.2 Patch

4655472 ■ 115167-01 – SunOS 5.9\_x86: usr/bin/cpio Patch 4711504 4738687 4740813 4768749 4771017 4790357 4792482 ■ 115168-01 – SunOS 5.9\_x86: usr/lib/security/pam\_krb5.so.1 Patch 4830044 115178-01 – SunOS 5.9\_x86: SUNWjxmft/SUNWjxcft postinstall patch 4851735 ■ 115316-02 – SunOS 5.9\_x86: fixing dtlogin issues 4854079 115318-01 – SunOS 5.9\_x86: usr/bin/i86/gcore Patch 4832466 115320-02 – SunOS 5.9\_x86: /kernel/drv/e1000g Patch 4842659 4842664 4842697 4844546 4853683 4862529 ■ 115321-01 – SunOS 5.9\_x86: isa.125/ata.bef Patch 4836662 115347-01 – SunOS 5.9\_x86: udfs Patch 4762254 115351-01 – SunOS 5.9\_x86: ident\_udfs.so.1 Patch 4855145 115353-01 – SunOS 5.9\_x86: elxl.bef Patch 4791458 115355-01 – SunOS 5.9\_x86: slpd Patch 4471576 4767287 4837368 ■ 115547-01 - SunOS 5.9\_x86: SPECIAL PATCH: For EDITABLE files 4853683 4857098 ■ 115623-01 – SunOS 5.9\_x86: usr/snadm/lib/libspmisoft.so.1 Patch 4801754